# **PHILIPS**

## **Philips LCD Monitor Electronic User's Manual** Cura e garantia<br>del cliente Sicurezza e risoluzione Informazione su Informazioni Installazione Scaricare e Home On-screen display Glossario problema questa manuale di prodotto del monitor stampare **LCD Monitor 230E1** Register your product and get support at www.philips.com/welcome  $\bullet$

- <span id="page-1-2"></span><span id="page-1-0"></span>[•](#page-1-0) [Manutenzione e precauzioni](#page-1-1) [di sicurezza](#page-1-1)
- [Domande ricorrenti](#page-4-0)
- <span id="page-1-1"></span>[•](#page-1-0) [Risoluzione dei problemi](#page-13-0)
- [Informazioni legali](#page-17-0)
- [Ulteriori informazioni correlate](#page-28-0)

## **Sicurezza e Risoluzione Problemi**

## **Manutenzione e precauzioni di sicurezza**

## **PERICOLO: L'utilizzo di dispositivi, registrazioni o procedure differenti da quelle specificate nelle presenti istruzioni possono esporre al rischio di corto circuito, rischi elettrici e/o rischi meccanici.**

Leggere e seguire le presenti istruzioni durante il collegamento e l'utilizzo del monitor del computer:

## **Funzionamento:**

- Non esporre il monitor lontano all¡¦illuminazione solare diretta e tenerlo a distanza da stufe o altri dispositivi che emanano calore.
- Rimuovere qualsiasi oggetto che potrebbe cadere nei fori di ventilazione od ostacolare il corretto raffreddamento delle parti elettroniche del monitor.
- Non bloccare i fori di ventilazione sul cabinet.
- Durante il posizionamento del monitor assicurarsi che il connettore e la presa di alimentazione siano facilmente accessibili.
- Se si spegne il monitor scollegando il cavo di alimentazione o il cavetto in c.c., attendere 6 secondi prima di reinserire il cavo o il cavetto in c.c. per il normale funzionamento.
- Utilizzare sempre il cavo di alimentazione approvato fornito da Philips. Se il cavo di alimentazione è assente, rivolgersi al centro di assistenza locale. (Vedere Customer Care Consumer Information Center)
- Non sottoporre il monitor LCD a forti vibrazioni o a condizioni gravose durante il funzionamento.
- Non colpire né lasciare cadere il monitor durante il funzionamento o il trasporto.

### **Manutenzione:**

- Per proteggere il display da possibili danni, non esercitare un'eccessiva pressione sul pannello LCD. Se si sposta il monitor, afferrare il telaio per sollevare; non sollevare il monitor posizionando le mani e le dita sul pannello LCD.
- Se si prevede di non utilizzare il monitor per lunghi periodi, scollegarlo dalla presa di corrente.
- Se occorre pulire il monitor con un panno leggermente umido, scollegare il monitor dalla presa di corrente. Lo schermo può essere asciugato con un panno asciutto quando l'alimentazione è scollegata. Tuttavia, non utilizzare solventi organici come alcool, oppure

liquidi a base di ammoniaca per pulire il monitor.

- Per evitare danni permanenti al set, non esporre il monitor a polvere, pioggia, acqua o eccessiva umidità.
- Se il monitor si bagna, strofinarlo con un panno asciutto.
- Se sostanze estranee o acqua penetrano nel monitor, disattivare immediatamente l'alimentazione e scollegare il cavo di alimentazione. Quindi, rimuovere la sostanza estranea oppure l'acqua e inviare immediatamente il monitor a un centro di assistenza.
- Non conservare o utilizzare il monitor in postazioni esposte a calore, illuminazione solare diretta o freddo estremo.
- Per conservare prestazioni ottimali del monitor e utilizzarlo per un periodo prolungato, utilizzare il dispositivo in una postazione caratterizzata dalle seguenti condizioni ambientali:
	- ❍ Temperatura: 0-40°C 32-95°F
	- ❍ Umidità: 20-80% RH
- **IMPORTANTE:** Attivare sempre uno screen saver con animazione quando si lascia il monitor inattivo. Attivare sempre un'applicazione per l'aggiornamento periodico dello schermo se il monitor LCD presenta immagini statiche che non cambiano. La visualizzazione senza interruzioni di immagini statiche per un lungo periodo di tempo può provocare il fenomeno di "burn in", anche noto come "persistenza dell'immagine" o "ghost", sullo schermo. Il "Burn-in", la "persistenza delle immagini", o il "ghost" sono tutti fenomeni noti nella tecnologia degli schermi LCD. Nella maggior parte dei casi le immagini persistenti scompaiono gradualmente dopo un po' di tempo, quando viene tolta l'alimentazione. **ATTENZIONE:** I casi più gravi di " burn-in" o"persistenza delle immagini" o di "ghost" non scompaiono e non possono essere risolti. Tali danni non sono coperti dalla garanzia.

## **Assistenza:**

- La copertura dell<sub>i</sub>¦involucro del monitor deve essere aperta esclusivamente da tecnici qualificati.
- Se si ha necessità di documenti per riparazioni o integrazioni, rivolgersi al centro di assistenza locale (vedere il capitolo "Consumer Information Center")
- Per informazioni sul trasporto, vedere "Specifiche fisiche".
- Non lasciare il monitor in una vettura/in un autocarro esposto all'illuminazione solare diretta.

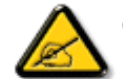

Consultare un tecnico dell'assistenza se il monitor non funziona normalmente oppure se non si è sicuri di come procedere dopo avere seguito le istruzioni del presente manuale .

## [TORNA ALL'INIZIO DELLA PAGINA](#page-1-2)

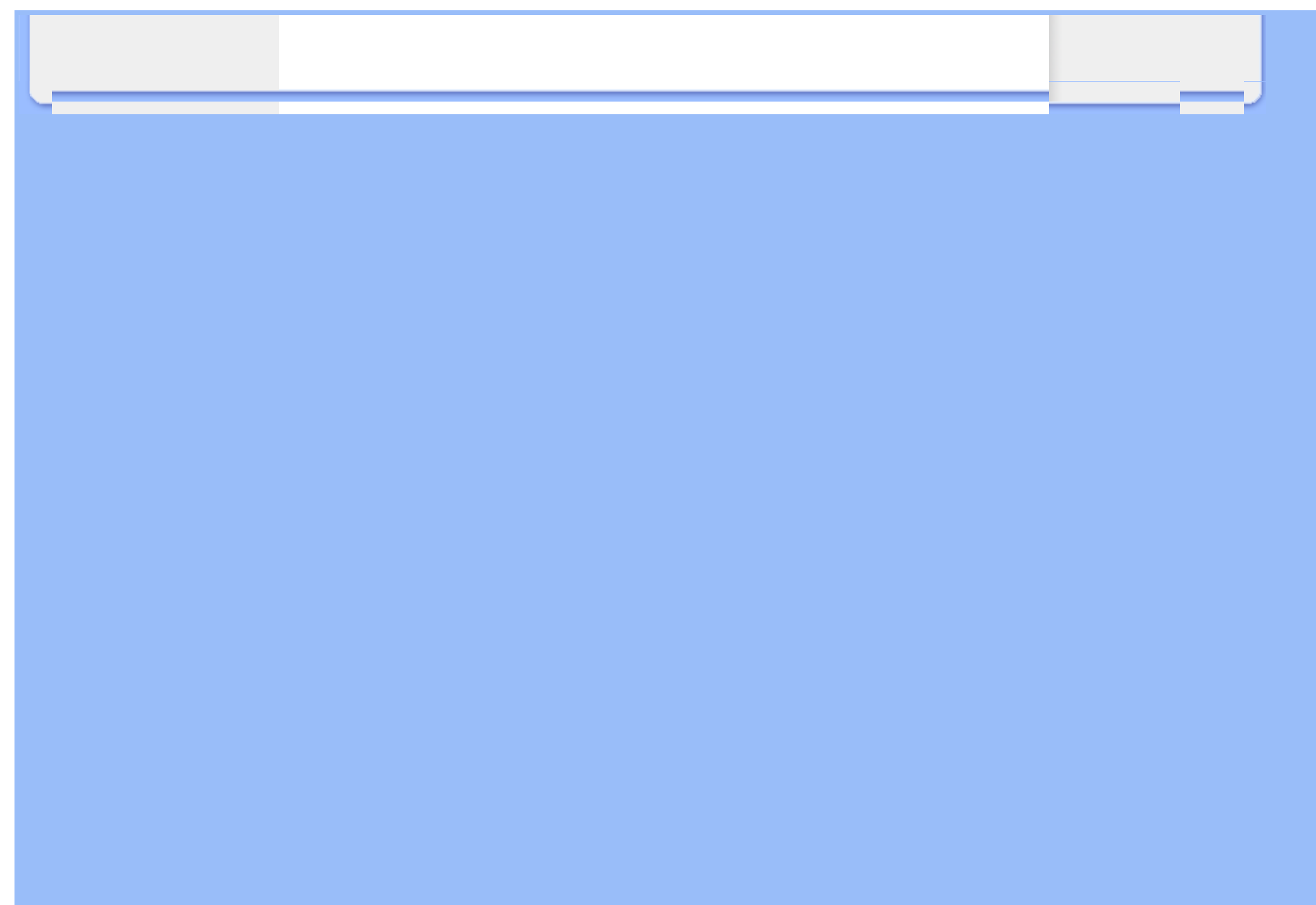

- <span id="page-4-0"></span>[•](#page-4-0) [Sicurezza e guida alla](file:///D|/songaiyu/PHILIPS/230E1%20CD%20EDFU/Phililps%20230E1%20081228/lcd/manual/ITALIAN/PRODUCT/safety/SAFETY.HTM)  [risoluzione dei problemi](file:///D|/songaiyu/PHILIPS/230E1%20CD%20EDFU/Phililps%20230E1%20081228/lcd/manual/ITALIAN/PRODUCT/safety/SAFETY.HTM)
- <span id="page-4-2"></span>[•](#page-4-0) [Domande frequenti \(FAQ\)](#page-4-1)
- [Regolazione dello schermo](#page-7-0)
- [Compatibilità con altre](#page-8-0) [periferiche](#page-8-0)
- <span id="page-4-1"></span>[•](#page-4-0) [Tecnologia del pannello LCD](#page-9-0)
- [Ergonomia, ecologia e](#page-11-0)  [parametri di sicurezza](#page-11-0)
- [Guida alla risoluzione dei](#page-13-0)  [problemi](#page-13-0)
- [Informazioni regolamentatorie](#page-17-0)
- [Altre informazioni pertinenti](#page-28-0)

## **Domande Frequenti (FAQs)**

## **Domande frequenti (FAQs)**

**D: Quando si installa il monitor come comportarsi se sullo schermo compare la scritta "Impossibile visualizzare questa modalità video"?**

**R:** Il modo video consigliato per i modelli Philips 23" è 1920 x 1080 @ 60 Hz.

- 1. Scollegare tutti i cavi, quindi collegare il PC al monitor che si usava precedentemente e che visualizzava le immagini correttamente.
- 2. Fare clic sul pulsante Start (Avvio) di Windows, scegliere Impostazioni/Panello di controllo. All'interno della finestra Pannello di controllo, fare clic sull'icona Schermo. Nella finestra Proprietà-Schermo fare clic sulla scheda "Impostazioni". Nella casella di gruppo "Area del desktop", trascinare il dispositivo di scorrimento su 1920 x 1080 pixel (23").
- 3. Fare clic sul pulsante "Proprietà avanzate" e impostare la frequenza di aggiornamento (Refresh Rate) su 60 Hz, quindi fare clic su OK.
- 4. Riavviare il computer e ripetere la procedura illustrata ai punti 2 e 3 per verificare che il PC sia impostato a 1920 x 1080@60Hz (23").
- 5. Spegnere il computer, scollegare il vecchio monitor e ricollegare il monitor LCD Philips.
- 6. Accendere il monitor e quindi accendere il PC.

## **D: Cosa sono i file .inf e .icm sul CD-ROM? Come faccio a installare i driver (.inf e .icm)?**

**R:** Si tratta dei file driver del monitor. Seguire le istruzioni sul manuale dell'utente per installare i driver. E' possibile che il computer domandi di installare i driver del monitor (file .inf e .icm) o di inserire il disco dei driver quando si installare il monitor per la prima volta. Seguire le istruzioni per inserire il CD-ROM allegato. Il driver del monitor (file .inf e .icm) verranno installati automaticamente.

## **D: Come faccio a regolare la risoluzione?**

**R:** La scheda video/driver grafico e il monitor determinano unitamente le risoluzioni disponibili. E' possibile selezionare la risoluzione desiderata sotto il pannello di controllo di Windows® con la funzione "Proprietà Schermo" .

**D: Cosa succede se faccio confusione mentre sto effettuando le regolazioni del monitor?** 

**R:** Premere semplicemente il pulsante Menu, il pulsante Setup, quindi selezionare 'Reset' per richiamare tutte le impostazioni predefinite di fabbrica.

## **D: Che cos'è la funzione Auto?**

**R:** Il tasto di regolazione AUTO ripristina la posizione ottimale dello schermo, la fase e dell'orologio semplicemente premendo un tasto, senza dover passare attraverso i menu OSD(On Screen Display) e tasti di controllo.

**Nota: La funzione Auto è disponibile solo su alcuni modelli.** 

**D: Il mio monitor non ha corrente (la luce di Power non si accende)? Che cosa devo fare?**

**R:** MAssicurarsi che il cavo d'alimentazione CA sia collegato sia al monitor sia alla presa di corrente CA, quindi premere un tasto della tastiera/mouse per ttivare il PC.

**D: Il monitor a LCD accetta il segnale interlacciato con alcuni modelli di PC?** 

**R:** No. Se si utilizza un segnale interlacciato, lo schermo visualizza contemporaneamente linee di scansione orizzontali dispari e pari distorcendo l'immagine.

## **D: Tempo di aggiornamento si riferisce al monitor LCD?**

**R:** Contrariamente a quanto avviene nella tecnologia degli schermi CRT in cui è la velocità del fascio di elettroni che attraversa lo schermo dall'alto al basso a determinare lo sfarfallamento dell'immagine, uno schermo a matrice attiva utilizza un elemento attivo (TFT) per controllare ciascun pixel e quindi il tempo di aggiornamento non è propriamente applicabile alla tecnologia LCD.

## **D: Lo schermo LCD è antigraffio?**

**R:** Una pellicola protettiva viene applicata sulla superficie del LCD, che lo rende resistente alla durezza fino ad un certo punto (circa la durezza di una matita 2H). Generalmente, si consiglia vivamente di non esporre il pannello di superficie ad urti eccessivi o graffi.

## **D: Come dovrei pulire la superficie del monitor LCD?**

**R:** Per una pulizia normale, usa un panno morbido e leggero. Per una pulizia accurata usa alcol a base di propilene. Non utilizzare altri solventi come alcol etilico, etano, acetone, esano, ecc.

## **D: Posso cambiare le impostazioni colore del monitor?**

**R:** Sì, le impostazioni colore possono essere cambiate usando, come segue, i comandi ODS.

1. Premere "Menu" per visualizzare il menu OSD (On Screen Display) 2. Premere la "freccia giù" per selezionare l'opzione "Color" (Colore) e poi premere il tasto "OK" per accedere alle impostazioni colore; ci sono quattro impostazioni, come segue.

a. Color Temperature (Temperatura colore); le sei impostazioni sono: 5000K, 6500K, 7500K, 8200K, 9300K e 11500K. Con la temperatura colore 5000K il pannello appare "caldo", con toni rosso-bianchi, mentre con la temperatura colore 11500K il pannello appare "freddo" con toni blu-bianchi.

b. sRGB; è l'impostazione standard per assicurare il corretto scambio di colori tra i vari dispositivi (e.g. video/fotocamere digitali, monitor, stampanti, scanner, eccetera).

c. User Define (Definito dall'utente); si possono scegliere le impostazioni preferite del colore regolando rosso, verde e blu.

d. Gamma; le cinque impostazioni sono 1.8, 2.0, 2.2, 2.4, e 2.6.

\*Una misurazione del colore dalla luce radiata da un oggetto mentre è scaldato. Questa misurazione è espressa in termini di scala assoluta (gradi Kelvin). Temperature Kevin basse, come 2004K, sono i rossi; temperature più alte - come 9300K - sono i blu. La temperatura neutra è il bianco, a 6504K.

### [TORNA ALL'INIZIO DELLA PAGINA](#page-4-2)

## <span id="page-7-0"></span>**Regolazione dello schermo**

**D: Al momento dell'installazione del monitor, come faccio ad ottenere subito la sua qualità ottimale?**

**R:** Per ottenere prestazioni ottimali, assicurarsi che le impostazioni del monitor siano 1920 x 1080@60Hz per 23".

**D: Come sono i monitor LCD in rapporto ai CRT per quanto riguarda l'emissione di radiazioni?**

**R:** I monitor LCD non utilizzano il proiettore elettronico, quindi non generano la stessa quantità di radiazioni sulla superficie dello schermo.

#### [TORNA ALL'INIZIO DELLA PAGINA](#page-4-2)

## <span id="page-8-0"></span>**Compatibilità con altre periferiche**

## **D: Si può collegare il monitor LCD a qualunque PC, postazione di lavoro o Mac?**

**R:** Sì, tutti i monitor Philips LCD sono pienamente compatibili con PC standard, Mac e postazioni di lavoro. Potrebbe risultare necessario un adattatore per il cavo di connessione del monitor ad un sistema Mac. Contattare il proprio rappresentante Philips per ulteriori informazioni.

## **D: I monitor Philips LCD sono Plug-and-Play?**

**R:** Sì, i monitor sono compatibili Plug-and-Play con Windows® 95, 98, 2000, XP e Vista.

## **D: Che cosa si intende per USB (Universal Serial Bus)?**

**R:** Pensa all'USB come ad una porta intelligente per le periferiche del PC. Il dispositivo USB determina in maniera automatica le risorse (come il software del driver e l'ampiezza di banda) necessarie alle periferiche. Il dispositivo USB rende disponibili le risorse necessarie senza l'intervento dell'utente. Tre sono i principali vantaggi che derivano dalla presenza dell'USB. L'USB elimina "l'angoscia da involucro", la paura di rimuovere la custodia del computer per installare nuovi circuiti cosa che spesso richiede complicate installazioni IRQ - per periferiche aggiuntive. L'USB elimina la limitazione della rete delle porte d'accesso. Senza il dispositivo USB i PC sono normalmente limitati ad una sola stampante, l'entrata di due dispositivi Com (normalmente il mouse e il modem), una porta aggiuntiva parallela (ad esempio, scanner o videocamera) e un joystick. Ma sempre più periferiche per computer con sistemi multimediali appaiono quotidianamente sul mercato. Grazie all'USB, sullo stesso computer possono essere installati fino a 127 periferiche contemporaneamente. L'USB consente un "avvio caldo". Non avete bisogno di chiudere, collegare e riavviare il sistema per l'installazione delle periferiche. Non occorre neppure fare il percorso contrario per disinstallare le periferiche. Infine l'USB trasforma quello che è oggi definito "Plug-and-Pray" (accendi e prega) in un reale Plug-and-Play (accendi e procedi)!

Consultare il glossario per ulteriori informazioni sulla funzione USB.

## **D: Che cosa si intende per USB Hub?**

**R:** Un USB hub consente connessioni aggiuntive all'USB (Universal Serial Bus). Una porta "a monte" connette l'hub al computer principale o host, generalmente a un PC. Diverse porte "a valle" permettono la connessione ad un altro hub o ad altri dispositivi, come ad esempio una tastiera USB, una camera o una stampante.

#### [TORNA ALL'INIZIO DELLA PAGINA](#page-4-2)

## <span id="page-9-0"></span>**Tecnologia del pannello LCD**

## **D: Che cos'è un Liquid Crystal Display (schermo a cristalli liquidi)?**

**R:** Un Liquid Crystal Display (LCD) è un dispositivo ottico comunemente impiegato per mostrare immagini e caratteri ASCII su prodotti digitali come orologi, calcolatrici, giochi elettronici, ecc. LCD è la tecnologia impiegata per gli schermi dei notebook ed altri piccoli computer. Come le tecnologie con diodi ad emissione luminosa e a plasma gassoso, LCD consente agli schermi uno spessore molto sottile rispetto alla tecnologia con tubo catodico (CRT). Inoltre, un LCD consuma molta meno elettricità di un LED o dei visori a gas, perché lavora sul principio del controllo della luce invece che sull'emissione.

## **D: Che differenze ci sono tra gli LCD a matrice passiva e gli LCD a matrice attiva?**

**R:** Un LCD può essere fatto sia con una griglia video a matrice passiva che con una a matrice attiva. Una matrice attiva ha un transistor collocato all'intersezione di ogni pixel e richiede una minore carica elettrica per controllare la lucentezza del pixel. Per questa ragione, la corrente in uno schermo a matrice attiva può essere accesa e spenta con maggiore frequenza, aumentando il tempo di aggiornamento dello schermo (il cursore del mouse ad esempio sembrerà muoversi in maniera più fluida attraverso lo schermo). Un LCD a matrice passiva ha una griglia di conduttori con pixel collocati ad ogni intersezione della griglia.

## **D: Quali sono i vantaggi di un TFT LCD rispetto ad un CRT?**

**R:** In un monitor CRT, un proiettore spara elettroni e luce generale facendoli entrare in collisione su di un vetro fluorescente. Perciò, i monitor CRT operano fondamentalmente con un segnale analogico RGB. Un monitor TFT LCD è un apparecchiatura che mostra un'immagine in entrata mediante il funzionamento di un pannello a cristalli liquidi. Il TFT ha una struttura profondamente diversa rispetto ad un CRT: ogni cellula ha una struttura a matrice attiva ed elementi attivi indipendenti. Un TFT LCD ha due pannelli di vetro e lo spazio che li separa è riempito con cristalli liquidi. Quando ciascuna delle cellule è collegata con gli elettrodi e sollecitata dal voltaggio, la struttura molecolare del cristallo liquido viene alterata e controlla la quantità di luce in entrata per mostrare le immagini. Un TFT LCD ha numerosi vantaggi rispetto ad un CRT, dal momento che può essere molto sottile e non ha alcun sfarfallamento d'immagine non utilizzando il metodo di scansione.

## **D: Perché la frequenza verticale di 60Hz è quella ottimale per un monitor LCD?**

**R:** Contrariamente a quanto avviene per un monitor CRT, il pannello TFT LCD ha una risoluzione definita. Per esempio, un monitor XGA ha 1024x3 (R, G, B) x 768 pixel e non è possibile avere una risoluzione maggiore senza l'aggiunta di nuovo software. Il pannello è disegnato per una trasmissione ottimale a 65MHz dot clock, uno degli standard degli schermi XGA. Dal momento che la frequenza verticale/orizzontale per questo dot clock è 60Hz/48kHz, la frequenza ottimale per questo monitor è di 60Hz.

## **D: Che tipo di tecnologia ad ampia angolazione è disponibile? Come funziona?**

**R:** Il pannello TFT LCD è un elemento di controllo/visore dotato di luce interna che utilizza una doppia rifrazione a cristalli liquidi. Usando le proprietà ottenute dalla proiezione di luce interna che viene rifratta verso l'asse principale del cristallo liquido, controlla la direzione della luce interna e la mostra. Dal momento che lo spettro di rifrazione della luce interna varia al variare dell'angolazione d'ingresso della luce, l'angolo di visuale di un TFT è più stretto di quello di un CRT. Normalmente l'angolo di visuale si riferisce al punto in cui lo spettro di contrasto è 10. Molti modi di ampliare l'angolo di visuale sono attualmente in fase di sviluppo; il modo più comune consiste nell'utilizzare una pellicola ad ampio angolo di visuale, che aumenta l'ampiezza del

punto di vista variando lo spettro di rifrazione. Anche IPS (In Plane Switching) or MVA (Multi Vertical Aligned) sono utilizzati per ampliare l'angolo di visuale. Il Philips 181AS utilizza la tecnologia avanzata IPS.

## **D: Perché non c'è sfarfallamento d'immagine in un monitor LCD?**

**R:** Da un punto di vista strettamente tecnico, i monitor LCD hanno tremolio, ma la causa del fenomeno è differente rispetto a ciò che accade nei monitor CRT - e non influisce minimamente sulla qualità di visione. Il tremolio in un monitor LCD si riferisce alla luminescenza normalmente impercettibile causata dalla differenza tra voltaggio positivo e negativo. D'altro canto, lo sfarfallamento dei monitor CRT che può causare irritazione all'occhio umano avviene quando l'azione di accensione e spegnimento dell'oggetto fluorescente diventa visibile. Essendo più lento il tempo di reazione del cristallo liquido, il fastidioso sfarfallamento non si presenta sugli schermi LCD.

## **D: Perché il monitor LCD è virtualmente esente da interferenze elettromagnetiche?**

**R:** Contrariamente a quanto avviene con un monitor CRT, un monitor LCD non ha componenti che generano interferenze elettromagnetiche e soprattutto campi magnetici. Inoltre, dal momento che il visore LCD utilizza una quantità relativamente bassa di elettricità, la sua fornitura elettrica è particolarmente tranquilla.

#### [TORNA ALL'INIZIO DELLA PAGINA](#page-4-2)

## **Ergonomia, ecologia e parametri di sicurezza**

## **D: Che cos'è il marchio CE?**

**R:** Il Marchio CE (Conformité Européenne) deve essere apposto in modo visibile sui prodotti regolarmente posti sul mercato europeo. Questo contrassegno CE significa che il prodotto è conforme a quanto stabilito dalla Direttiva Europea vigente. La Direttiva Europea è una "legge" europea riguardante la salute, la sicurezza, l'ambiente e la tutela del consumatore, che corrisponde all'U.S. National Electrical Code and UL Standards.

<span id="page-11-0"></span>file:///D//songaiyu/PHILIPS/230E1%20CD%20EDFU/Phililps%20230E1%20081228/lcd/manual/ITALIAN/PRODUCT/safety/SAF\_FAQ.HTM (8 of 9)2008/12/30 06:58:27

## **D: Il monitor LCD è conforme ai parametri generali di sicurezza?**

**R:** Sì. I monitor Philips LCD sono conformi alle linee direttive del MPR-II ed ai parametri TCO 99/03 relativi al controllo delle radiazioni, delle onde elettromagnetiche, del risparmio energetico, della sicurezza elettronica negli ambienti di lavoro e della riconversione. Pagine specifiche danno tutti i dati relativi ai parametri di sicurezza in maniera dettagliata.

**D: Dopo essere passato ad un nuovo PC, sullo schermo appaiono queste informazioni, cosa posso fare?**

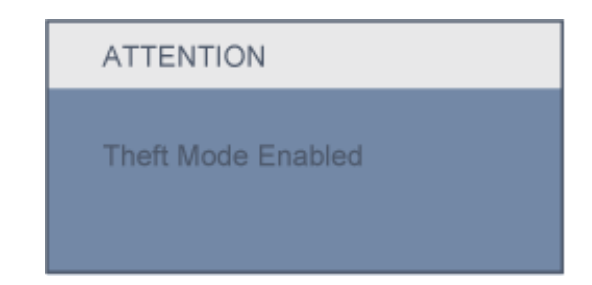

**R:** Questo accade perché è stata attivata la funzione antifurto in SmartControl II. Mettersi in contatto con il Manager IT oppure con Centro assistenza Philips.

*Maggiori informazioni sono disponibili nella sezione [Informazioni regolamentatorie.](#page-17-0)*

[TORNA ALL'INIZIO DELLA PAGINA](#page-4-2)

<span id="page-13-2"></span><span id="page-13-0"></span>[•](#page-13-0) [Sicurezza e guida alla](file:///D|/songaiyu/PHILIPS/230E1%20CD%20EDFU/Phililps%20230E1%20081228/lcd/manual/ITALIAN/PRODUCT/safety/SAFETY.HTM)  [risoluzione dei problemi](file:///D|/songaiyu/PHILIPS/230E1%20CD%20EDFU/Phililps%20230E1%20081228/lcd/manual/ITALIAN/PRODUCT/safety/SAFETY.HTM) [•](#page-13-0) [Domande frequenti](#page-4-0)

- [•](#page-13-0) [Problemi comuni](#page-13-1)
- [•](#page-13-0) [Problemi di immagine](#page-14-0)
- <span id="page-13-1"></span>[•](#page-13-0) [Informazioni regolamentatorie](#page-17-0)
- [•](#page-13-0) [Altre informazioni pertinenti](#page-28-0)

## **Guida alla Risoluzione dei Problemi**

Questa pagina presenta problemi che possono essere corretti dall'utente. Se il problema persiste, dopo avere tentato queste soluzioni, mettersi in contatto con il servizio clienti Philips.

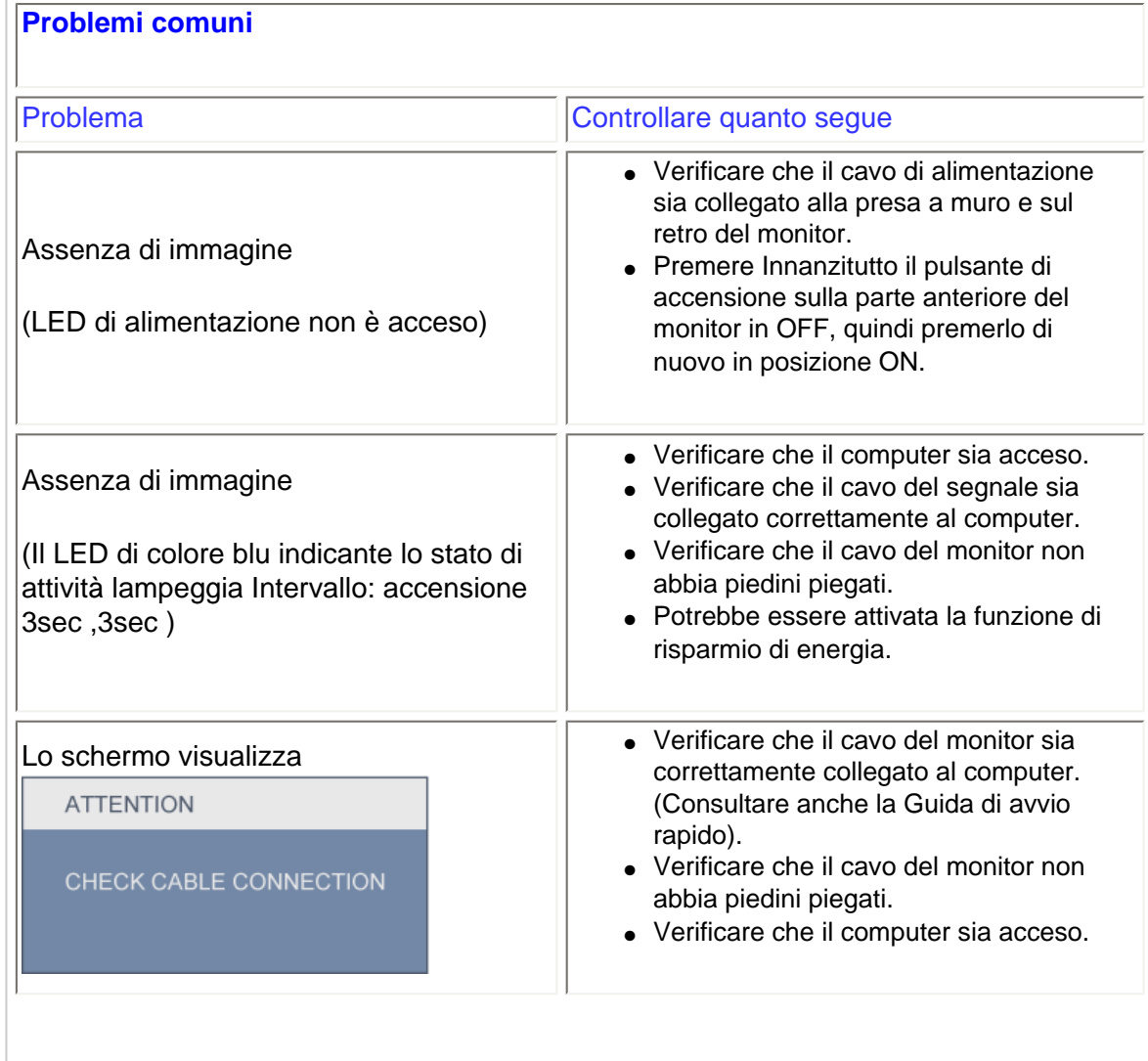

<span id="page-14-0"></span>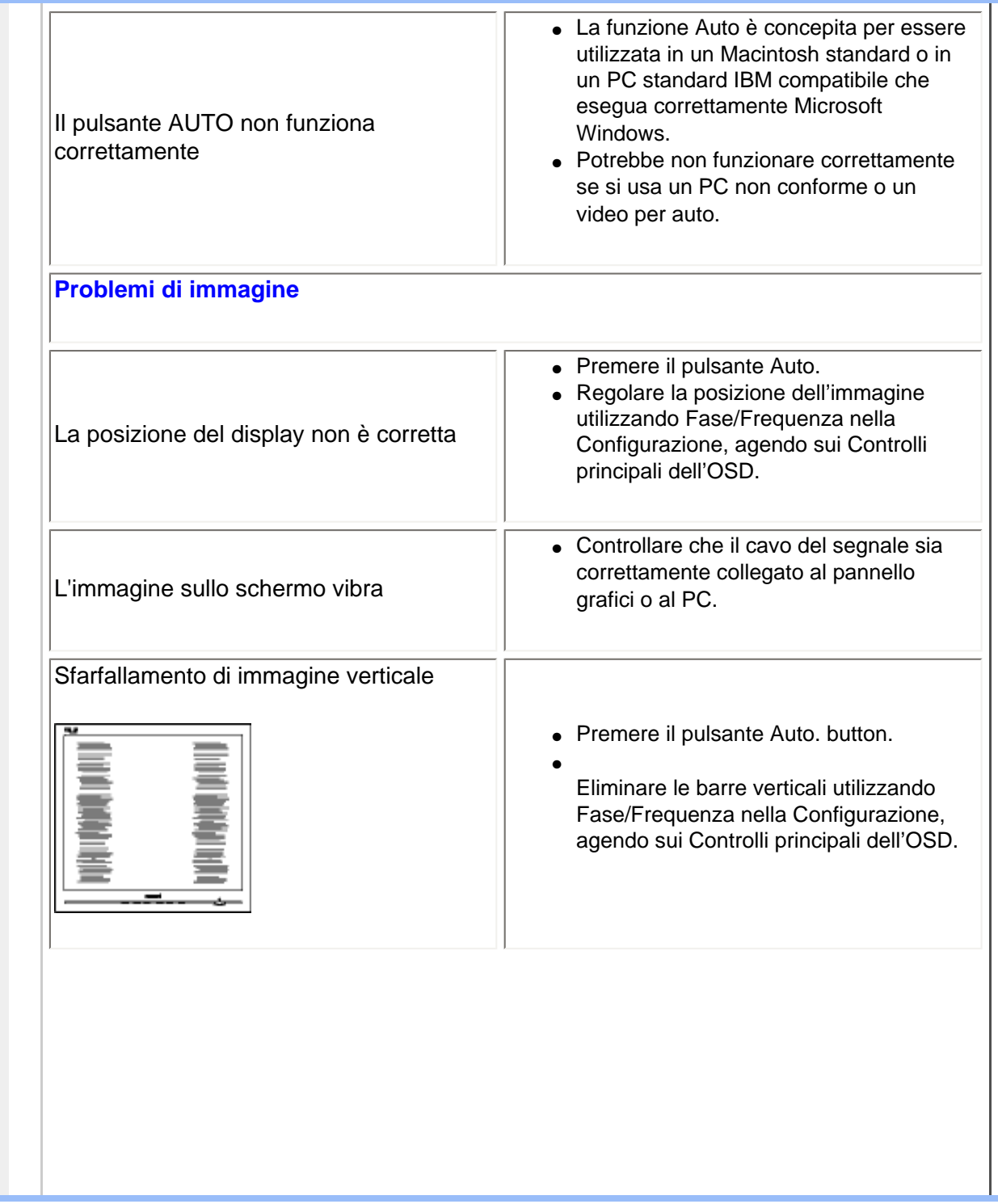

![](_page_15_Picture_145.jpeg)

file:///D|/songaiyu/PHILIPS/230E1%20CD%20EDFU/Phililps%20230E1%20081228/lcd/manual/ITALIAN/PRODUCT/safety/saf\_troub.htm (3 of 4)2008/12/30 下午 06:58:33

![](_page_16_Picture_21.jpeg)

## **Regulatory Information**

Model ID: 230F1 Model No: MWE1230F

<span id="page-17-0"></span>![](_page_17_Picture_284.jpeg)

- [•](#page-17-0) [Waste Electrical and Electronic](#page-18-0)  [Equipment-WEEE](#page-18-0)
- <span id="page-17-1"></span>[•](#page-17-0) [CE Declaration of Conformity](#page-18-1)
- [•](#page-17-0) [Energy Star Declaration](#page-19-0)
- [•](#page-17-0) [Federal Communications](#page-19-1)  [Commission \(FCC\) Notice \(U.S.](#page-19-1)  [Only\)](#page-19-1)
- [•](#page-17-0) [FCC Declaration of Conformity](#page-17-0)
- [•](#page-17-0) [Commission Federale de la](#page-21-0) [Communication \(FCC Declaration\)](#page-21-0)
- [•](#page-17-0) [EN 55022 Compliance \(Czech](#page-21-1)  [Republic Only\)](#page-21-1)
- [•](#page-17-0) [Polish Center for Testing and](#page-21-2)  [Certification Notice](#page-21-2)
- [•](#page-17-0) [North Europe \(Nordic Countries\)](#page-22-0) **[Information](#page-22-0)**
- [•](#page-17-0) [BSMI Notice \(Taiwan Only\)](#page-23-0) [•](#page-17-0) [Ergonomie Hinweis \(nur](#page-23-1)
- [Deutschland\)](#page-23-1)
- [.](#page-17-0) [Philips End-of-Life Disposal](#page-24-0)
- [•](#page-17-0) [Information for UK only](#page-24-1)
- [•](#page-17-0) [China RoHS](#page-26-0)
- [•](#page-17-0) [Safety Information](#page-27-0)
- [•](#page-17-0) [Troubleshooting](#page-13-0)
- [•](#page-17-0) [Other Related Information](#page-28-0)
- [•](#page-17-0) [Frequently Asked Questions \(FAQs\)](file:///D|/songaiyu/PHILIPS/230E1%20CD%20EDFU/Phililps%20230E1%20081228/lcd/manual/ITALIAN/PRODUCT/safety/saf_faq.htm)

#### Recycling Information for Customers

Philips establishes technically and economically viable objectives to optimize the environmental performance of the organization's product, service and activities.

From the planning, design and production stages, Philips emphasizes the important of making products that can easily be recycled. At Philips, end-of-life management primarily entails participation in national take-back initiatives and recycling programs whenever possible, preferably in cooperation with competitors.

There is currently a system of recycling up and running in the European countries, such as The Netherlands, Belgium, Norway, Sweden and Denmark.

In U.S.A., Philips Consumer Electronics North America has contributed funds for the Electronic Industries Alliance (EIA) Electronics Recycling Project and state recycling initiatives for end-of-life electronics products from household sources. In addition, the Northeast Recycling Council (NERC) - a multi-state non-profit organization focused on promoting recycling market development - plans to implement a recycling program.

In Asia Pacific, Taiwan, the products can be taken back by Environment Protection Administration (EPA) to follow the IT product recycling management process, detail can be found in web site [www.epa.gov.tw](http://www.epa.gov.tw/)

The monitor contains parts that could cause damage to the nature environment. Therefore, it is vital that the monitor is recycled at the end of its life cycle.

For help and service, please contact [Consumers Information Center](file:///D|/songaiyu/PHILIPS/230E1%20CD%20EDFU/Phililps%20230E1%20081228/lcd/manual/ITALIAN/warranty/warcic.htm) or [F1rst Choice Contact Information](file:///D|/songaiyu/PHILIPS/230E1%20CD%20EDFU/Phililps%20230E1%20081228/lcd/manual/ITALIAN/warranty/warfirst.htm)  [Center](file:///D|/songaiyu/PHILIPS/230E1%20CD%20EDFU/Phililps%20230E1%20081228/lcd/manual/ITALIAN/warranty/warfirst.htm) in each country or the following team of Environmental specialist can help.

Mrs. Argent Chan, Environment Manager Philips Consumer Lifestyle E-mail: [argent.chan@philips.com](mailto:w.y.chen@philips.com) Tel: +886 (0) 3 222 6795

Mr. Maarten ten Houten - Senior Environmental Consultant Philips Consumer Electronics E-mail: [marten.ten.houten@philips.com](mailto:marten.ten.houten@philips.com) Tel: +31 (0) 40 27 33402

Mr. Delmer F. Teglas Philips Consumer Electronics North America E-mail: [butch.teglas@philips.com](mailto:butch.teglas@philips.com) Tel: +1 865 521 4322

#### [RETURN TO TOP OF THE PAGE](#page-17-1)

#### <span id="page-18-0"></span>**Waste Electrical and Electronic Equipment-WEEE**

Attention users in European Union private households

![](_page_18_Picture_4.jpeg)

 This marking on the product or on its packaging illustrates that, under European Directive 2002/96/EG governing used electrical and electronic appliances, this product may not be disposed of with normal household waste. You are responsible for disposal of this equipment through a designated waste electrical and electronic equipment collection. To determine the locations for dropping off such waste electrical and electronic, contact your local government office, the waste disposal organization that serves your household or the store at which you purchased the product.

Attention users in United States:

Like all LCD products, this set contains a lamp with Mercury. Please dispose of according to all Local, State and Federal laws. For the disposal or recycling information, contact [www.mygreenelectronics.com](http://www.mygreenelectronics.com/) or [www.eiae.org](http://www.eiae.org/).

#### [RETURN TO TOP OF THE PAGE](#page-17-1)

#### <span id="page-18-1"></span>**CE Declaration of Conformity**

Philips Consumer Electronics declare under our responsibility that the product is in conformity with the following standards

- EN60950-1:2001 (Safety requirement of Information Technology Equipment)
- EN55022:1998 (Radio Disturbance requirement of Information Technology Equipment)
- EN55024:1998 (Immunity requirement of Information Technology Equipment)
- EN61000-3-2:2000 (Limits for Harmonic Current Emission)
- EN61000-3-3:1995 (Limitation of Voltage Fluctuation and Flicker)
- following provisions of directives applicable
- 73/23/EEC (Low Voltage Directive)
- 89/336/EEC (EMC Directive)
- 93/68/EEC (Amendment of EMC and Low Voltage Directive)

and is produced by a manufacturing organization on ISO9000 level.

The product also comply with the following standards

- ISO9241-3, ISO9241-7, ISO9241-8 (Ergonomic requirement for CRT Monitor)
- ISO13406-2 (Ergonomic requirement for Flat Panel Display)
- GS EK1-2000 (GS specification)
- prEN50279:1998 (Low Frequency Electric and Magnetic fields for Visual Display)
- MPR-II (MPR:1990:8/1990:10 Low Frequency Electric and Magnetic fields)

- TCO'99, TCO'03 (Requirement for Environment Labelling of Ergonomics, Energy, Ecology and Emission, TCO: Swedish Confederation of Professional Employees) for TCO versions

#### [RETURN TO TOP OF THE PAGE](#page-17-1)

#### <span id="page-19-0"></span>**Energy Star Declaration**

This monitor is equipped with a function for saving energy which supports the VESA Display Power Management (DPM) standard. This means that the monitor must be connected to a computer which supports VESA DPM. Time settings are adjusted from the system unit by software.

![](_page_19_Picture_135.jpeg)

Switch Off Blue LED off < 0.5W

![](_page_19_Picture_7.jpeg)

As an ENERGY STAR® Partner, PHILIPS has determined that this product meets the ENERGY STAR<sup>®</sup> quidelines for energy efficiency.

![](_page_19_Picture_9.jpeg)

We recommend you switch off the monitor when it is not in use for a long time.

[RETURN TO TOP OF THE PAGE](#page-17-1)

#### <span id="page-19-1"></span>**Federal Communications Commission (FCC) Notice (U.S. Only)**

This equipment has been tested and found to comply with the limits for a Class B digital device, pursuant to Part 15 of the FCC Rules. These limits are designed to provide reasonable protection against harmful interference in a residential installation. This equipment generates, uses and can radiate radio frequency energy and, if not installed and used in accordance with the instructions, may cause harmful interference to radio communications. However, there is no guarantee that interference will not occur in a particular installation. If this equipment does cause harmful interference to radio or television reception, which can be determined by turning the equipment off and on, the user is encouraged to try to correct the interference by one or more of the following measures:

- Reorient or relocate the receiving antenna.
- Increase the separation between the equipment and receiver.
- Connect the equipment into an outlet on a circuit different from that to which the receiver is connected.
- Consult the dealer or an experienced radio/TV technician for help.

![](_page_20_Picture_5.jpeg)

Changes or modifications not expressly approved by the party responsible for compliance could void the user's authority to operate the equipment.

Use only RF shielded cable that was supplied with the monitor when connecting this monitor to a computer device.

To prevent damage which may result in fire or shock hazard, do not expose this appliance to rain or excessive moisture.

THIS CLASS B DIGITAL APPARATUS MEETS ALL REQUIREMENTS OF THE CANADIAN INTERFERENCE-CAUSING EQUIPMENT REGULATIONS.

#### [RETURN TO TOP OF THE PAGE](#page-17-1)

#### **FCC Declaration of Conformity**

Trade Name: Philips Responsible Party: P.O. Box 671539 Philips Consumer Electronics North America Marietta , GA 30006-0026 1-888-PHILIPS (744-5477)

Declaration of Conformity for Products Marked with FCC Logo, United States Only

![](_page_20_Picture_14.jpeg)

This device complies with Part 15 of the FCC Rules. Operation is subject to the following two conditions: (1) this device may not cause harmful interference, and (2) this device must accept any interference received, including interference that may cause undesired operation.

#### [RETURN TO TOP OF THE PAGE](#page-17-1)

#### <span id="page-21-0"></span>**Commission Federale de la Communication (FCC Declaration)**

![](_page_21_Picture_2.jpeg)

Cet équipement a été testé et déclaré conforme auxlimites des appareils numériques de class B,aux termes de l'article 15 Des règles de la FCC. Ces limites sont conçues de façon à fourir une protection raisonnable contre les interférences nuisibles dans le cadre d'une installation résidentielle. CET appareil produit, utilise et peut émettre des hyperfréquences qui, si l'appareil n'est pas installé et utilisé selon les consignes données, peuvent causer des interférences nuisibles aux communications radio. Cependant, rien ne peut garantir l'absence d'interférences dans le cadre d'une installation particulière. Si cet appareil est la cause d'interférences nuisibles pour la réception des signaux de radio ou de télévision, ce qui peut être décelé en fermant l'équipement, puis en le remettant en fonction, l'utilisateur pourrait essayer de corriger la situation en prenant les mesures suivantes:

- Réorienter ou déplacer l'antenne de réception.
- Augmenter la distance entre l'équipement et le récepteur.
- Brancher l'équipement sur un autre circuit que celui utilisé par le récepteur.
- Demander l'aide du marchand ou d'un technicien chevronné en radio/télévision.

![](_page_21_Picture_8.jpeg)

Toutes modifications n'ayant pas reçu l'approbation des services compétents en matière de conformité est susceptible d'interdire à l'utilisateur l'usage du présent équipement.

N'utiliser que des câbles RF armés pour les connections avec des ordinateurs ou périphériques.

CET APPAREIL NUMERIQUE DE LA CLASSE B RESPECTE TOUTES LES EXIGENCES DU REGLEMENT SUR LE MATERIEL BROUILLEUR DU CANADA.

#### [RETURN TO TOP OF THE PAGE](#page-17-1)

#### <span id="page-21-1"></span>**EN 55022 Compliance (Czech Republic Only)**

This device belongs to category B devices as described in EN 55022, unless it is specifically stated that it is a Class A device on the specification label. The following applies to devices in Class A of EN 55022 (radius of protection up to 30 meters). The user of the device is obliged to take all steps necessary to remove sources of interference to telecommunication or other devices.

Pokud není na tvoovém štítku počítače uvedeno, že spadá do do třídv A podle EN 55022. spadá automaticky do třídy B podle EN 55022. Pro zařízení zařazená do třídy A (chranné pásmo 30m) podle EN 55022 platí následulící. Dolde-li k rušení telekomunikačních nebo jiných zařízení je uživatel povinnen provést taková opatřgní, aby rušení odstranil.

#### [RETURN TO TOP OF THE PAGE](#page-17-1)

#### <span id="page-21-2"></span>**Polish Center for Testing and Certification Notice**

The equipment should draw power from a socket with an attached protection circuit (a three-prong socket). All equipment that works together (computer, monitor, printer, and so on) should have the same power supply source.

The phasing conductor of the room's electrical installation should have a reserve short-circuit protection device in the form of a fuse with a nominal value no larger than 16 amperes (A).

To completely switch off the equipment, the power supply cable must be removed from the power supply socket, which should be located near the equipment and easily accessible.

A protection mark "B" confirms that the equipment is in compliance with the protection usage requirements of standards PN-93/T-42107 and PN-89/E-06251.

#### Wymagania Polskiego Centrum Badań i Certyfikacji

Urządzenie powinno być zasilane z gniazda z przyłączonym obwodem ochronnym (gniazdo z kołkiem). Współpracujące ze sobą urządzenia (komputer, monitor, drukarka) powinny być zasilane z tego samego źródła.

Instalacia elektryczna pomieszczenia powinna zawierać w przewodzie fazowym rezerwowa ochrone przed zwarciami, w postaci bezpiecznika o wartości znamionowej nie wiekszej niż 16A (amperów).

W celu całkowitego wyłączenia urządzenia z sieci zasilania, należy wyjąć wtyczkę kabla zasilającego z gniazdka, które powinno znajdować się w pobliżu urządzenia i być łatwo dostępne

Znak bezpieczeństwa "B" potwierdza zgodność urządzenia z wymaganiami bezpieczeństwa użytkowania zawartymi w PN-93/T-42107 i PN-89/E-06251.

#### Pozostałe instrukcje bezpieczeństwa

- Nie należy używać wtyczek adapterowych lub usuwać kołka obwodu ochronnego z wtyczki Ježeli konieczne jest użycie przedłużacza to należy użyć przedłużacza 3-żyłowego z prawidłowo połączonym przewodem ochronnym.
- System komputerowy należy zabezpieczyć przed nagłymi, chwilowymi wzrostami lub spadkami napięcia, używając eliminatora przepięć, urządzenia dopasowującego lub bezzakłóceniowego źródła zasilania.
- · Należy upewnić się, aby nic nie leżało na kablach systemu komputerowego, oraz aby kable nie były umieszczone w miejscu, gdzie można byłoby na nie nadeptywać lub potykać się o nie.
- · Nie należy rozlewać napojów ani innych płynów na system komputerowy.
- \* Nie należy wpychać żadnych przedmiotów do otworów systemu komputerowego, gdyż może to spowodować pożar lub porażenie prądem, poprzez zwarcie elementów wewnętrznych.
- System komputerowy powinien znajdować się z dala od grzejników i źródeł ciepła. Ponadto, nie należy blokować otworów wentylacyjnych. Należy unikać kładzenia lużnych papierów pod komputer oraz umieszczania komputera w ciasnym miejscu bez możliwości cyrkulacji powietrza wokół niego

#### [RETURN TO TOP OF THE PAGE](#page-17-1)

#### <span id="page-22-0"></span>**North Europe (Nordic Countries) Information**

Placering/Ventilation

#### **VARNING:**

FÖRSÄKRA DIG OM ATT HUVUDBRYTARE OCH UTTAG ÄR LÄTÅTKOMLIGA, NÄR DU STÄLLER DIN UTRUSTNING PÅPLATS.

Placering/Ventilation

**ADVARSEL:** 

SØRG VED PLACERINGEN FOR, AT NETLEDNINGENS STIK OG STIKKONTAKT ER NEMT TILGÆNGELIGE.

Paikka/Ilmankierto

**VAROITUS:** 

SIJOITA LAITE SITEN, ETTÄ VERKKOJOHTO VOIDAAN TARVITTAESSA HELPOSTI IRROTTAA PISTORASIASTA.

Plassering/Ventilasjon

**ADVARSEL:** 

NÅR DETTE UTSTYRET PLASSERES, MÅ DU PASSE PÅ AT KONTAKTENE FOR STØMTILFØRSEL ER LETTE Å NÅ.

[RETURN TO TOP OF THE PAGE](#page-17-1)

<span id="page-23-0"></span>**BSMI Notice (Taiwan Only)**

符合乙類資訊產品之標準

[RETURN TO TOP OF THE PAGE](#page-17-1)

#### <span id="page-23-1"></span>**Ergonomie Hinweis (nur Deutschland)**

Der von uns gelieferte Farbmonitor entspricht den in der "Verordnung über den Schutz vor Schäden durch Röntgenstrahlen" festgelegten Vorschriften.

Auf der Rückwand des Gerätes befindet sich ein Aufkleber, der auf die Unbedenklichkeit der Inbetriebnahme hinweist, da die Vorschriften über die Bauart von Störstrahlern nach Anlage III ¤ 5 Abs. 4 der Röntgenverordnung erfüllt sind.

Damit Ihr Monitor immer den in der Zulassung geforderten Werten entspricht, ist darauf zu achten, daß

- 1. Reparaturen nur durch Fachpersonal durchgeführt werden.
- 2. nur original-Ersatzteile verwendet werden.
- 3. bei Ersatz der Bildröhre nur eine bauartgleiche eingebaut wird.

Aus ergonomischen Gründen wird empfohlen, die Grundfarben Blau und Rot nicht auf dunklem Untergrund zu verwenden (schlechte Lesbarkeit und erhöhte Augenbelastung bei zu geringem Zeichenkontrast wären die Folge).

Der arbeitsplatzbezogene Schalldruckpegel nach DIN 45 635 beträgt 70dB (A) oder weniger.

![](_page_24_Picture_7.jpeg)

**ACHTUNG:** BEIM AUFSTELLEN DIESES GERÄTES DARAUF ACHTEN, DAß NETZSTECKER UND NETZKABELANSCHLUß LEICHT ZUGÄNGLICH SIND.

#### [RETURN TO TOP OF THE PAGE](#page-17-1)

#### <span id="page-24-0"></span>**End-of-Life Disposal**

Your new monitor contains materials that can be recycled and reused. Specialized companies can recycle your product to increase the amount of reusable materials and to minimize the amount to be disposed of.

Please find out about the local regulations on how to dispose of your old monitor from your local Philips dealer.

#### **(For customers in Canada and U.S.A.)**

This product may contain lead and/or mercury. Dispose of in accordance to local-state and federal regulations. For additional information on recycling contact [www.eia.org](http://www.eia.org/) (Consumer Education Initiative)

#### [RETURN TO TOP OF THE PAGE](#page-17-1)

#### <span id="page-24-1"></span>**Information for UK only**

#### **WARNING - THIS APPLIANCE MUST BE GROUNDING.**

#### **Important:**

This apparatus is supplied with an approved moulded 13A plug. To change a fuse in this type of plug proceed as follows:

1. Remove fuse cover and fuse.

2. Fit new fuse which should be a BS 1362 5A,A.S.T.A. or BSI approved type.

![](_page_25_Picture_2.jpeg)

3. Refit the fuse cover.

If the fitted plug is not suitable for your socket outlets, it should be cut off and an appropriate 3-pin plug fitted in its place.

If the mains plug contains a fuse, this should have a value of 5A. If a plug without a fuse is used, the fuse at the distribution board should not be greater than 5A.

Note: The severed plug must be destroyed to avoid a possible shock hazard should it be inserted into a 13A socket elsewhere.

**How to connect a plug**

The wires in the mains lead are coloured in accordance with the following code:

BLUE - "NEUTRAL" ("N")

BROWN - "LIVE" ("L")

GREEN & YELLOW - "GROUND" ("G")

![](_page_25_Picture_12.jpeg)

1. The GREEN AND YELLOW wire must be connected to the terminal in the plug which is marked with the letter "G" or by the Ground symbol  $\frac{1}{\epsilon}$  or coloured GREEN or GREEN AND YELLOW.

2. The BLUE wire must be connected to the terminal which is marked with the letter "N" or coloured BLACK.

3. The BROWN wire must be connected to the terminal which marked with the letter "L" or coloured RED.

Before replacing the plug cover, make certain that the cord grip is clamped over the sheath of the lead - not simply over the three wires.

#### [RETURN TO TOP OF THE PAGE](#page-17-1)

#### **China RoHS**

<span id="page-26-0"></span>The People's Republic of China released a regulation called "Management Methods for Controlling Pollution by Electronic Information Products" or commonly referred to as China RoHS. All products including CRT and LCD monitor which are produced and sold for China market have to meet China RoHS request.

## 中国大陆RoHS

根据中国大陆《电子信息产品污染控制管理办法》(也称为中国大陆RoHS), 以下部分列出了本产品中可能包含的有毒有害物质或元素的名称和含量

## 本表适用之产品

显示器(液晶及CRT)

## 有毒有害物质或元素

![](_page_26_Picture_59.jpeg)

《电子信息产品中有毒有害物质的限量要求标准》规定的限量要求;但是上表中打"×"的部件, 符合欧盟RoHS法规要求(属于豁免的部分)

**China Energy Efficiency Label (China Physics**) implement

## 中国能源效率标识

## 根据中国大陆《能源效率标识管理办法》本显示器符合以下要求:

![](_page_27_Picture_64.jpeg)

#### [RETURN TO TOP OF THE PAGE](#page-17-1)

### <span id="page-27-0"></span>**Safety Information: Electric, Magnetic and Electromagnetic Fields ("EMF")**

- 1. Philips Royal Electronics manufactures and sells many products targeted at consumers, which, like any electronic apparatus, in general have the ability to emit and receive electro magnetic signals.
- 2. One of Philips' leading Business Principles is to take all necessary health and safety measures for our products, to comply with all applicable legal requirements and to stay well within the EMF standards applicable at the time of producing the products.
- 3. Philips is committed to develop, produce and market products that cause no adverse health effects.
- 4. Philips confirms that if its products are handled properly for their intended use, they are safe to use according to scientific evidence available today.
- 5. Philips plays an active role in the development of international EMF and safety standards, enabling Philips to anticipate further developments in standardization for early integration in its products.

#### [RETURN TO TOP OF THE PAGE](#page-17-1)

- <span id="page-28-3"></span><span id="page-28-0"></span>[•](#page-28-0) [Sicurezza e guida alla](file:///D|/songaiyu/PHILIPS/230E1%20CD%20EDFU/Phililps%20230E1%20081228/lcd/manual/ITALIAN/PRODUCT/safety/SAFETY.HTM) [risoluzione dei problemi](file:///D|/songaiyu/PHILIPS/230E1%20CD%20EDFU/Phililps%20230E1%20081228/lcd/manual/ITALIAN/PRODUCT/safety/SAFETY.HTM)
- [•](#page-28-0) [Domande frequenti](#page-4-0)
- <span id="page-28-1"></span>[•](#page-28-0) [Guida alla risoluzione di](#page-13-0)  [problemi](#page-13-0)
- [•](#page-28-0) [Informazioni regolamentatorie](#page-17-0)
- [•](#page-28-0) [Informazioni per gli utenti](#page-28-1) [statunitensi](#page-28-1)
- <span id="page-28-2"></span>[•](#page-28-0) [Informazioni per gli utenti](#page-28-2) [fuori dagli USA](#page-28-2)

## **Altre Informazioni Pertinenti**

## **Informazioni per gli utenti statunitensi**

*Per le unità predisposte a 115 V :* 

Utilizzare un set di cavi listato UL consistente di un cavo a tre conduttori del tipo SVT o SJT di un minimo di 18 AWG, lunghezza massima 15 piedi (4,5 m circa) e una laminetta parallela, con presa del tipo ad attacco a vita per la messa a terra con tensione nominale 15 A, 125 V.

*Per le unità predisposte a 230 V :* 

Utilizzare un set di cavi listato UL consistente di un cavo a tre conduttori del tipo SVT o SJT di un minimo di 18 AWG, lunghezza massima 15 piedi (4,5 m circa) e una laminetta in linea, con presa del tipo ad attacco a vita per la messa a terra con tensione nominale 15 A, 250 V.

## **Informazioni per gli utenti fuori dagli USA**

*Per le unità predisposte a 230 V:*

Utilizzare un set di cavi consistente di un cavo di un minimo di 18 AWG con presa del tipo ad attacco a vita per la messa a terra con tensione nominale 15 A, 250 V. Il set deve essere conforme alle norme di sicurezza del paese nel quale l'apparecchiatura verrà installata e/o essere contrassegnato HAR.

[TORNA ALL'INIZIO DELLA PAGINA](#page-28-3)

- <span id="page-29-3"></span><span id="page-29-0"></span>[•](#page-29-0) [La guida](#page-29-1)
- <span id="page-29-1"></span>[•](#page-29-0) [Avvertenze e legenda](#page-29-2)

## **Informazioni sul presente Manuale**

## **La guida**

Questa guida elettronica è stata concepita per chiunque faccia uso del monitor Philips LCD. Ne descrive le prestazioni, il settaggio e il funzionamento e contiene altre informazioni utili. Il contenuto di questa guida elettronica è identico a quello della versione stampata.

Indice delle sezioni:

- [Informazioni sulla sicurezza e risoluzione dei problemi](file:///D|/songaiyu/PHILIPS/230E1%20CD%20EDFU/Phililps%20230E1%20081228/lcd/manual/ITALIAN/PRODUCT/SAFETY/SAFETY.HTM) fornisce suggerimenti e soluzioni a problemi di comune ricorrenza e altre informazioni utili.
- La sezione "La Guida" fornisce una visione generale delle informazioni contenute, descrizione e spiegazione delle icone e ulteriore documentazione di riferimento.
- [Descrizione del prodotto](file:///D|/songaiyu/PHILIPS/230E1%20CD%20EDFU/Phililps%20230E1%20081228/lcd/manual/ITALIAN/PRODUCT/PRODUCT/PRODUCT.HTM) fornisce una visione generale delle prestazioni del monitor e delle sue caratteristiche tecniche.
- [Installazione del monitor](file:///D|/songaiyu/PHILIPS/230E1%20CD%20EDFU/Phililps%20230E1%20081228/lcd/manual/ITALIAN/PRODUCT/INSTALL/INSTALL.HTM) descrive il processo di settaggio iniziale e una breve spiegazione sull'uso del monitor.
- [Display a Video](file:///D|/songaiyu/PHILIPS/230E1%20CD%20EDFU/Phililps%20230E1%20081228/lcd/manual/ITALIAN/PRODUCT/OSD/OSDDESC.HTM) fornisce informazioni sulla regolazione del settaggio del monitor.
- [Servizio clienti e Garanzia](file:///D|/songaiyu/PHILIPS/230E1%20CD%20EDFU/Phililps%20230E1%20081228/lcd/manual/ITALIAN/warranty/Warranty.htm) contiene un elenco dei centri di assistenza Philips nel mondo e numeri di telefono per assistenza in caso di emergenza e le informazioni relative alla garanzia del vostro apparecchio.
- [Glossario](file:///D|/songaiyu/PHILIPS/230E1%20CD%20EDFU/Phililps%20230E1%20081228/lcd/manual/ITALIAN/PRODUCT/GLOSSARY/GLOSSARY.HTM) fornisce definizioni della terminologia tecnica.
- [Opzioni di Download e Stampa](#page-125-0) trasferisce il presente manuale interamente sull'hard drive del vostro computer, per facilitarne la consultazione.

## [TORNA ALL'INIZIO DELLA PAGINA](#page-29-3)

## <span id="page-29-2"></span>**Avvertenze e legenda**

La sezione che segue fornisce una descrizione di alcuni simboli convenzionalmente usati nel presente documento.

#### **Note, Attenzione e Avvertenze**

Leggendo questa guida, incontrerete blocchi di testo accompagnati da specifiche icone e stampati in grassetto o corsivo. Tali parti contengono note, note di attenzione o di avvertenza. Segue un esempio d'uso:

![](_page_30_Picture_3.jpeg)

**NOTA: Questa icona indica informazioni e suggerimenti importanti che potrebbero risultare utili per un utilizzo ottimale del vostro computer.**

![](_page_30_Picture_5.jpeg)

**ATTENZIONE: Questa icona segnala indicazioni per evitare la possibilità di danni al sistema o la perdita di dati.**

![](_page_30_Picture_7.jpeg)

**AVVERTENZA: Questa icona indica la possibilità di danni personali e segnala indicazioni per la prevenzione di detti problemi.**

Alcune altre indicazioni di attenzione e avvertenza potrebbero presentarsi in formati diversi, e/o non essere accompagnati della relativa icona. In tali casi, la presentazione specifica delle varie note è conforme alle regolamentazioni locali.

[TORNA ALL'INIZIO DELLA PAGINA](#page-29-3)

©2009 Koninklijke Philips Electronics N.V.

Diritti riservati. Si vietano riproduzione, copia, uso, alterazione, impiego, affitto, esposizione pubblica, trasmissione e/o diffusione completa o parziale del presente prodotto, senza consenso scritto della Philips Electronics N.V.

- <span id="page-31-0"></span>[•](#page-31-0) [Il monitor LCD](#page-31-1)
- <span id="page-31-3"></span>[•](#page-31-0) [Smartimage](#page-31-2)
- [•](#page-31-0) [SmartContrast](#page-33-0)
- <span id="page-31-1"></span>[•](#page-31-0) [Prodotto senza piombo](#page-34-0)
- [•](#page-31-0) [Specifiche tecniche](#page-34-1)
- [•](#page-31-0) [Risoluzione e Modalità](#page-35-0) [predefinite](#page-35-0)
- [•](#page-31-0) [Politica Philips per i Difetti Dei](#page-42-0)  [Pixel](#page-42-0)
- [•](#page-31-0) [Risparmio energetico](#page-36-0) [automatico](#page-36-0)
- <span id="page-31-2"></span>[•](#page-31-0) [Specifiche fisiche](#page-37-0)
- [•](#page-31-0) [Assegnazione dei pin](#page-31-0)
- [•](#page-31-0) [Vedute del prodotto](#page-40-0)
- [•](#page-31-0) [Funzioni fisiche](#page-40-1)
- [•](#page-31-0) [SmartManage & SmartControl](#page-46-0)
- [II](#page-46-0)

## **Informazioni del prodotto**

#### **Il monitor LCD:**

Congratulazioni per l'acquisto e benvenuti da Philips. Per beneficiare appieno del supporto offerto da Philips, registrare il prodotto al sito [www.philips.com/welcome](http://www.philips.com/welcome).

#### [TORNA ALL'INIZIO DELLA PAGINA](#page-31-3)

#### **SmartImage**

#### **Che cos'è?**

SmartImage fornisce impostazioni predefinite che ottimizzano lo schermo per diversi tipi di contenuti, regola dinamicamente luminosità, contrasto, colore e nitidezza in tempo reale. Che si lavori con applicazioni di testo, che si visualizzino immagini o che si guardi un video, Philips SmartImage fornisce prestazioni ottimizzate dello schermo LCD.

#### **Perché ne ho bisogno?**

Perché ne ho bisogno? Perché vuoi uno schermo LCD che fornisca la visualizzazione ottimizzata di tutti i tipi di contenuti; il software SmartImage regola dinamicamente luminosità, contrasto, colore e nitidezza in tempo reale per migliorare l'esperienza visiva.

#### **Come funziona?**

SmartImage - software basato sulla tecnologia premiata Philips LightFrameT - analizza i contenuti visualizzati sullo schermo. In base allo scenario selezionato, SmartImage migliora dinamicamente contrasto, saturazione del colore e nitidezza delle immagini e dei video per fornire prestazioni avanzatissime di visualizzazione - tutto in tempo reale ed alla pressione di un singolo tasto.

#### **Come si abilita SmartImage?**

![](_page_32_Picture_1.jpeg)

1. Premere **poultance** per visualizzare il menu su schermo SmartImage.

- 2. Tenere premuto **como** per passare tra Lavoro d'ufficio, Visualizzazione immagini, Intrattenimento, Economia e Disattiva.
- 3. Il menu SmartImage resterà sullo schermo per 5 secondi oppure premere "OK" per confermare.
- 4. Quando Smartlmage è abilitato, lo schema SRGB è disabilitato automaticamente. Per usare sRGB è necessario disabilitare SmartImage usando il tasto che si trova sulla parte frontale del monitor.

Oltre ad usare i tasti **D** per scorrere verso il basso, si possono premere i tasti  $\blacktriangledown$  **A** per eseguire le selezioni e premere "OK" per confermare e chiudere il menu OSD SmartImage.

Si possono selezionare cinque modalità: Lavoro d'ufficio, Visualizzazione immagini, Intrattenimento, Economia e Disattiva.

![](_page_33_Picture_97.jpeg)

#### [TORNA ALL'INIZIO DELLA PAGINA](#page-31-3)

#### <span id="page-33-0"></span>**SmartContrast**

#### **Che cos'è?**

Tecnologia unica che analizza dinamicamente i contenuti visualizzati ed ottimizza automaticamente il rapporto di contrasto del LCD per la massima chiarezza e piacevolezza visiva, aumentando l'illuminazione per immagini più chiare, luminose e nitide oppure diminuendola per la visualizzazione di immagini chiare su sfondi scuri.

#### **Perché ne ho bisogno?**

Vuoi la chiarezza ed il comfort visivo migliore per ogni tipo di contenuto. SmartContrast controlla dinamicamente il contrasto e regola l'illuminazione per immagini e videogiochi chiari, nitidi e luminosi, oppure per visualizzare testo chiaro e leggibile per i lavori d'ufficio. Riducendo il consumo energetico del monitor, si risparmia sui costi e si allunga la durata del monitor.

#### **Come funziona?**

Quando si attiva SmartContrast i contenuti visualizzati saranno analizzati in tempo reale e saranno regolati i colori e l'intensità dell'illuminazione. Questa funzione può ovviamente migliorare dinamicamente il contrasto per un maggiore divertimento quando si

#### guardano le immagini o si gioca.

#### [TORNA ALL'INIZIO DELLA PAGINA](#page-31-3)

## <span id="page-34-0"></span>**Prodotto senza piombo**

![](_page_34_Picture_4.jpeg)

La Philips ha eliminato le sostanze tossiche come il piombo dai suoi schermi. La Philips ha eliminato le sostanze tossiche come il piombo dai suoi schermi. Gli schermi senza piombo aiutano a proteggere la salute e promuovono un recupero ed uno smaltimento sicuro per l'ambiente delle attrezzature elettriche ed elettroniche usate. La Philips soddisfa i requisiti della severa Direttiva RoHS della Comunità Europea che impone il veto all'uso di sostanze pericolose nelle attrezzature elettriche ed elettroniche. Con Philips, puoi stare certo che il tuo schermo non danneggia l'ambiente.

#### [TORNA ALL'INIZIO DELLA PAGINA](#page-31-3)

## <span id="page-34-1"></span>**Specifiche tecniche \***

![](_page_34_Picture_105.jpeg)

![](_page_35_Picture_97.jpeg)

*\* Questi dati sono soggetti a cambiamenti senza preavviso.*

[TORNA ALL'INIZIO DELLA PAGINA](#page-31-3)

## <span id="page-35-0"></span>**Risoluzione e Modalità predefinite**

- A. Risoluzione massima
- Per 230E1

1920 x 1080 a 60 Hz (Ingresso analogico)
## 1920 x 1080 a 60 Hz (Ingresso digitale) 1920 x 1080p 60 Hz (Ingresso HDMI)

- B. Risoluzione raccomandata
- Per 230E1
- 1. 1920 x 1080 a 60 Hz (Ingresso analogico) 1920 x 1080 a 60 Hz (Ingresso DVI)
	- 1920 x 1080 a 60 Hz (Ingresso HDMI)

## **15 modalità predefinite:**

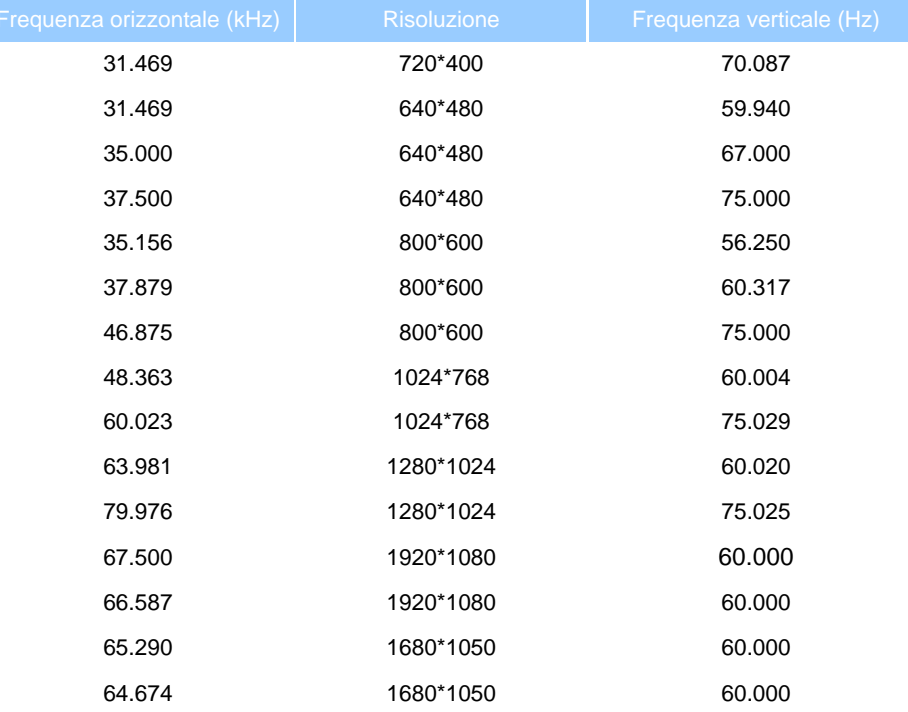

2. Modalità video supportate

Caratteristiche di visualizzazione video 480i/480p/576i/576p/720p/1080i/1080p(Supporta HDCP)

#### [TORNA ALL'INIZIO DELLA PAGINA](#page-31-0)

## **Risparmio energetico automatico**

Se la scheda video o il software installato sul PC è conforme agli standard DPM VESA, il monitor può ridurre automaticamente il suo consumo energetico quando non è in uso. Quando è rilevato l'input dalla tastiera, dal mouse o altri dispositivi, il monitor si "risveglia" automaticamente. La tabella che segue mostra il consumo energetico e le segnalazioni di questa funzione automatica di risparmio energetico:

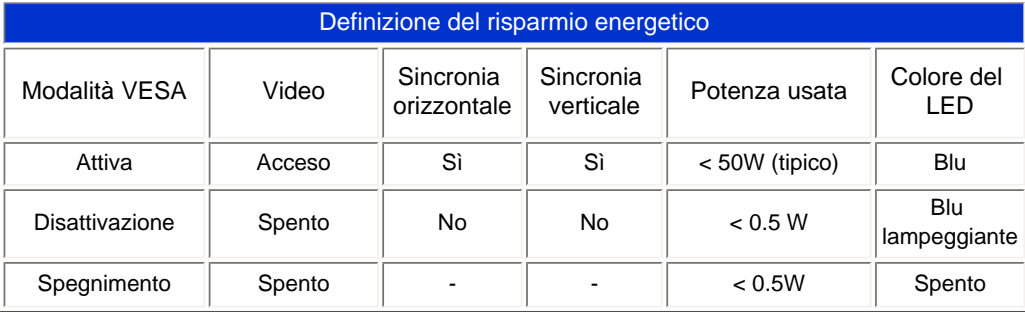

Questo monitor è conforme ENERGY STAR<sup>®</sup>. Quale associata della NERGY STAR<sup>®</sup>, la PHILIPS ha determinato che questo prodotto e conforme alle direttive d'efficienza energetica della NERGY STAR®.

#### [TORNA ALL'INIZIO DELLA PAGINA](#page-31-0)

#### **Specifiche fisiche**

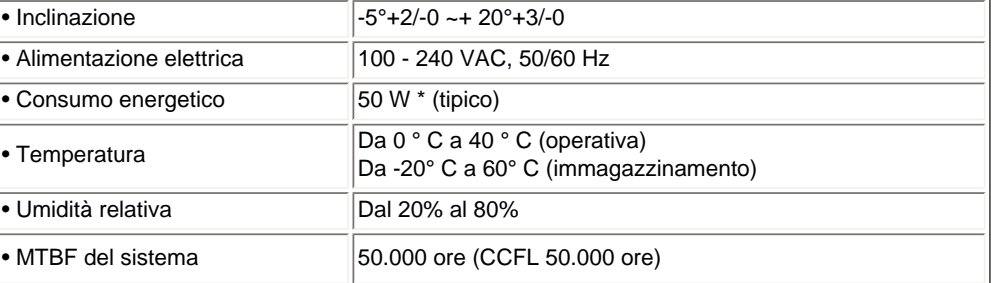

*\* Questi dati sono soggetti a cambiamenti senza preavviso.*

*La risoluzione nativa del monitor è 1920 x 1080. Per impostazione predefinita, il monitor ha luminosità al 100% (massima), contrasto al 50% e temperatura colore a 6500K con modello bianco.*

[TORNA ALL'INIZIO DELLA PAGINA](#page-31-0)

#### **Assegnazione dei pin**

elencata nella seguente tabella: Numero<br>del pin Assegnazione del segnale Numero Assegnazione del segnale **Numero** del pin Assegnazione del segnale 1 Dati 2- T.M.D.S. 9 Dati 1- T.M.D.S. 17 Dati 0- T.M.D.S. 2 Dati 2+ T.M.D.S. 10 Dati 1+ T.M.D.S. 18 Dati 0+ T.M.D.S. 3 Schermo dati 2/4 T.M.D.S. 11 Schermo dati 1/3 T.M.D.S. 19 Schermo dati 0/5 T.M.D.S. 4 Nessun collegamento 12 Nessun collegamento 20 Nessun collegamento

5 Nessun collegamento 13 Nessun collegamento 21 Nessun collegamento 6 Clock DDC 14 Potenza +5V 22 Schermo clock T.M.D.S.

24  $\vert$ Clock- T.M.D.S.

7 Dati DDC 15 Terra (per +5V) 23 Clock+ T.M.D.S.

8 Nessun collegamento 2008 a Rilevamento collegamento a Caldo

1.Il connettore solo digitale contiene 24 contatti del segnale organizzati in tre righe di otto contatti. L'assegnazione dei segnali dei pin è

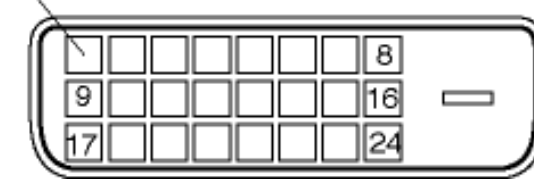

2.Il connettore D-SUB 15 pin (maschio) del cavo segnale:

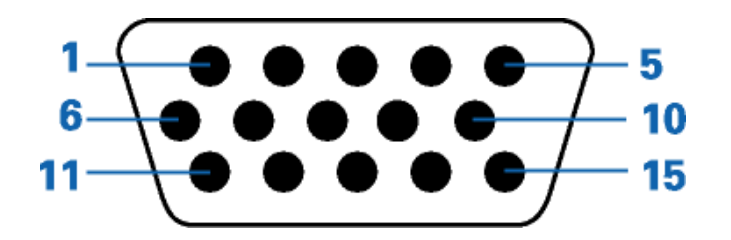

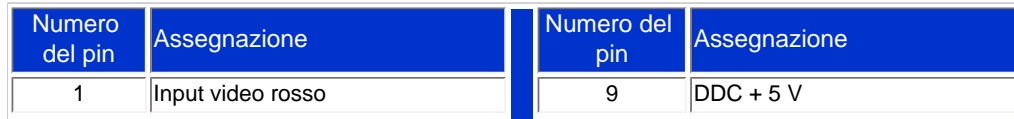

file:///D|/songaiyu/PHILIPS/230E1%20CD%20EDFU/Phililps%20230E1%20081228/lcd/manual/ITALIAN/PRODUCT/product/product.htm (8 of 11)2008/12/30 下午 06:59:26

Pin1  $\sim$ 

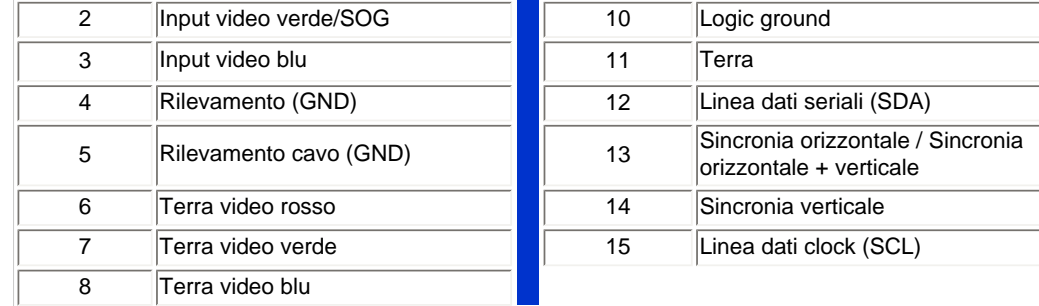

3.Il connettore HDMI a 19-prese (maschio) del cavo di segnale:

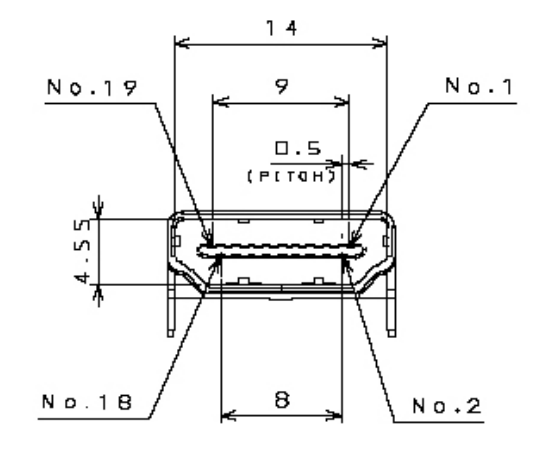

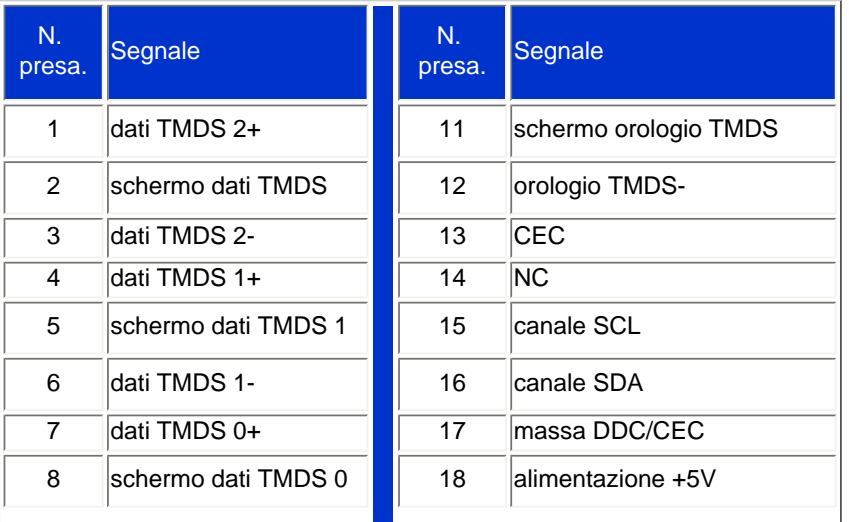

file:///D|/songaiyu/PHILIPS/230E1%20CD%20EDFU/Phililps%20230E1%20081228/lcd/manual/ITALIAN/PRODUCT/product/product.htm (9 of 11)2008/12/30 下午 06:59:26

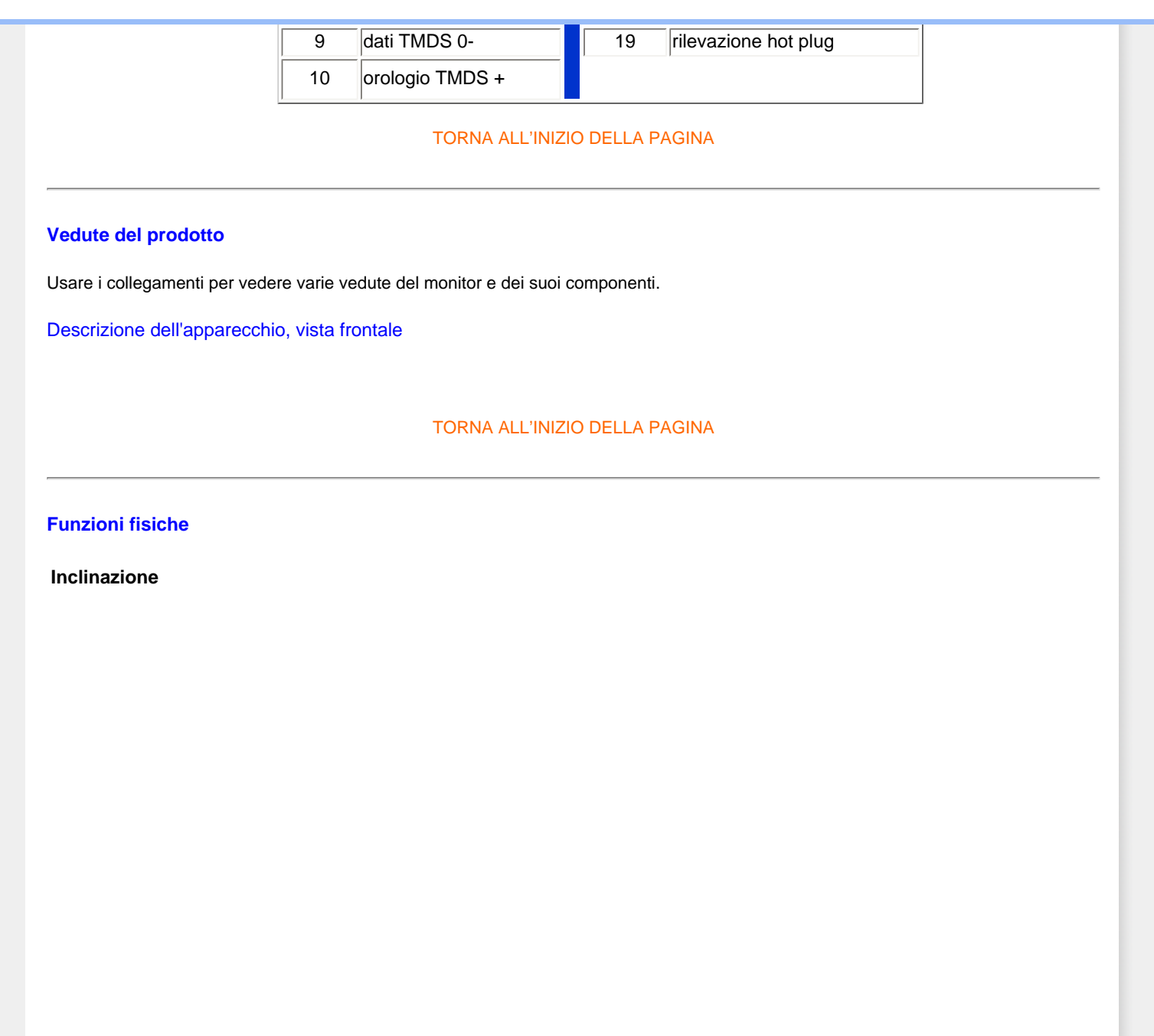

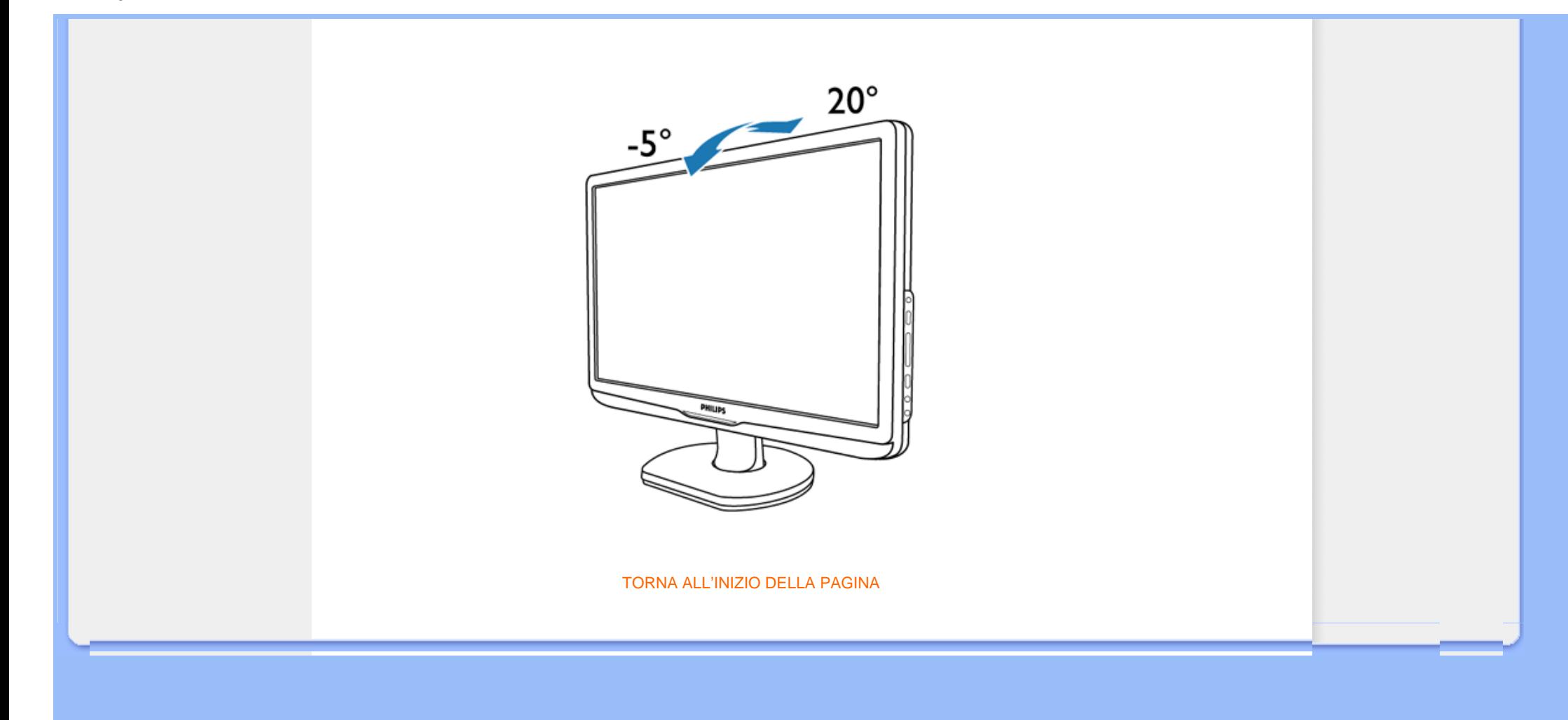

- <span id="page-42-1"></span><span id="page-42-0"></span>[•](#page-42-0) [Caratteristiche del prodotto](file:///D|/songaiyu/PHILIPS/230E1%20CD%20EDFU/Phililps%20230E1%20081228/lcd/manual/ITALIAN/PRODUCT/product/PRODUCT.HTM#Features)
- [•](#page-42-0) [Specifiche tecniche](file:///D|/songaiyu/PHILIPS/230E1%20CD%20EDFU/Phililps%20230E1%20081228/lcd/manual/ITALIAN/PRODUCT/product/PRODUCT.HTM#Technical)
- [•](#page-42-0) [Risoluzione e modalità](file:///D|/songaiyu/PHILIPS/230E1%20CD%20EDFU/Phililps%20230E1%20081228/lcd/manual/ITALIAN/PRODUCT/product/PRODUCT.HTM#Resolution) [prestabilite](file:///D|/songaiyu/PHILIPS/230E1%20CD%20EDFU/Phililps%20230E1%20081228/lcd/manual/ITALIAN/PRODUCT/product/PRODUCT.HTM#Resolution)
- [•](#page-42-0) [Funzione automatica di](file:///D|/songaiyu/PHILIPS/230E1%20CD%20EDFU/Phililps%20230E1%20081228/lcd/manual/ITALIAN/PRODUCT/product/PRODUCT.HTM#Automatic) [risparmio energetico](file:///D|/songaiyu/PHILIPS/230E1%20CD%20EDFU/Phililps%20230E1%20081228/lcd/manual/ITALIAN/PRODUCT/product/PRODUCT.HTM#Automatic)
- [•](#page-42-0) [Specifiche fisiche](file:///D|/songaiyu/PHILIPS/230E1%20CD%20EDFU/Phililps%20230E1%20081228/lcd/manual/ITALIAN/PRODUCT/product/PRODUCT.HTM#Physical)
- [•](#page-42-0) [Assegnazione dei piedini](file:///D|/songaiyu/PHILIPS/230E1%20CD%20EDFU/Phililps%20230E1%20081228/lcd/manual/ITALIAN/PRODUCT/product/PRODUCT.HTM#Pin)
- [•](#page-42-0) [Illustrazioni del prodotto](file:///D|/songaiyu/PHILIPS/230E1%20CD%20EDFU/Phililps%20230E1%20081228/lcd/manual/ITALIAN/PRODUCT/product/PRODUCT.HTM#Views)

# **Politica Philips per i Difetti Dei Pixel**

## **Politica dei difetti dei pixel per i monitor a schermo piatto della Philips**

La Philips si impegna a consegnare prodotti della più alta qualità. Utilizziamo alcuni dei processi di produzione più avanzati nell'industria e delle rigorose procedure di controllo della qualità. Tuttavia i difetti dei pixel e dei subpixel nei pannelli LCD TFT usati nei monitor a schermo piatto sono talvolta inevitabili. Nessun produttore è in grado di garantire che tutti i pannelli siano privi di difetti dei pixel, ma la Philips garantisce che qualsiasi monitor con un numero inaccettabile di difetti sarà riparato oppure sostituito sotto garanzia. Questa nota spiega i diversi tipi di difetti dei pixel e definisce i livelli di difetto accettabili per ogni tipo. Per usufruire dell'offerta di riparazione o sostituzione sotto garanzia, il numero di difetti dei pixel su un pannello LCD TFT deve superare i livelli descritti di seguito. Per esempio, un numero non superiore allo 0,0004% di subpixel in un monitor XGA da 19 pollici può essere difettoso. Inoltre, siccome alcuni tipi o combinazioni di difetti dei pixel sono più evidenti di altri, per questi ultimi la Philips stabilisce degli standard di qualità più alti. Questa politica è valida in tutto il mondo.

## Pixel e subpixel

Un pixel, o elemento dell'immagine, è composto da tre subpixel nei tre colori fondamentali rosso, verde e blu. Molti pixel messi insieme formano un'immagine. Quando tutti i subpixel di un pixel sono illuminati, i tre subpixel colorati appaiono insieme come un singolo pixel bianco. Quando sono scuri, i tre subpixel colorati appaiono insieme come un pixel nero. Altre combinazioni di pixel illuminati o scuri appaiono come singoli pixel di altri colori.

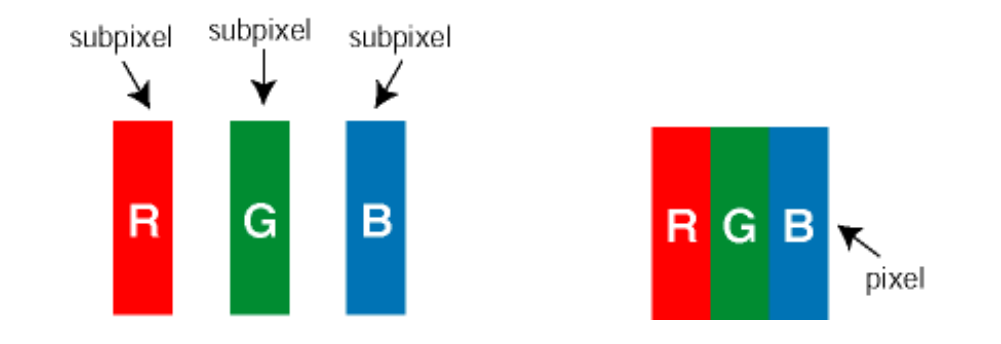

## Tipi di difetti dei pixel

I difetti dei pixel e dei subpixel appaiono sullo schermo in modi diversi. Esistono due categorie di difetti dei pixel e diversi tipi di difetti dei subpixel all'interno di ogni categoria.

Difetti Bright Dot - V punto luminoso. C ompaiono come pixel o subpixel sempre accesi oppure 'attivi'. Un *punto luminoso* è un sub-pixel che risulta evidenziato sullo schermo quando il monitor visualizza un motivo scuro. Esistono vari tipi di difetti Bright Dot:

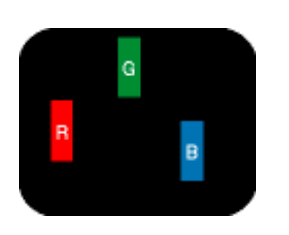

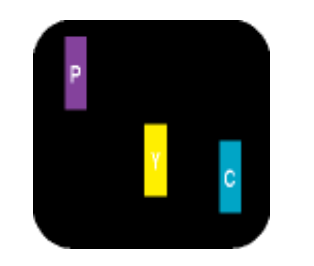

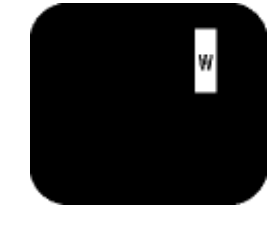

Due subpixel adiacenti illuminati: - Rosso + Blu = Viola

Un subpixel rosso, verde o blu illuminato

- Rosso + Verde = Giallo - Verde + Blu = cyan (blu verdastro)

Tre subpixel adiacenti illuminati (un pixel bianco)

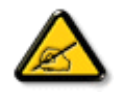

*Un punto luminoso rosso o blu deve essere oltre il 50 percento più luminoso dei punti adiacenti mentre un punto luminoso verde è il 30 percento più luminoso dei punti adiacenti.* 

Difetti Black Dot - Vpunto nero. Compaiono come pixel o subpixel sempre scuri o 'inattivi'. Un *punto scuro* è un subpixel che risalta sullo schermo quando il monitor visualizza un motivo chiaro. Esistono vari tipi di difetti Black Dot:

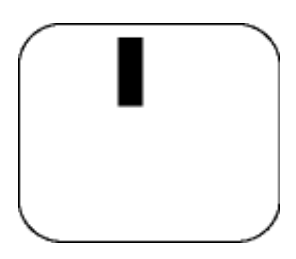

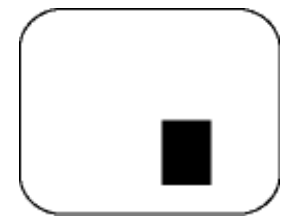

Un subpixel scuro Due o tre subpixel adiacenti scuri

Prossimità dei difetti dei pixel

Poiché i difetti dei pixel e dei subpixel dello stesso tipo che si trovano vicini fra loro sono più evidenti, la Philips specifica pure gli elementi tollerabili per la prossimità dei difetti dei pixel.

## Elementi tollerabili nei difetti dei pixel

Per usufruire dell'offerta di riparazione o sostituzione a causa dei difetti dei pixel durante il periodo di garanzia, un pannello LCD TFT in un monitor a schermo piatto Philips deve avere difetti dei pixel e dei subpixel che eccedono quelli tollerabili elencati nelle tabelle seguenti.

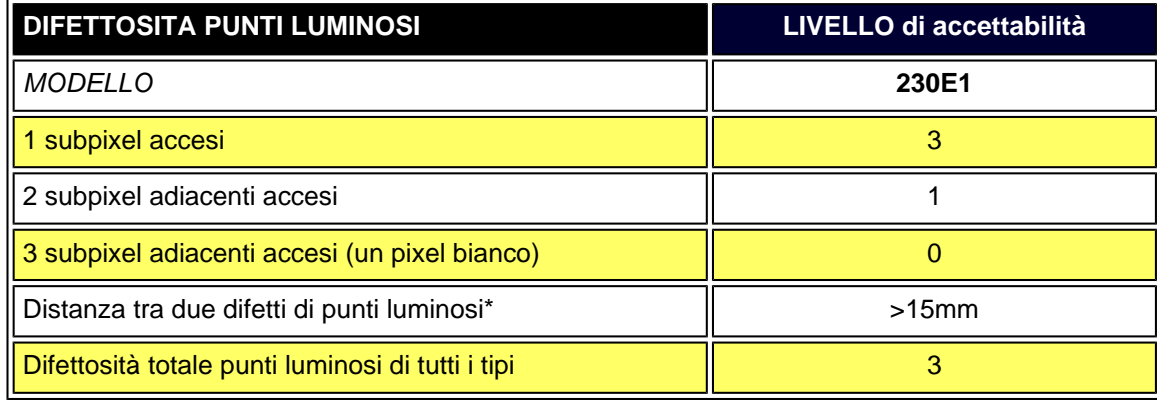

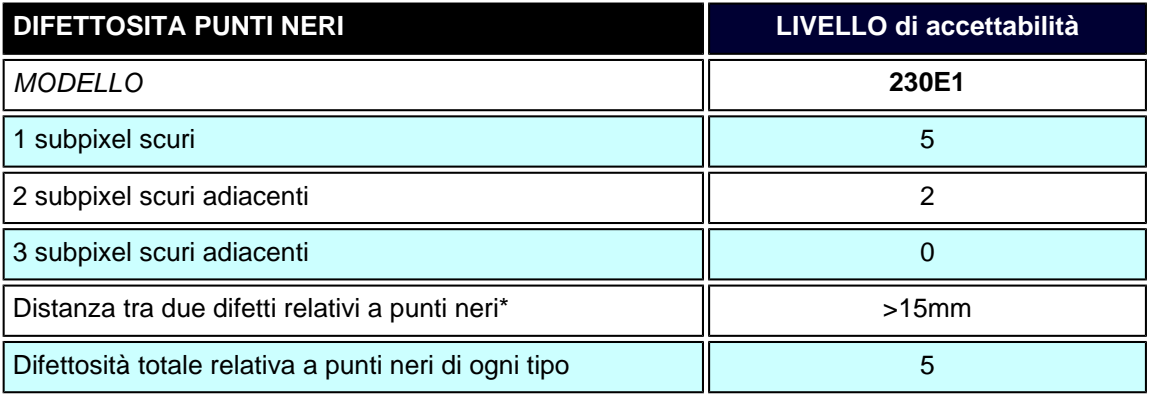

**DIFETTOSITA TOTALE LIVELLO di accettabilità**

j.

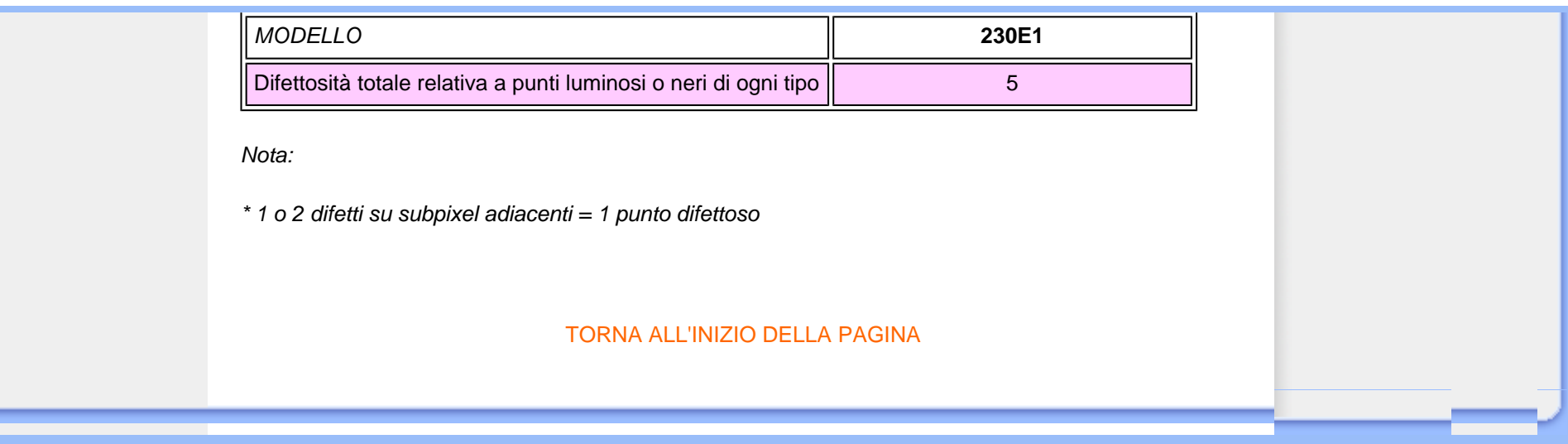

- <span id="page-46-0"></span>[•](#page-46-0) [Informazioni sul prodotto](#page-31-1)
- [•](#page-46-0) [Politica Philips sui difetti dei](#page-42-0) [pixel](#page-42-0)
- [•](#page-46-0) Caratteristiche di SmartManage e vantaggi offerti
- [•](#page-46-0) Philips SmartControl ll
- [•](#page-46-0) Supporto e requisiti di sistema
- [•](#page-46-0) Installazione
- [•](#page-46-0) Per iniziare
- [•](#page-46-0) D&R

## **SmartManage & SmartControl II (Modelli selettivi)**

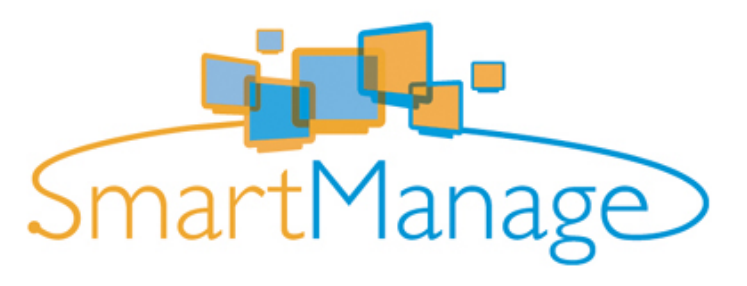

#### **Introduzione**

Philips SmartManage è una soluzione avanzata pensata particolarmente per i responsabili IT di aziende/istituzioni, per facilitare il controllo dei monitor Philips come parte di un ambiente di gestione delle risorse. La soluzione comprende tre elementi essenziali, Philips SmartManage Administrator e Philips SmarControl e Agent.

Se la vostra è una piccola o media impresa, è probabile che non abbiate bisogno di software professionale per la gestione delle risorse. Inoltre, Philips fornisce una versione compatta di SmartManage, SmartManage Lite. SmartManage Lite serve a gestire i monitor Philips per mezzo della LAN. Fate riferimento alla tabella di confronto in basso per determinare quale si adatta meglio al vostro ambiente.

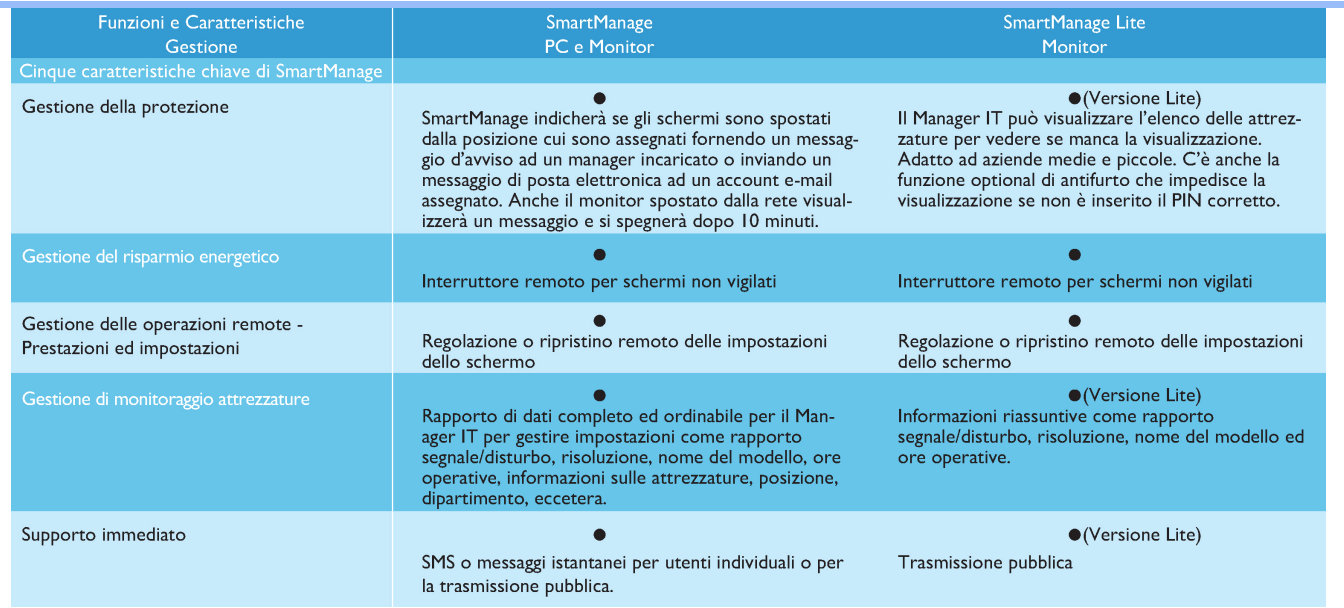

### **Caratteristiche di SmartManage e vantaggi offerti**

Philips SmartManage è una console operativa per la gestione delle risorse informatiche che consente di raccogliere informazioni sul tipo e sulla quantità di monitor presenti, redigere rapporti sulle risorse e controllarne e verificarne la sicurezza, nonché inviare messaggi immediati agli utenti. Le funzioni principali di Philips SmartManage sono:

- 1. Fornire uno strumento di sicurezza supplementare alle aziende per la protezione degli investimenti.
- 2. Ottimizzazione dei consumi per ridurre i costi generici e di manodopera, derivanti dalle operazioni di accensione/ spegnimento dei monitor.
- 3. SmartControl mette a disposizione un sistema aggiuntivo per ottimizzare le prestazioni e le impostazioni dei monitor.
- 4. La funzione integrata di stesura rapporti sulle risorse riduce la manodopera necessaria per la verifica/la manutenzione, i tempi operativi e i costi.

Una versione di prova di SmartManage può essere scaricata da

#### <http://www.altiris.com/philips>

È anche possibile scaricare SmartManage Lite

#### <http://www.portrait.com/dtune/phl/enu/index.html>

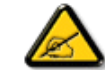

SmartManage è un software dedicato alle imprese. Gli utenti privati si solito non hanno bisogno di utilizzarlo.

Philips SmartManage è una soluzione che nasce dalla collaborazione tra Philips e Altiris Inc.

Philips SmartControl II e SmartManage Lite è una soluzione che nasce dalla collaborazione tra Philips e Portrait Display, Inc.

#### **Philips SmartControl II**

SmartControl II è un software per monitor con un'interfaccia grafica a video semplice da usare che guida l'utente nella regolazione della risoluzione, della calibrazione del colore e in altre impostazioni di visualizzazione come luminosità, contrasto, clock e fase, posizione, RGB, punto di bianco e, nei modelli con altoparlanti incorporati, regolazione del volume. I monitor che hanno SmartControl II possono anche essere gestiti mediante SmartManage per PC e monitor, oppure mediante SmartManage Lite che può gestire i monitor. (Fare riferimento al capitolo SmartManage/SmartManage Lite).

## *Supporto e requisiti di sistema:*

- 1. Sistemi supportati: 2000, XP, NT 4.0, XP 64 Edition, Vista 32/64; IE 6.0/7.0.
- 2. Lingue supportate: Inglese, cinese semplificato, tedesco, spagnolo, francese, italiano, russo, portoghese.
- 3. Il monitor Philips supporta l'interfaccia DDC/CI.

### *Installazione:*

**1. Installer – Schermata di benvenuto all'installazione**

- Con il pulsante Avanti si passa al riquadro di installazione.
- Con il pulsante Annulla l'utente può annullare l'installazione, se lo desidera.

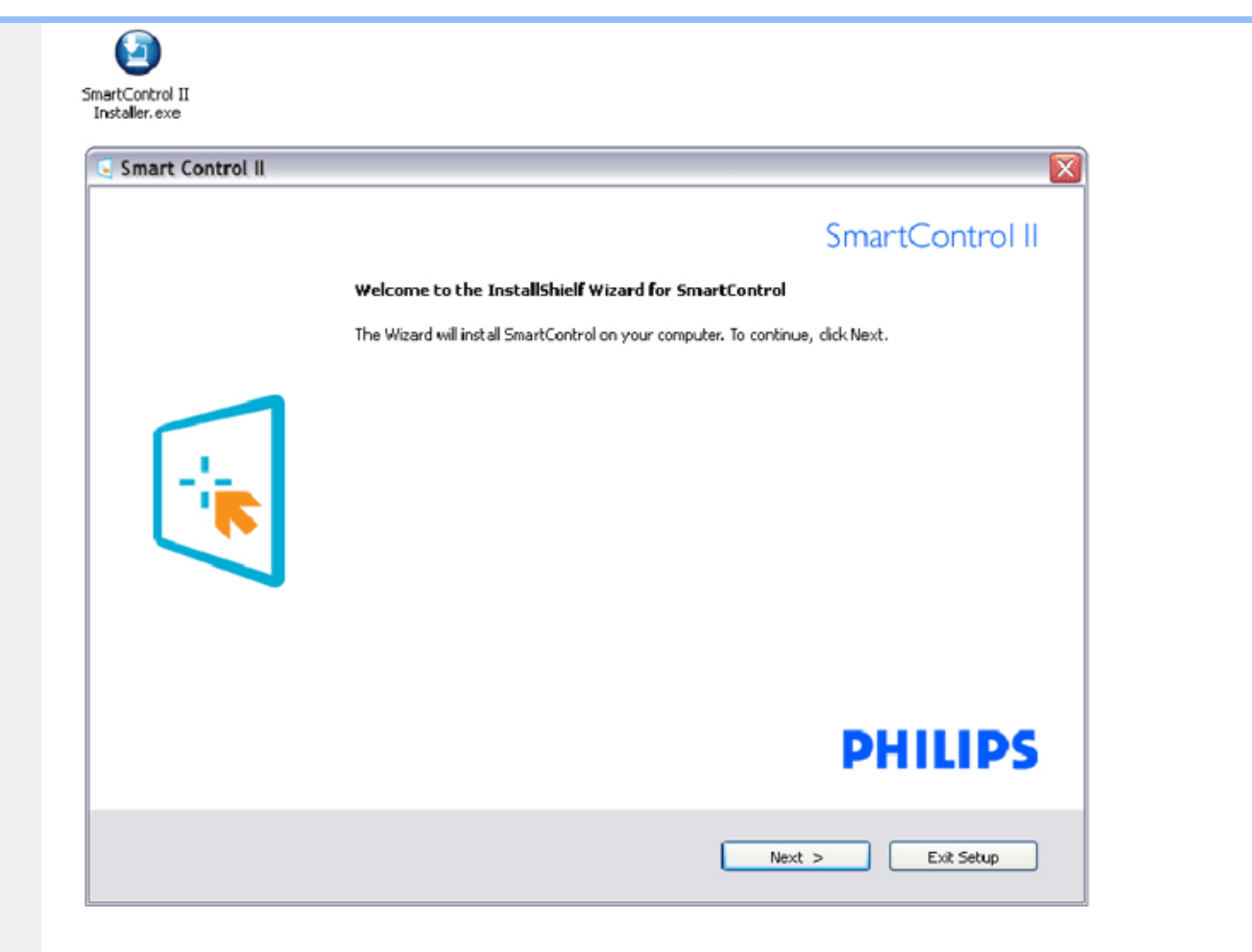

## **2. Installer – Schermata legale per l'installazione**

- Scegliere "Accetto" per il processo di installazione.
- Con il pulsante Annulla l'utente può annullare l'installazione, se lo desidera.

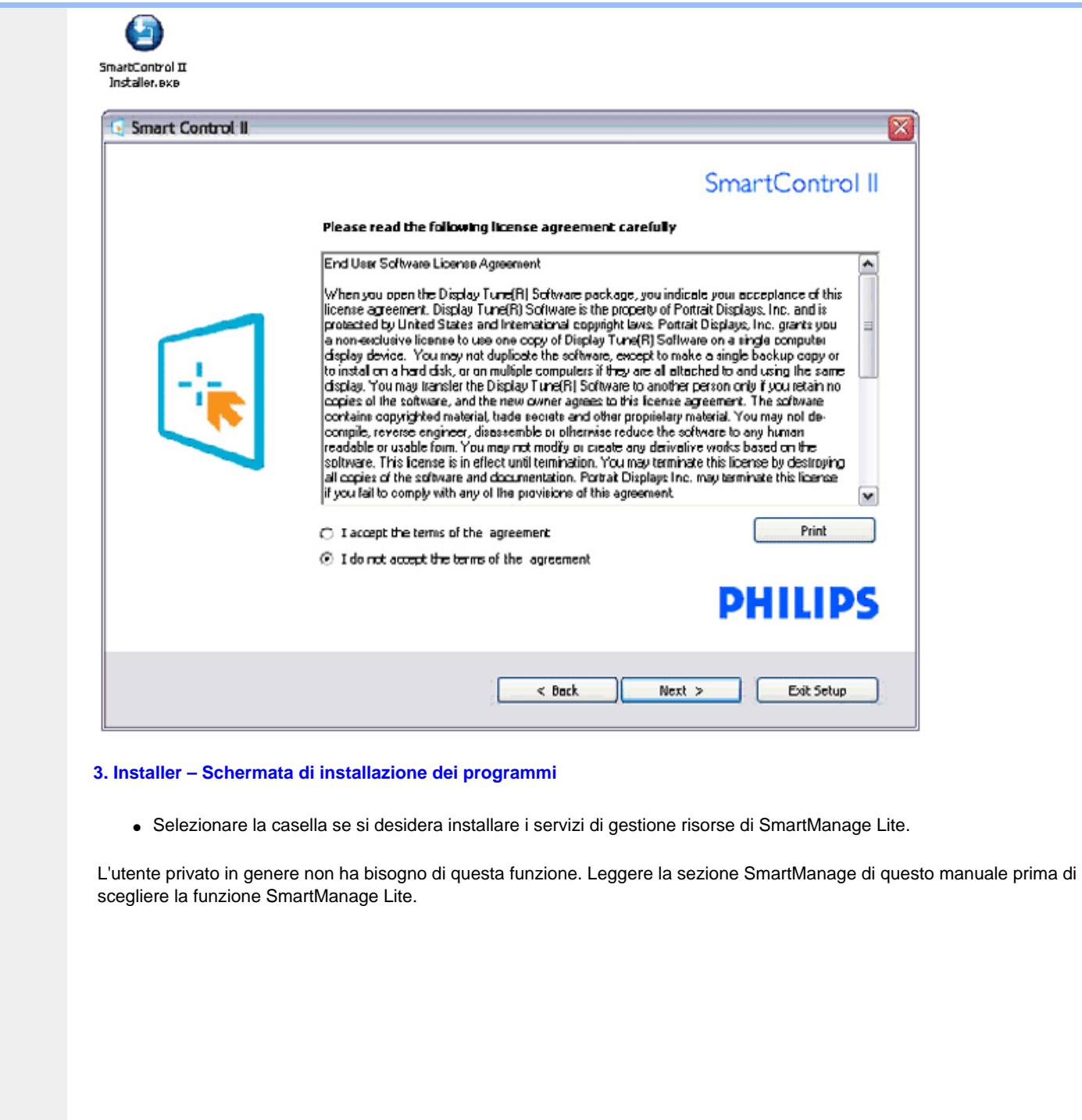

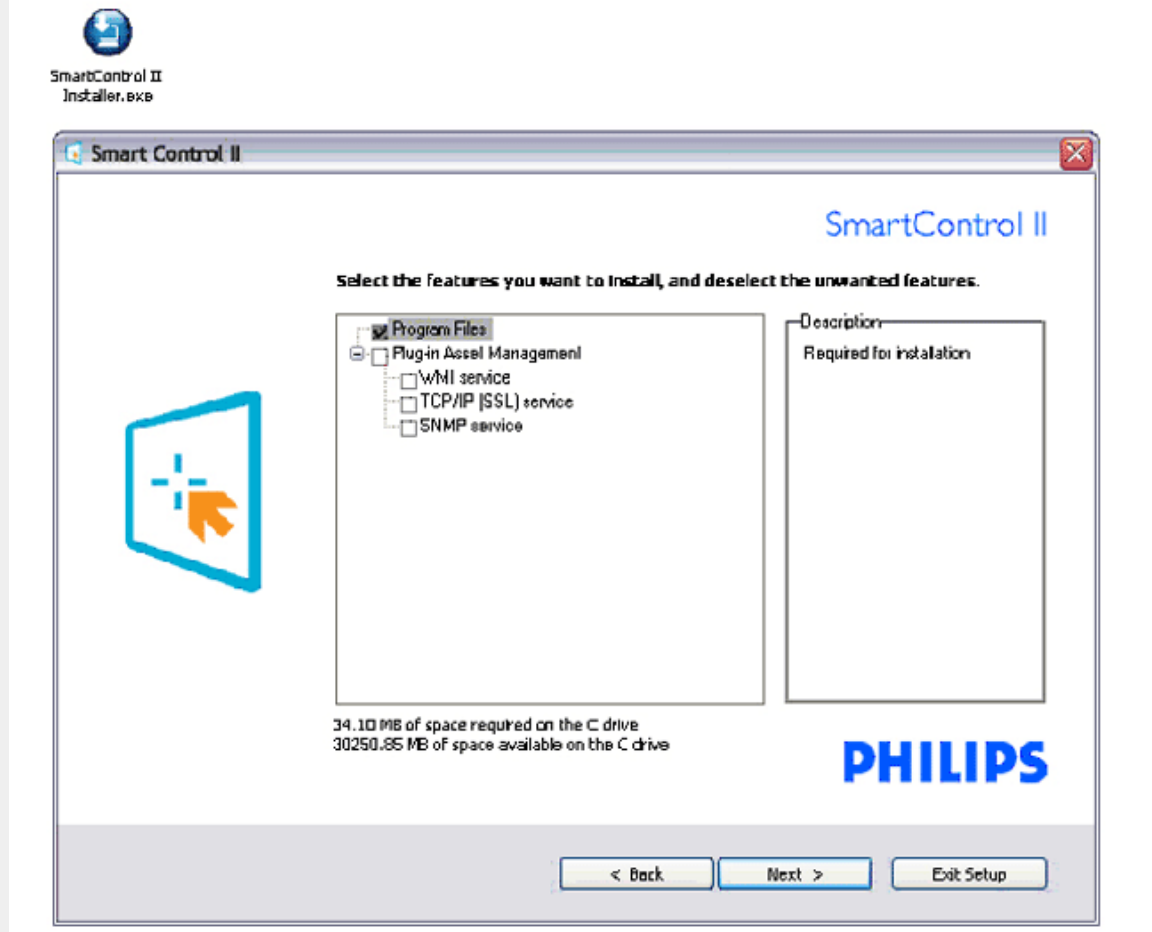

## **4. Installer – Processo di installaziione**

- Seguire le istruzioni e completare l'installazione.
- Il programma può essere lanciato una volta terminata l'installazione.
- Se si desidera lanciarlo in seguito, è possibile fare clic sul testo di scelta rapida sul desktop o sulla barra degli strumenti.

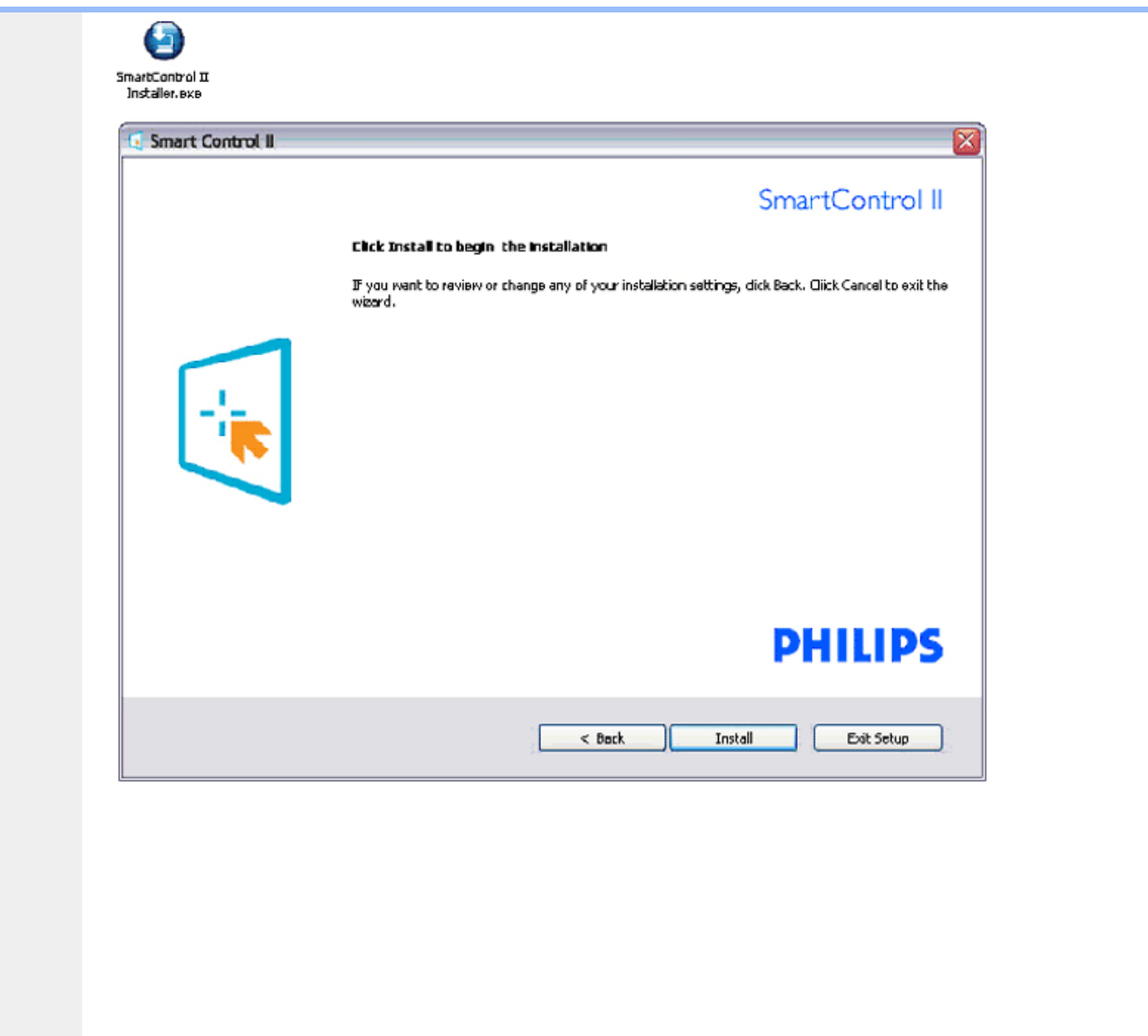

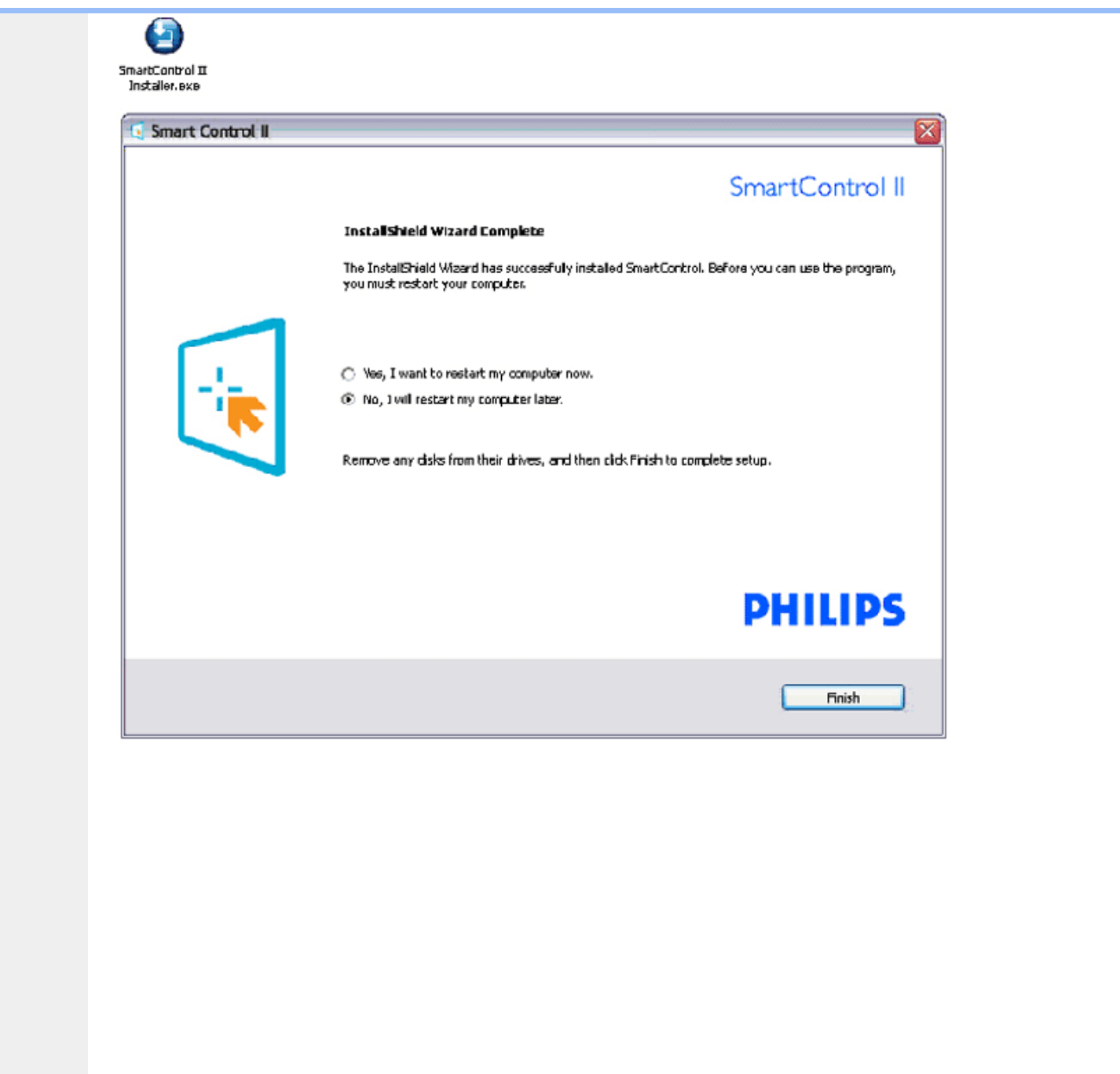

# **PHILIPS**

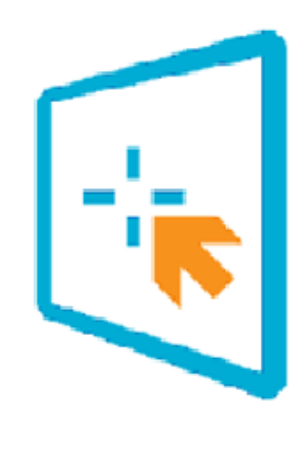

# SmartControl II

2007 Royal Philos Electronics Powered by Portrait Portions utilize Microsoft Windows Media Technologies. Copyright 1999-2002 Microsoft Corporation. All Rights Reserved. Copyright of Suppliers Acknowledged.

## *Per iniziare:*

#### **1. Primo lancio - Procedura guidata**

- La prima volta dopo l'installazione di SmartControl II, si andrà direttamente alla procedura guidata per il primo utilizzo.
- La procedura guidata vi condurrà attraverso la regolazione delle prestazioni del monitor passo dopo passo.
- La procedura guidata può essere anche lanciata in seguito andando sul menu Plug-in.
- Con il riquadro Standard possono essere regolate ulteriori opzioni senza dover utilizzare la procedura guidata.

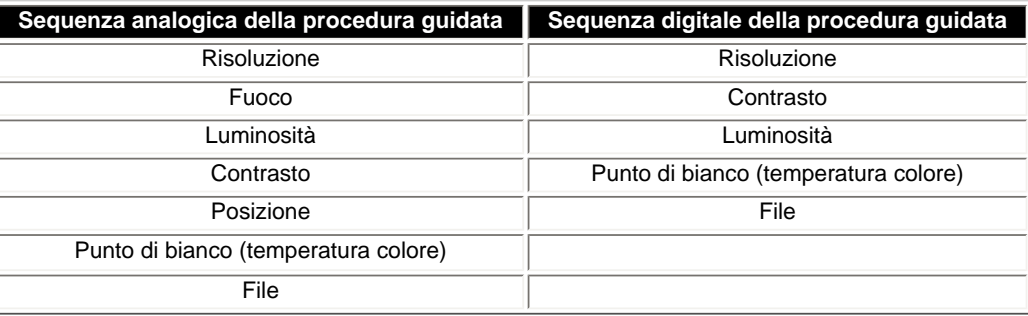

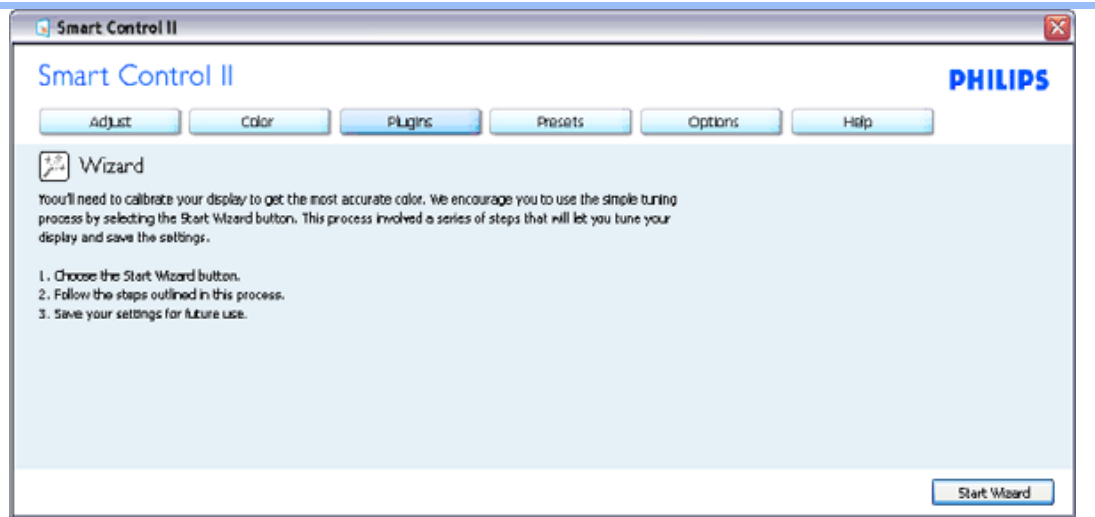

### **2. Avvio con il riquadro Standard**

## **Menu regolazione:**

- Il menu regolazione consente di regolare la luminosità, il contrasto, il fuoco, la posizione e la risoluzione.
- Per fare le regolazioni basta seguire le istruzioni.
- Con il pulsante Annulla l'utente può annullare l'installazione, se lo desidera.

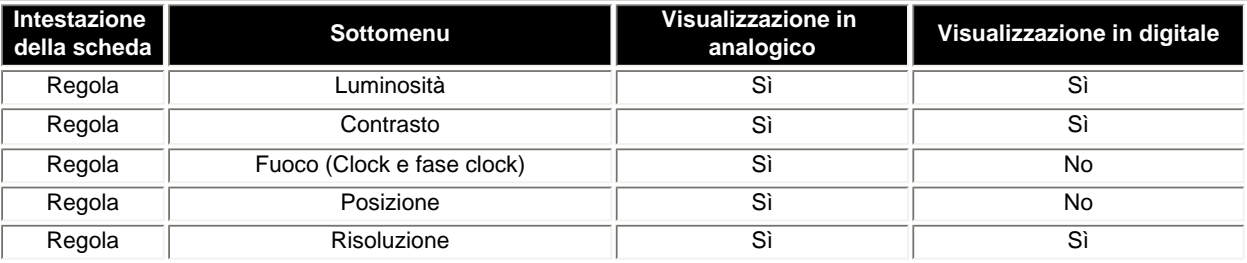

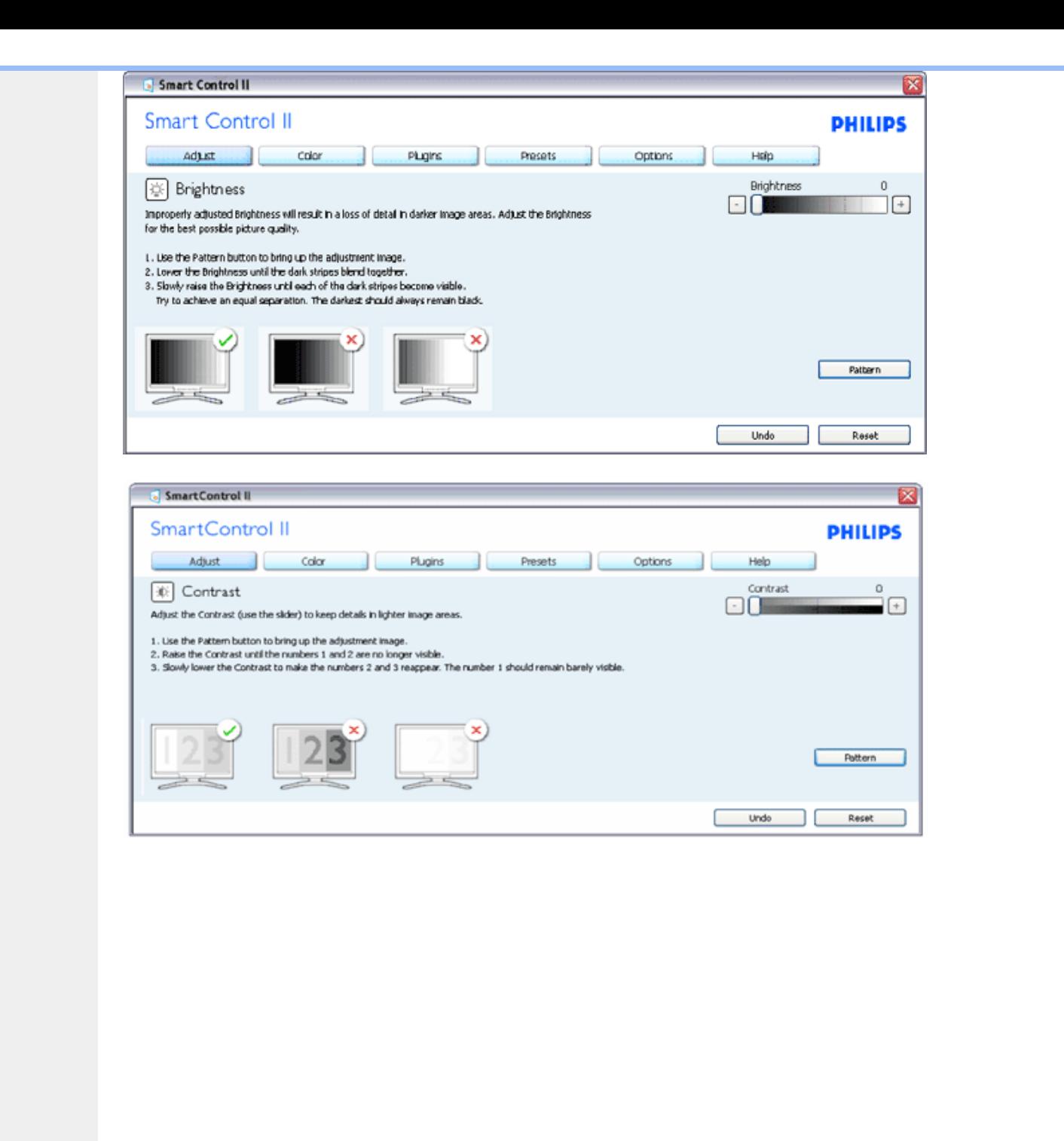

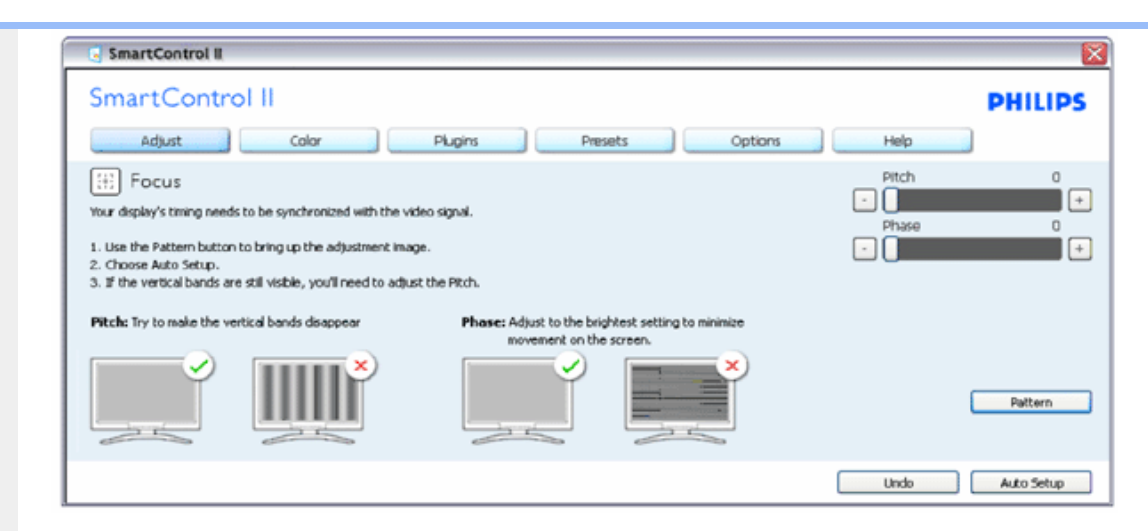

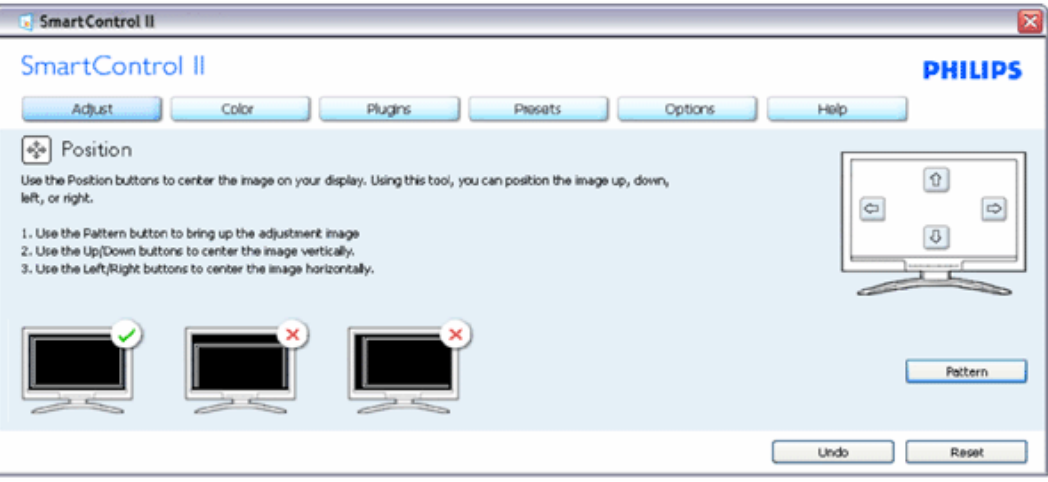

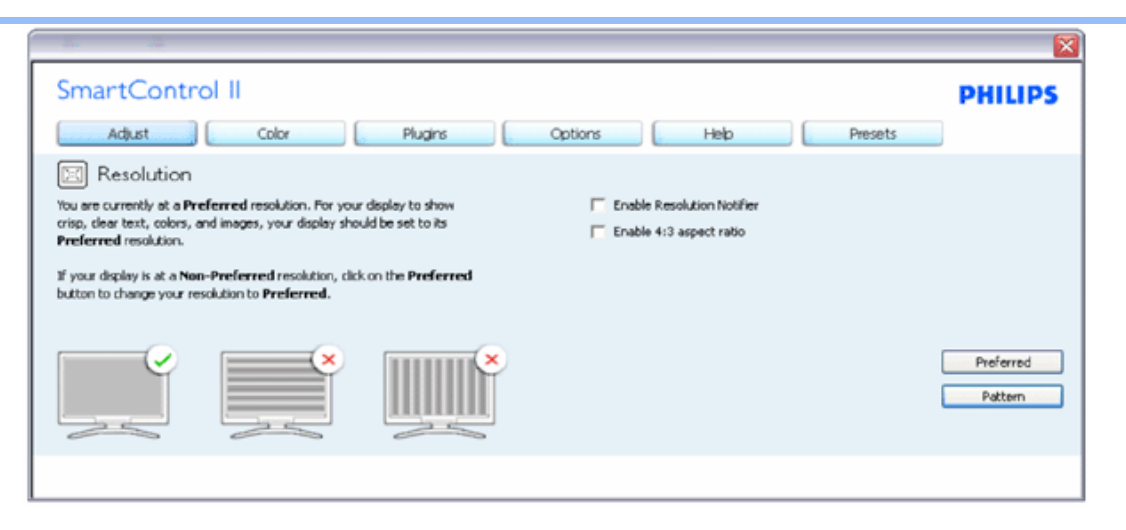

#### **Menu colore:**

- Il menu colore consente di regolare l'RGB, il livello di nero, il punto di bianco, la calibrazione colore e SmartImage (fare riferimento alla sezione SmartImage).
- Per fare le regolazioni basta seguire le istruzioni.
- Fare riferimento alla tabella in basso per l'elemento del sottomenu basato sull'input.

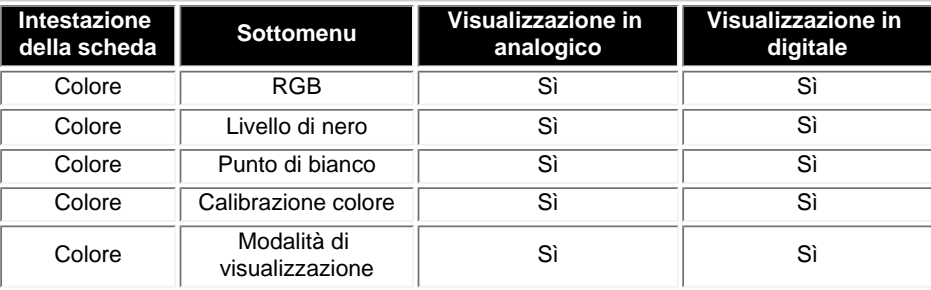

Esempio di calibrazione

colore

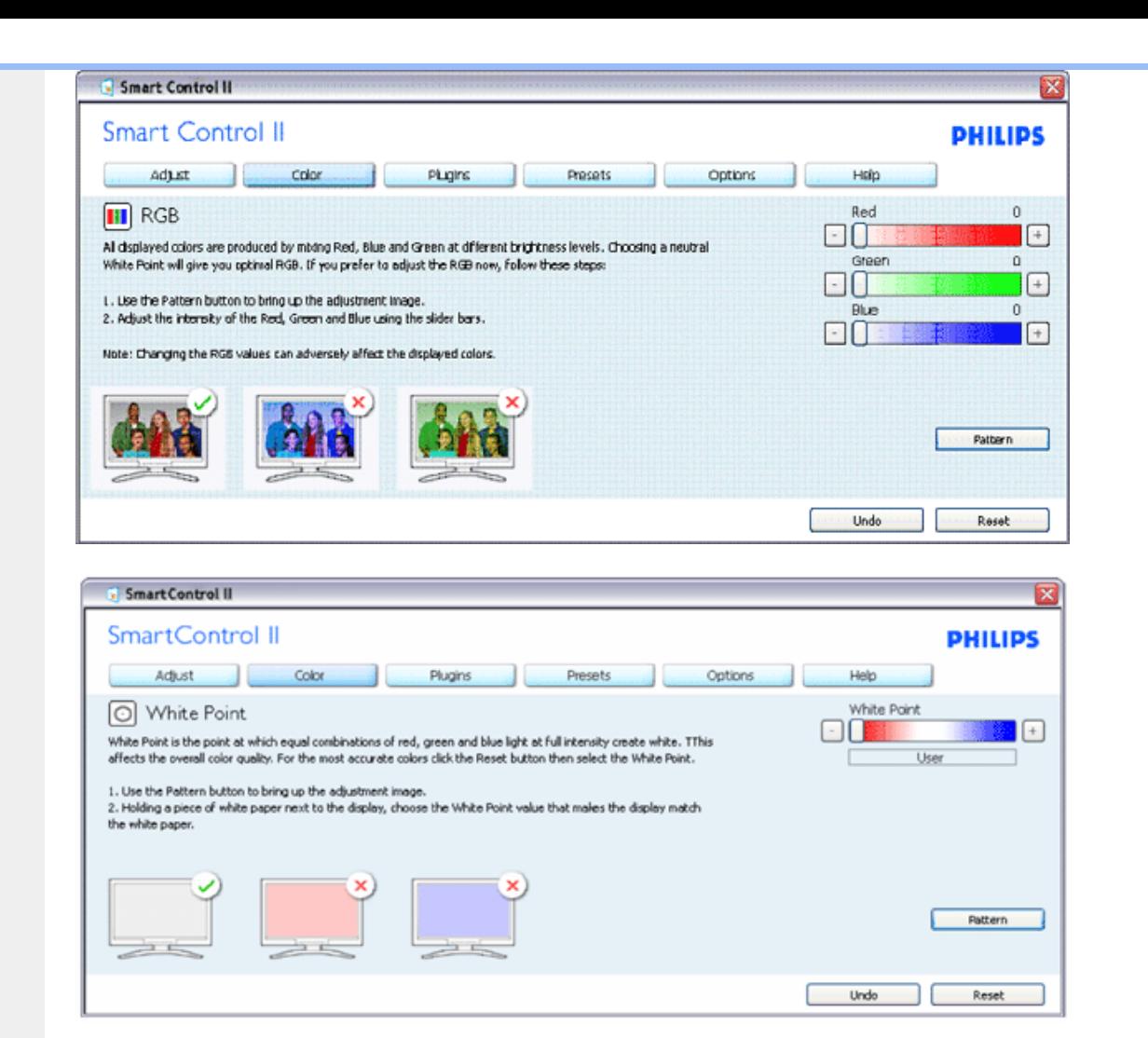

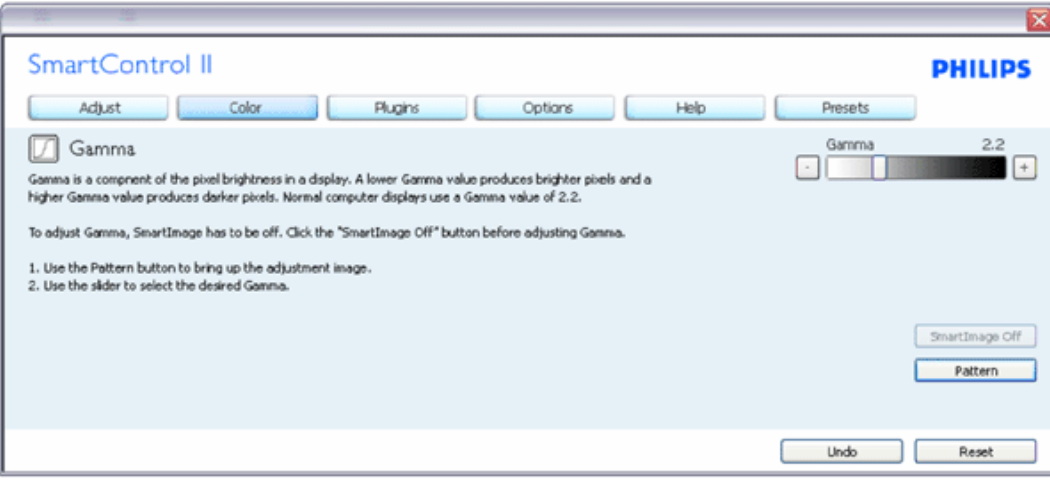

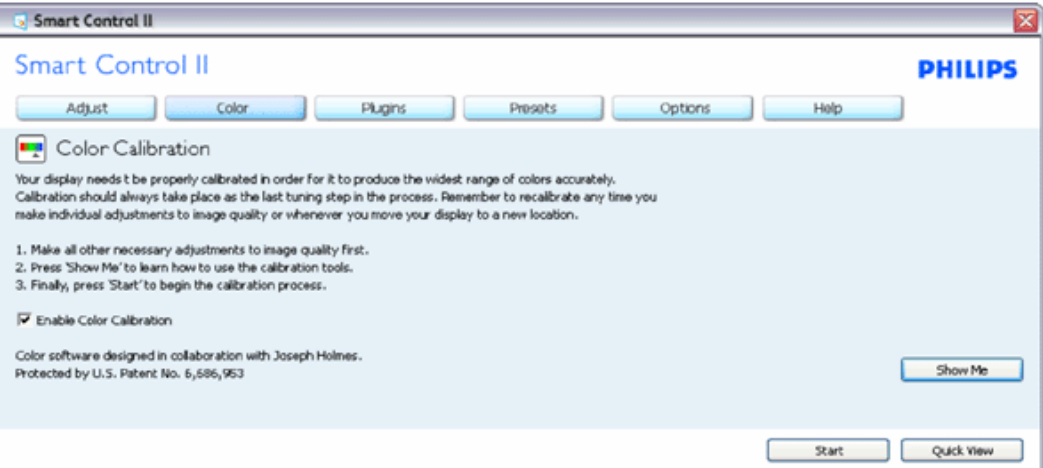

- 1. "Mostra" avvia un tutorial per la calibrazione del colore.
- 2. Start avvia la sequenza per la calibrazione del colore in sei punti.
- 3. Vista rapida carica le immagini prima/dopo.
- 4. Per tornare al pannello Colore, fare clic sul pulsante Annulla.
- 5. Attiva calibrazione colori per impostazione predefinita è attiva. Se viene deselezionata, non sarà possibile eseguire la calibrazione dei colori, e rende meno visibili i pulsanti vista rapida e start.
- 6. È necessario avere le informazioni sul brevetto nella schermata calibrazione.

#### **Schermata prima calibrazione colore:**

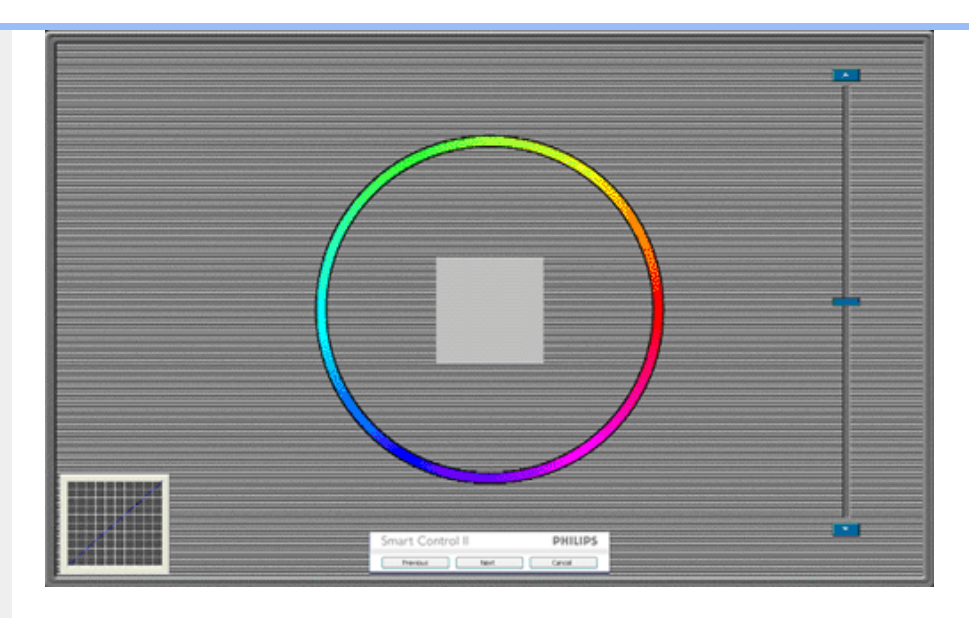

- 1. Il pulsante Precedente è disattivato fino a che non si arriva alla seconda schermata colore.
- 2. Successivo passa al target successivo (6 target).
- 3. Finale porta a File > Riquadro Predefiniti.
- 4. Annulla chiude l'interfaccia utente e riporta alla pagina dei plug in.

**SmartImage** - consente all'utente di modificare le impostazioni in modo da avere impostazioni definite per visualizzare in modo migliore i contenuti.

Quando si imposta Divertimento, vengono attivati Contrasto Intuitivo e Risposta Intuitiva.

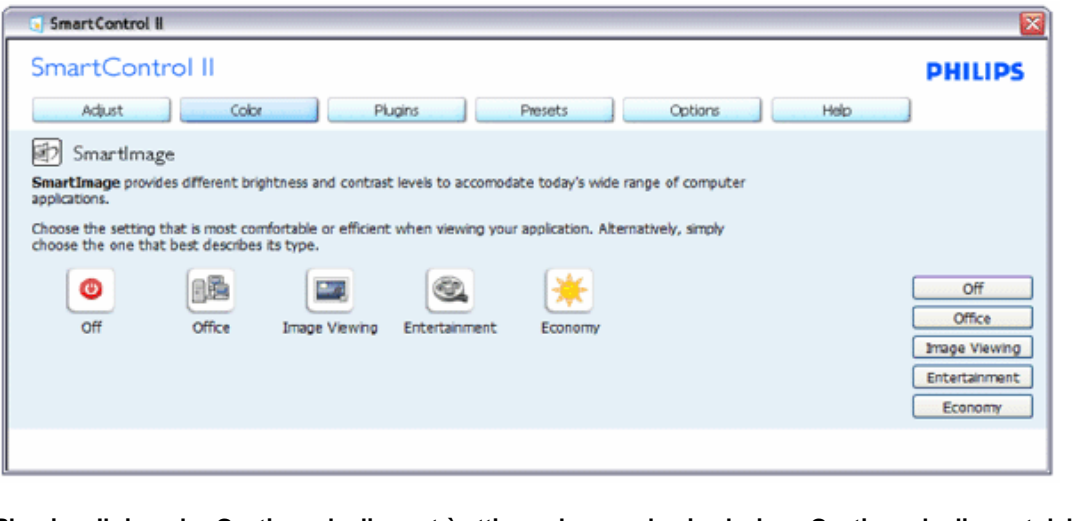

**Plug-in – Il riquadro Gestione degli asset è attivo solo quando si seleziona Gestione degli asset dal menu a discesa Plug-in.**

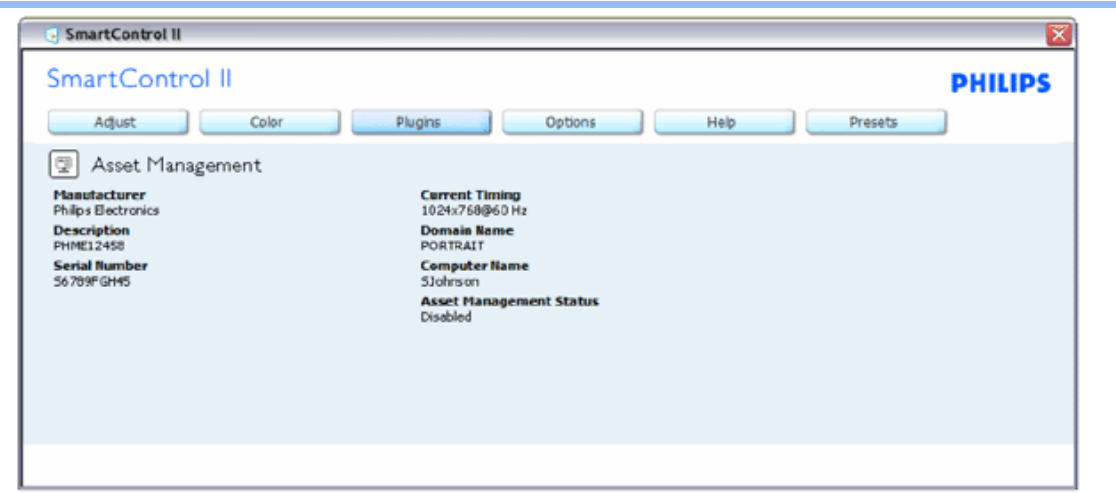

Visualizza informazioni relative alla Gestione degli asset, in particolare Descrizione, Numero di serie, Temporizzazione attuale, Nome dominio, e stato della Gestione degli asset.

Per tornare al riquadro Plug-in principale selezionare la scheda plug-in.

**Plug-In – Riquadro Deterrente furto è attivo solo se si seleziona Furto dal menu a discesa dei Plug-in.**

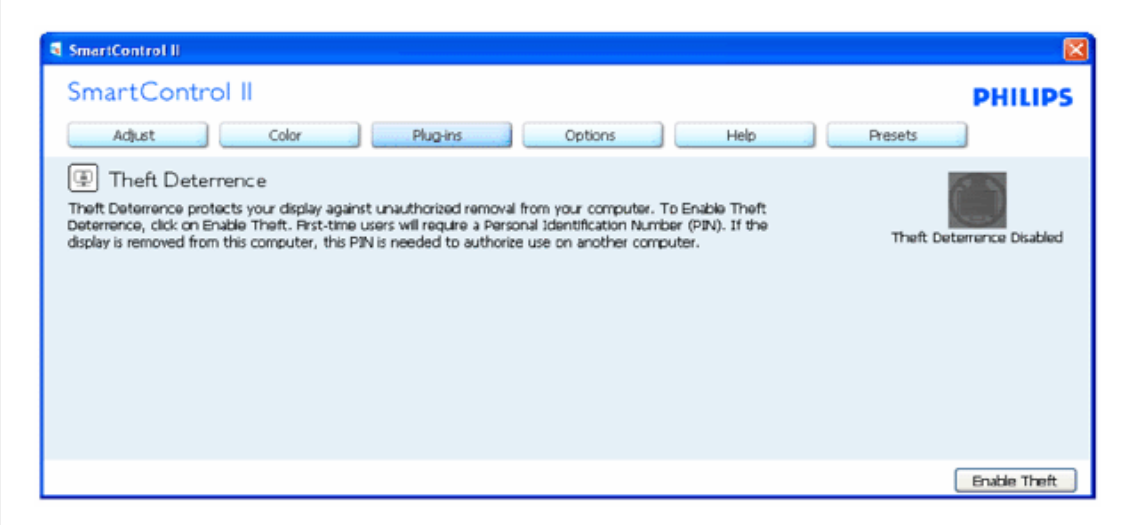

**Per attivare Deterrente furto, fare clic sul pulsante Attiva Furto che presenta la schermata seguente:**

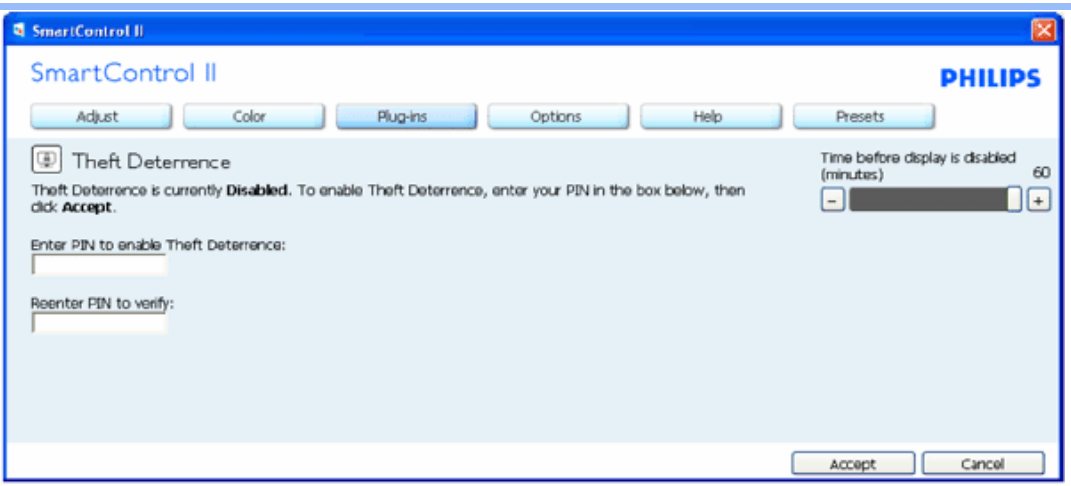

- 1. L'utente può digitare un PIN di lunghezza compresa tra le 4 e le 9 cifre numeriche soltanto.
- 2. Dopo avere inserito il PIN, il pulsante Accetta presenta all'utente la casella di dialogo della pagine seguente:
- 3. Intervallo di tempo minimo in minuti impostato su 5. Cursore impostato su 5 per impostazione predefinita.
- 4. Non è necessario che il display sia collegato ad un altro computer host per passare in modalità furto.

**Una volta immesso ed accettato il PIN, viene visualizzata la seguente casella di dialogo:**

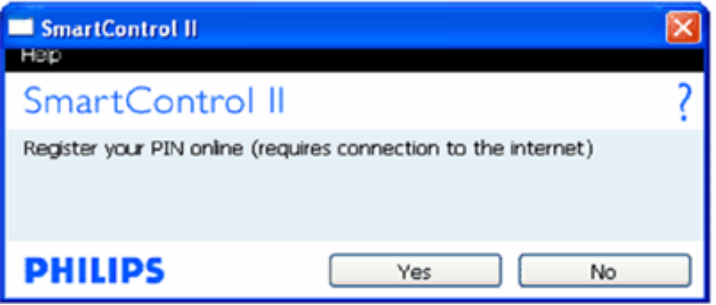

● Facendo clic su No all'utente viene presentata la schermata seguente:

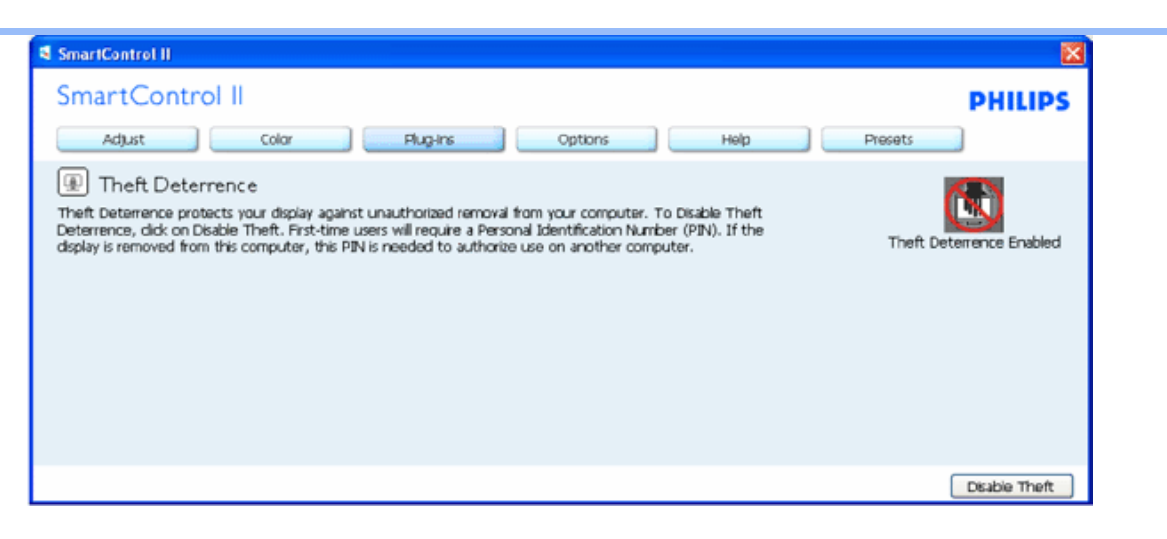

● Facendo clic su Sì l'utente viene trasferito su una pagina web di sicurezza.

**Dopo avere creato il PIN, il pannello Deterrente furto indica Deterrente furto attivato e presente il pulsante Opzioni PIN:**

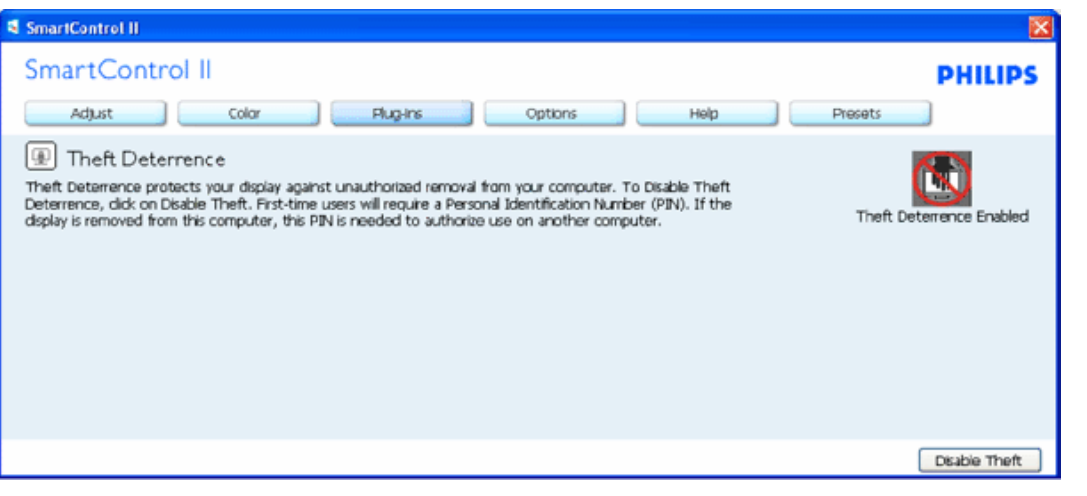

- 1. Viene visualizzato Attivato deterrente furto.
- 2. La schermata con il pannello Disattiva furto viene presentata nella schermata successiva.
- 3. Il pulsante Opzioni PIN è disponibile solo dopo la creazione del PIN da parte dell'utente, il pulsante apre un sito web sicuro per il PIN.

**Il pulsante Disattiva furto apre il pannello seguente:**

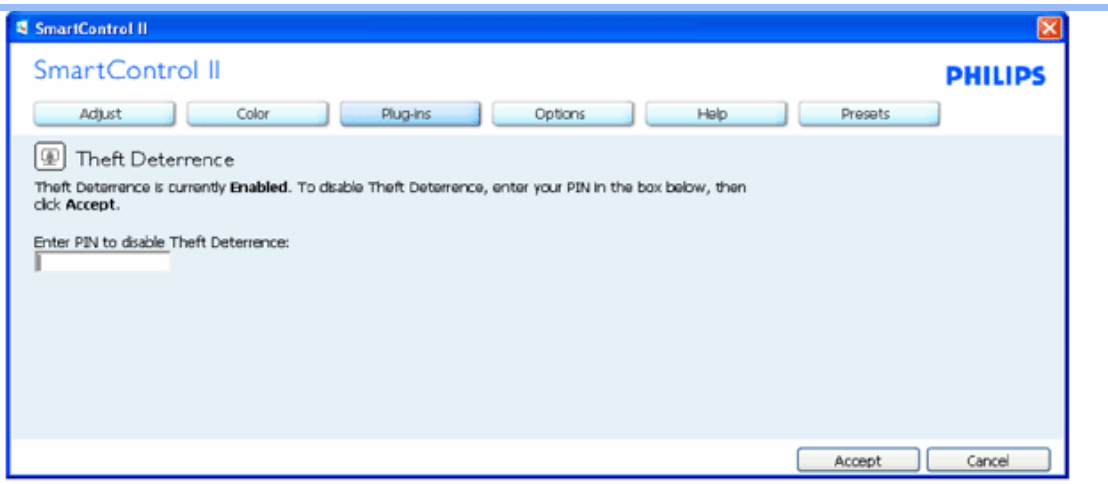

- 1. Dopo avere inserito il PIN, il pulsante Accetta disattiva il PIN.
- 2. Il pulsante Annulla apre il pannello principale di Deterrente furto, e visualizza Deterrente furto disattivato con i pulsanti Attiva furto e Opzioni PIN.
- 3. L'inserimento errato del PIN apre la seguente casella di dialogo:

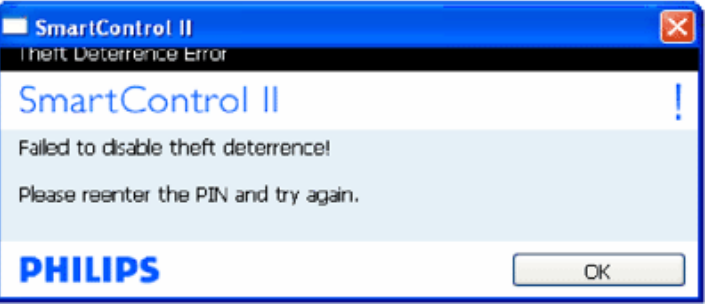

**Opzioni > Preferenze – È attivo solo se si seleziona Preferenze dal menu a discesa Opzioni. Per i display non supportati con funzionalità DDC/CI, sono disponibili solo le schede Guida e Opzioni.**

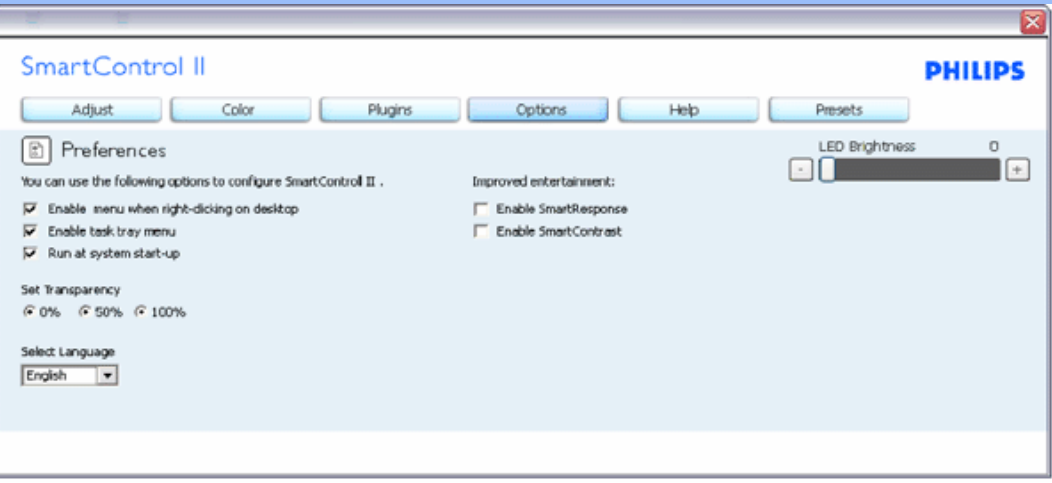

- 1. Visualizza le impostazioni correnti per le preferenze.
- 2. Selezionando la casella si attiva la funzionalità. La casella di selezione è una casella di tipo attiva/disattiva.
- 3. Per impostazione predefinita Attiva menu di scelta rapida sul desktop è selezionato. Attiva menu di scelta rapida visualizza le selezioni di SmartControl II per Seleziona predefinito e Regola display nel menu di scelta rapida con clic del pulsante destro. Disattivato, rimuove SmartControl II del menu di scelta rapida con clic del pulsante destro.
- 4. Per impostazione predefinita l'icona Attiva barra delle applicazioni è selezionata. Attiva menu di scelta rapida mostra il menu della barra delle applicazioni per SmartControl II. Un clic con il tasto destro sulla barra delle applicazioni visualizza il menu opzioni per Guida, Supporto tecnico, Verifica aggiornamento, Informazioni su e Esci. Quando viene visualizzato il menu Attiva barra delle applicazioni, la barra delle applicazioni visualizza solamente ESCI.
- 5. Per impostazione predefinita Esegui all'avvio è selezionato. Quando disattivato, SmartControl II non verrà eseguito all'avvio o non sarà presente nella barra delle applicazioni. Il solo modo per eseguire SmartControl II è dal collegamento sul desktop o dal file di programma. Qualsiasi predefinito impostato per essere eseguito all'avvio non verrà caricato quando la casella non è selezionata (Disattivato).
- 6. Attiva modalità trasparenza (solo Vista, XP e 2k). Valore predefinito 0% opaco.

**Opzioni>Ingresso – Sarà attivo solo quando viene selezionato l'ingresso dal menu a tendina Opzioni. Su un display che non sopporta la funzionalità di DDC/CI, sono disponibili solo le schede Guida e Opzioni. Tutte le altre schede di SmartControl II non sono disponibili.**

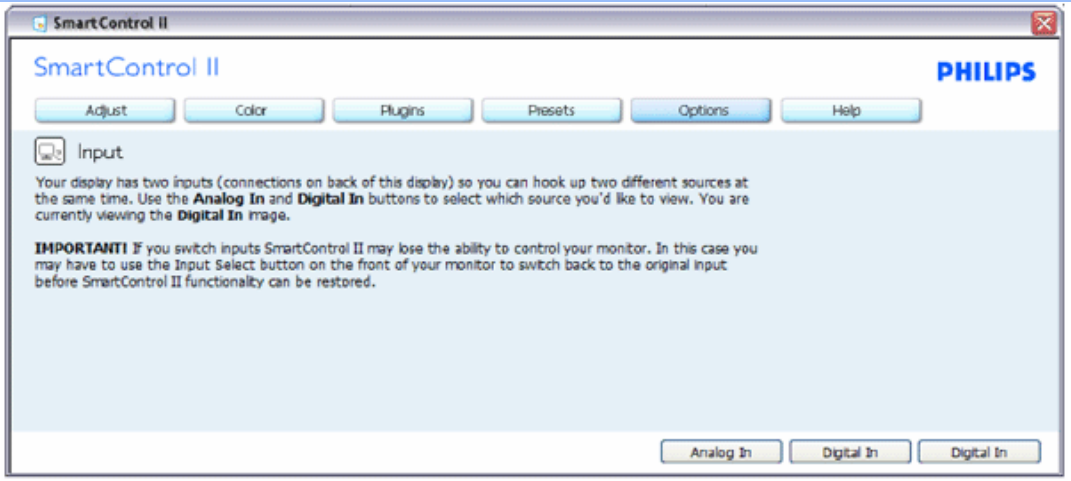

- 1. Pannello visualizza istruzioni sorgente e impostazione sorgente ingresso corrente.
- 2. Il pannello non sarà visibile su display con un solo ingresso.

**Opzioni>Audio – Sarà attivo solo quando viene selezionato il Volume dal menu a tendina Opzioni. Su un display che non sopporta la funzionalità di DDC/CI, sono disponibili solo le schede Guida e Opzioni.**

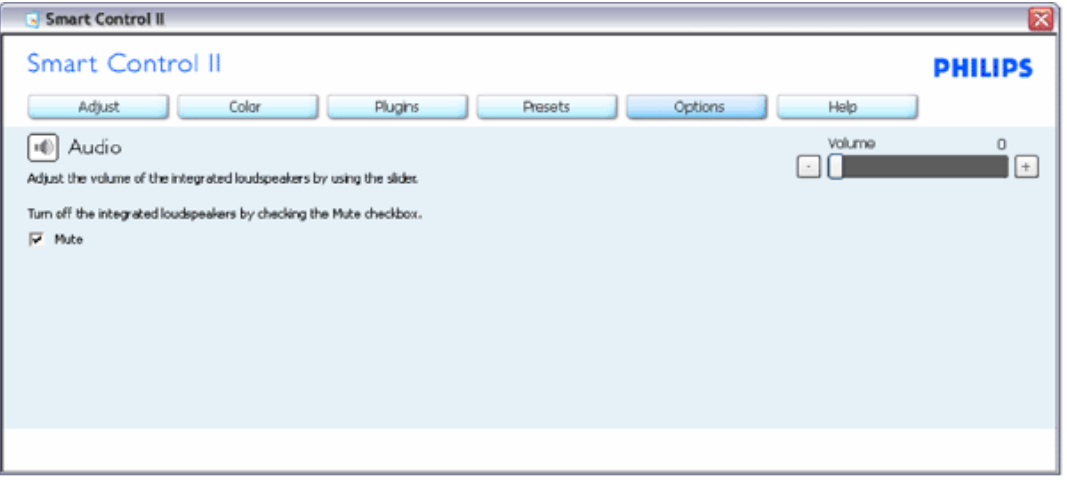

**Opzioni>Audio Pivot**

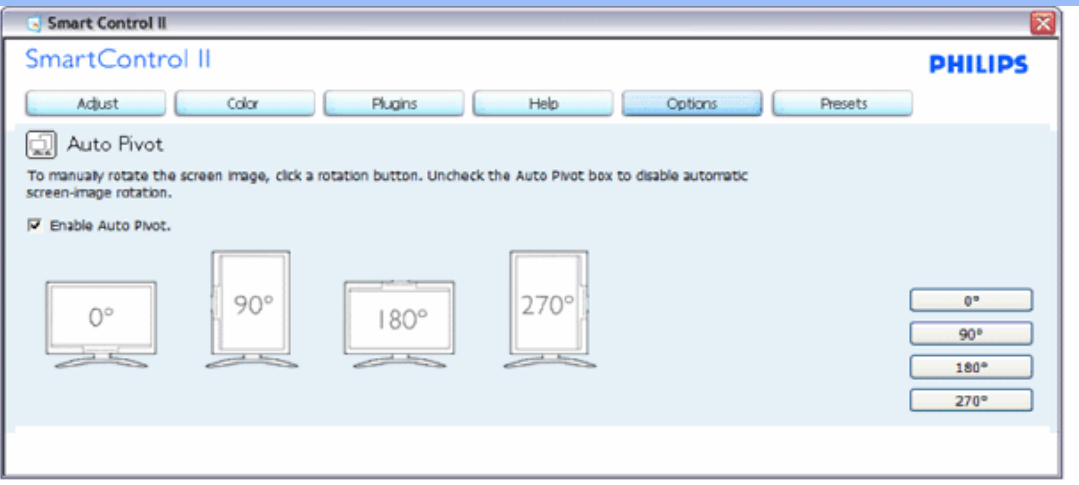

**Guida>Manuale dell'utente – Sarà disponibile solo quando viene selezionato Manuale dell'utente dal menu a tendina Guida. Su un display che non sopporta la funzionalità di DDC/CI, sono disponibili solo le schede Guida e Opzioni.**

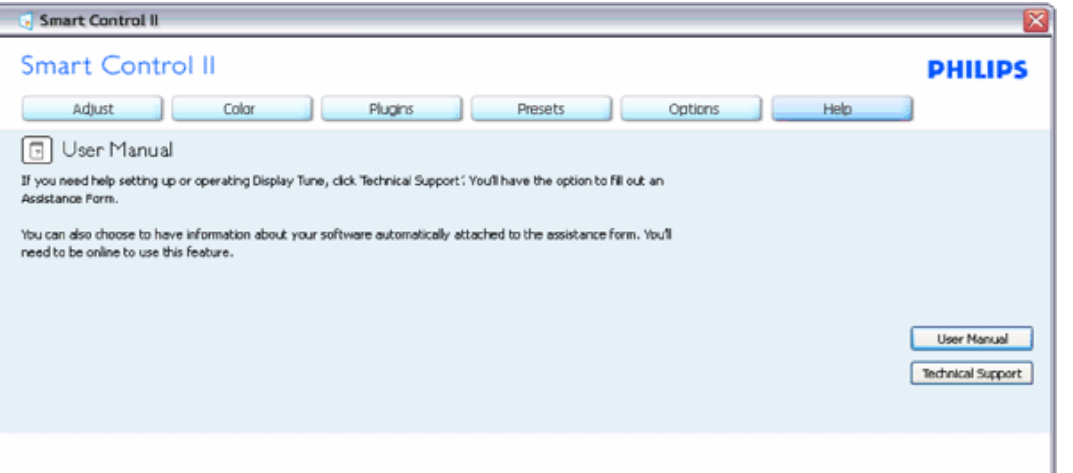

**Guida>Versione - Sarà disponibile solo quando viene selezionato Versione dal menu a tendina Guida. Su un display che non sopporta la funzionalità di DDC/CI, sono disponibili solo le schede Guida e Opzioni.**

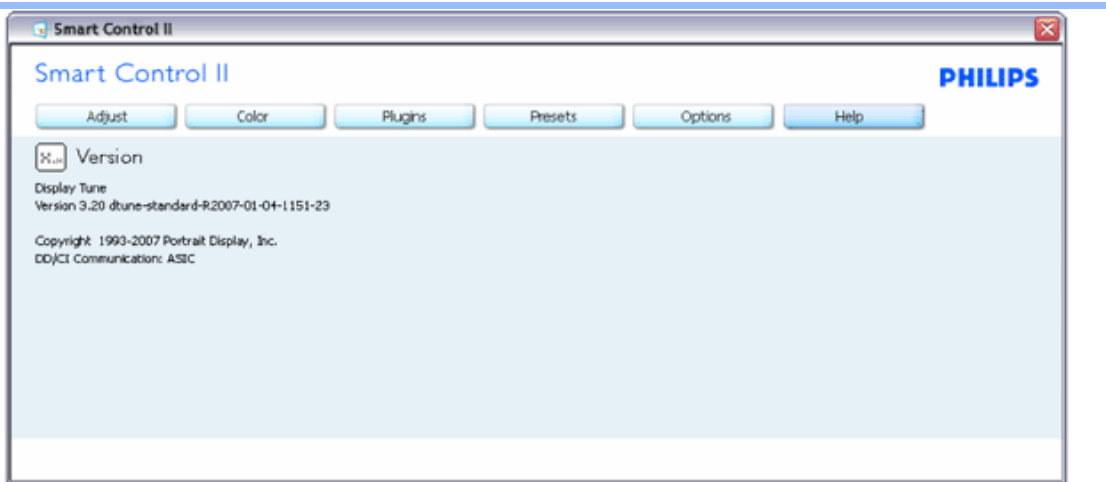

#### **Menu sensibile al contesto**

Per impostazione predefinita il Menu sensibile al contesto è selezionato. Il menu sarà visibile se viene selezionato in Opzioni>Preferenze il Menu sensibile al contesto.

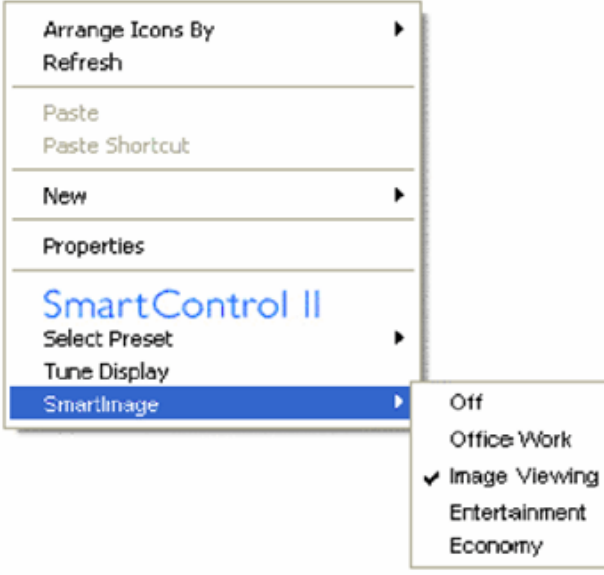

Il Menu di scelta rapida possiede quattro voci:

- 1. SmartControl II Quando viene selezionato, viene visualizzata la Schermata Informazioni su.
- 2. Seleziona predefinito Fornisce un menu gerarchico di predefiniti salvati per un uso immediato. Il predefinito selezionato viene indicato con un segno di spunta. Predefinito di fabbrica può essere richiamato dal menu a tendina.

3. Regola display – Apre il pannello di controllo di SmartControl II.

4. Abbandono SmartImage – Verifica le impostazioni correnti, Disattiva, lavoro ufficio, ImageViewing, Divertimento, Economy.

#### **Menu della barra delle applicazioni attivato**

Il menu della barra delle applicazioni può essere visualizzato facendo clic con il tasto destro sull'icona SmartControl II dalla barra delle applicazioni. Il clic con il tasto sinistro esegue l'applicazione.

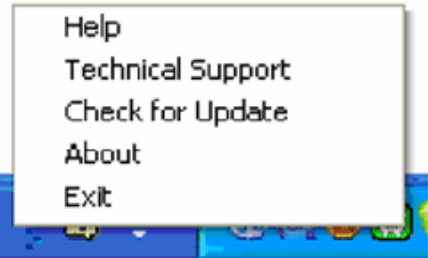

La barra delle applicazioni possiede quattro voci:

- 1. Guida Per accedere al file Manuale dell'utente: apre il file del Manuale dell'utente utilizzando la finestra del browser predefinito.
- 2. Supporto tecnico visualizza la pagina del supporto tecnico.
- 3. Verifica aggiornamento visualizza la pagina PDI per l'utente e verifica la versione dell'utente in relazione a quella disponibile.
- 4. Informazioni su visualizza informazioni dettagliate di riferimento: versione prodotto, informazioni di versione e nome prodotto.
- 5. Esci chiude SmartControl II. Per eseguire nuovamente SmartControl II selezionare SmartControl II dal menu Programma o fare doppio clic sull'icona PC del desktop o riavviare il sistema.

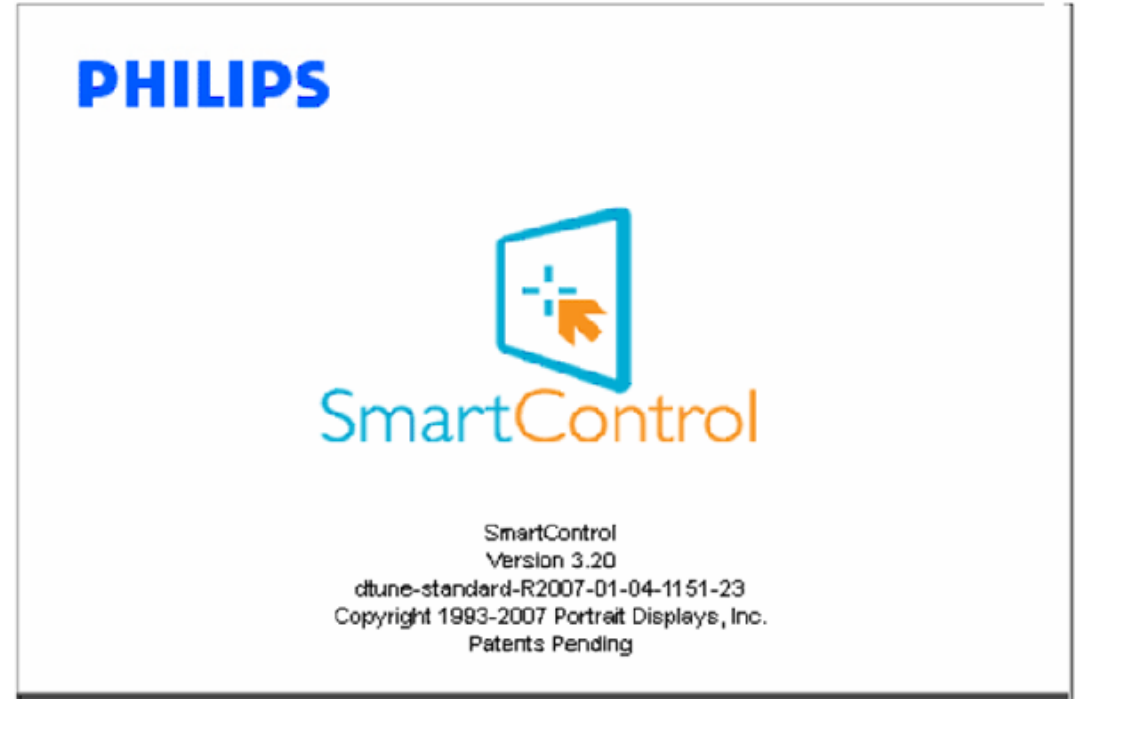

#### **Menu della barra delle applicazioni disattivato**

Quando la barra delle applicazioni viene disattivata nella cartella preferenze, è possibile selezionare solamente ESCI. Per rimuovere completamente SmartControl II dalla barra delle applicazioni, disattivare Esegui all'avvio in Opzioni>Preferenze.

## **D&R**

**D1.**Qual è la differenza tra SmartManage e SmartControl? **R.** SmartManage è un software di gestione/controllo remoto che consente ai responsabili delle risorse informatiche di tenere sotto controllo i monitor presenti in rete.

SmartControl è un'estensione del pannello di controllo che aiuta gli operatori a ottimizzare le prestazioni del monitor e le relative impostazioni mediante un'interfaccia software al posto dei pulsanti hardware sul pannello frontale.

**D2.**Ho spostato il monitor su un altro PC e SmartControl non funziona più: cosa devo fare? **A.** Riavviare il PC e verificare se SmartControl funziona. In caso negativo, rimuovere e reinstallare SmartControl per assicurare che sia installato il driver corretto.

**D3.**Le funzioni SmartControl funzionavano bene all'inizio, ma ora non più: cosa posso fare? **A.** Se sono state eseguite le seguenti operazioni, è probabile che sia necessario reinstallare il driver.

● La scheda video grafica è stata modificata
- Il driver video è stato aggiornato
- Sono state effettuate operazioni sul sistema operativo, come ad esempio installazione di service pack o patch
- È stato eseguito Windows Update, con aggiornamento del driver del monitor/del video
- Windows è stato avviato quando l'alimentazione del monitor era disattivata o scollegata.

Per individuare la causa, fare clic con il pulsante destro su Risorse del computer e fare clic su Proprietà->Hardware-> Gestione periferiche.

Se sotto monitor si vede "Monitor Plug and Play", occorre reinstallare. Basta rimuovere SmartControl e reinstallarlo.

**D4.**Dopo aver installato SmartControl, se faccio clic sulla scheda SmartControl, non compare niente oppure dopo qualche istante compare un messaggio di errore: come mai?

**R.** È possibile che la scheda grafica non sia compatibile con SmartControl. Se la marca della scheda grafica installata è una di quelle indicate in precedenza, provare a scaricare il driver più aggiornato dal sito web delle aziende corrispondenti. Installare il driver. Rimuovere SmartControl e reinstallarlo nuovamente.

Se il programma continua a non funzionare, purtroppo significa che la scheda grafica non è supportata. Consultare spesso il sito web Philips per informazioni su eventuali aggiornamenti dei driver disponibili per SmartControl.

**Q5.**Quando faccio clic su Product Information (Informazioni prodotto), compaiono solo dati parziali, come mai?

**R.** È possibile che il driver della scheda grafica non sia dell'ultima versione aggiornata in grado di supportare l'interfaccia DDC/CI. Provare a scaricare il driver più aggiornato della scheda grafica dal sito web delle aziende corrispondenti. Installare il driver. Installare il driver. Rimuovere SmartControl e reinstallarlo nuovamente.

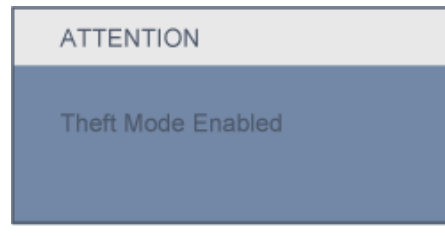

**D6.**Mi sono dimenticato il mio PIN per la funzione antifurto. Che cosa posso fare?

**R.** Mettersi in contatto con il Manager IT oppure con Centro assistenza Philips.

**D7.** In un monitor con funzione Smartlmage, lo schema sRGB della temperatura colore di SmartControl non funziona, perché?

**R.**Quando Smartlmage è abilitato, lo schema sRGB è disabilitato automaticamente. Per usare lo schema sRGB è necessario disabilitare Smartlmage usando il tasto  $\Box$  che si trova sulla parte frontale del monitor.

#### TORNA ALL'INIZIO DELLA PAGINA

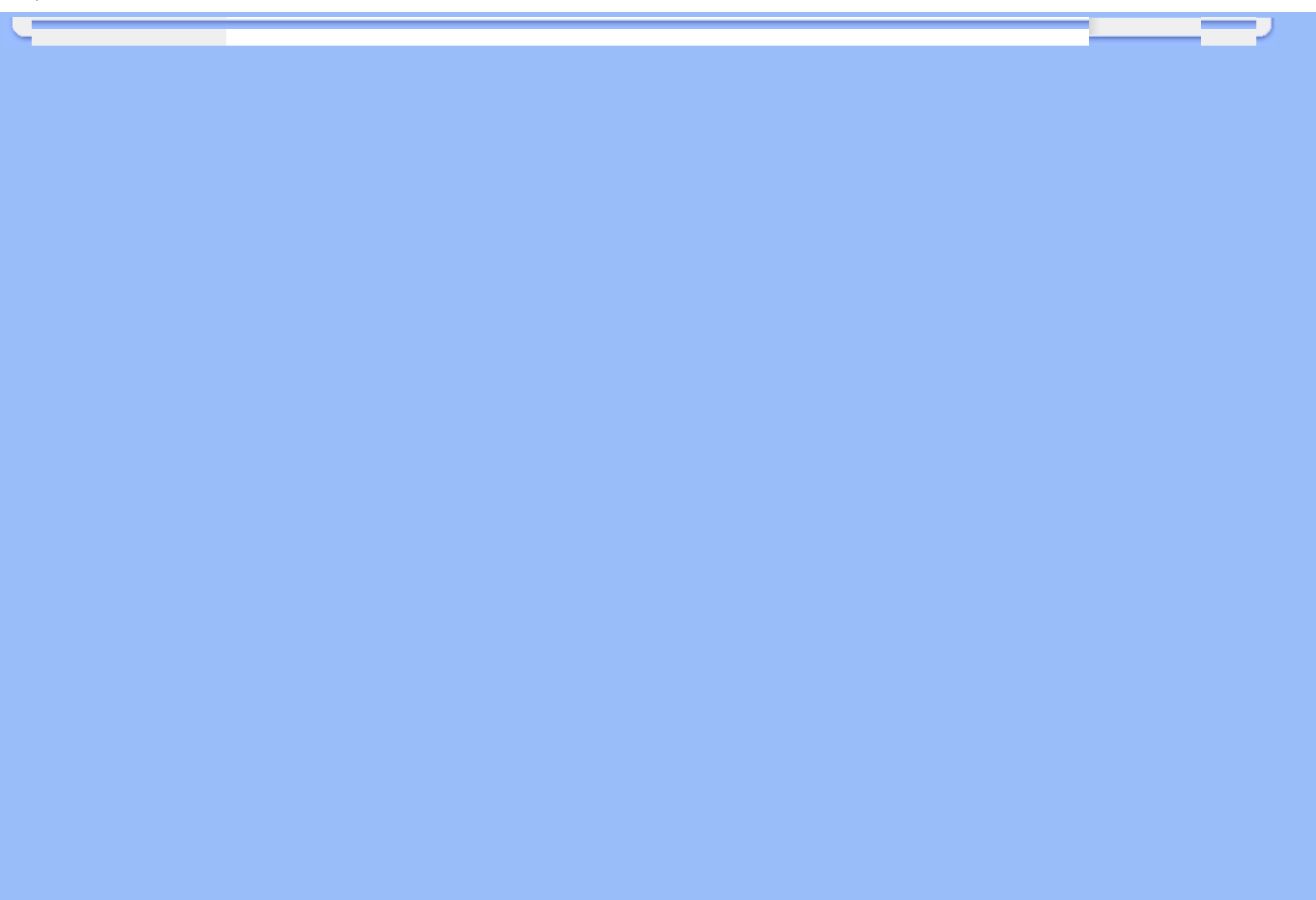

- <span id="page-74-0"></span>[•](#page-74-0) Descrizione dell'apparecchio, vista frontale
- [Collegamento al PC](#page-77-0)
- [Come rimuovere il basamento](#page-80-0)
- [Introduzione](#page-82-0)
- Ottimizzare le prestazioni

## **Installazione del Monitor LCD**

### **Descrizione dell'apparecchio, vista frontale**

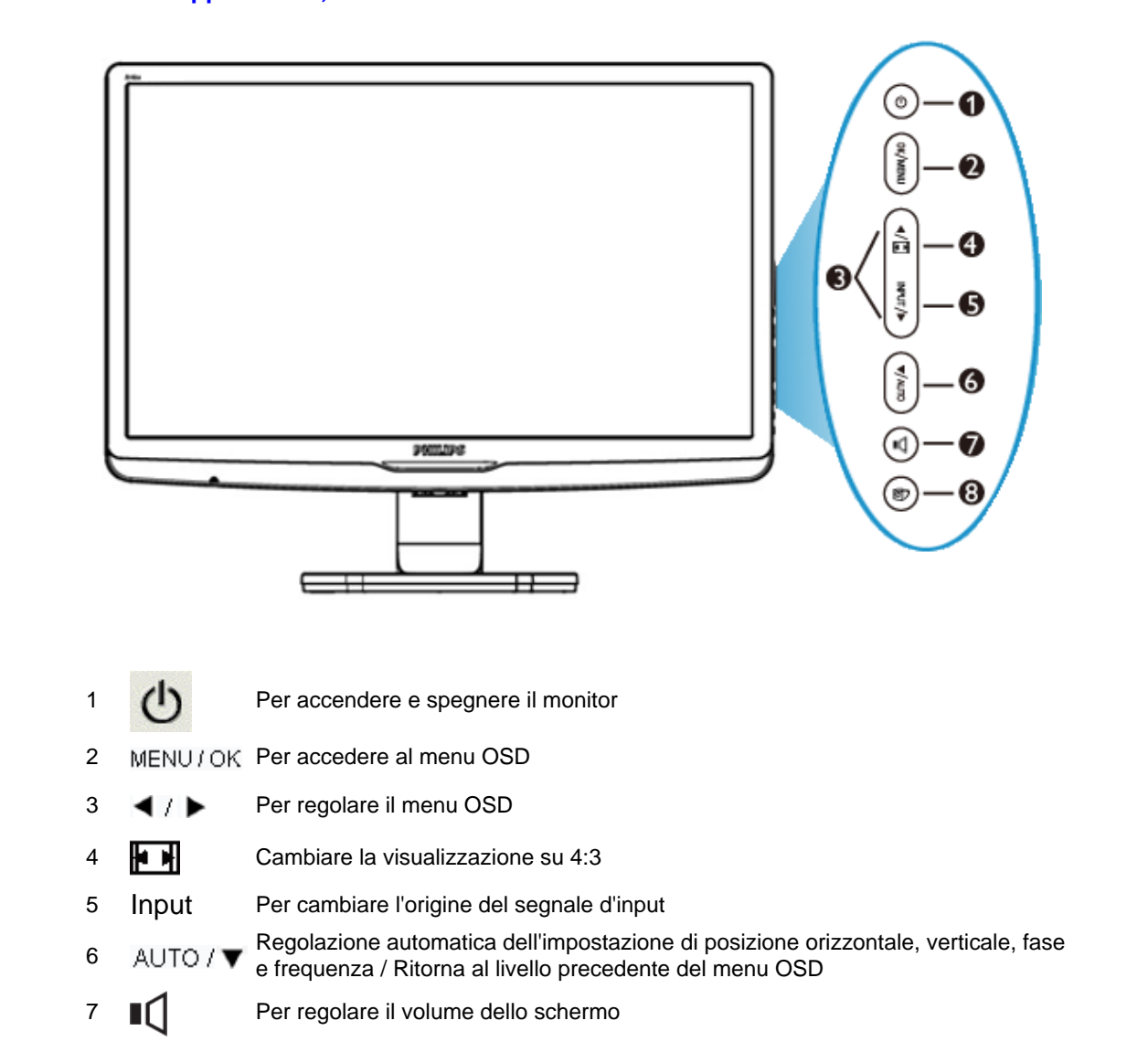

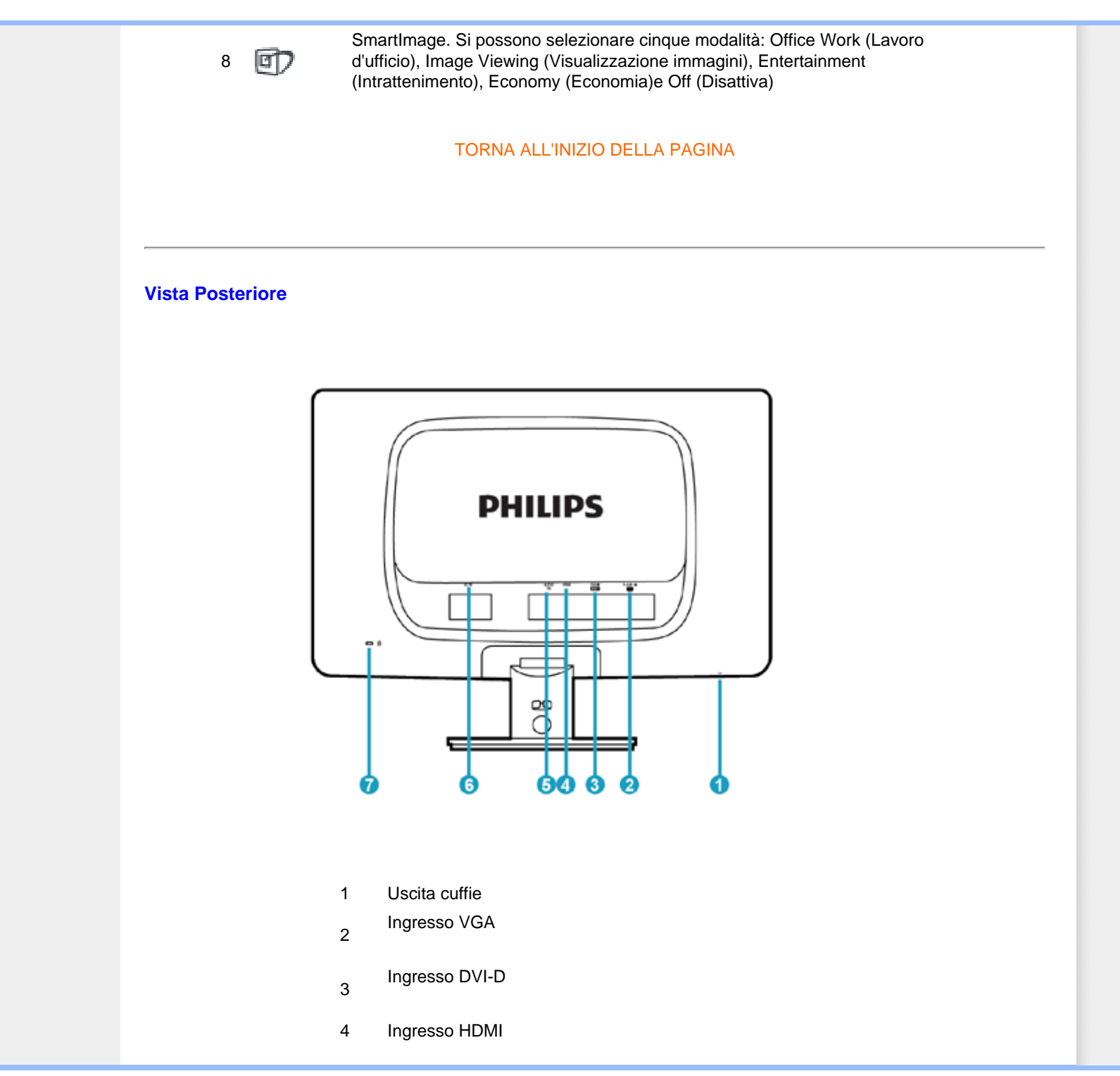

- 5 Ingresso audio
- 6 Ingresso alimentazione in c.a.
- 7 Sistema antifurto Kensington

#### TORNA ALL'INIZIO DELLA PAGINA

### **Ottimizzare le prestazioni**

● Per prestazioni ottimali, accertarsi che il settaggio del monitor sia come segue: 1920 x 1080, 60Hz.

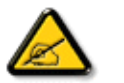

*Nota: Per controllare le impostazioni correnti del display premere una volta il pulsante 'OK'. La modalità di visualizzazione corrente è mostrata nei comandi principali OSD alla voce RISOLUZIONE.*

#### TORNA ALL'INIZIO DELLA PAGINA

- <span id="page-77-1"></span><span id="page-77-0"></span>[•](#page-77-1) [Descrizione dell'apparecchio,](file:///D|/songaiyu/PHILIPS/230E1%20CD%20EDFU/Phililps%20230E1%20081228/lcd/manual/ITALIAN/PRODUCT/install/INSTALL.HTM#Front) [vista frontale](file:///D|/songaiyu/PHILIPS/230E1%20CD%20EDFU/Phililps%20230E1%20081228/lcd/manual/ITALIAN/PRODUCT/install/INSTALL.HTM#Front)
- [Kit accessori](#page-77-2)
- <span id="page-77-2"></span>[•](#page-77-1) [Collegamento al PC](#page-77-3)
- [Introduzione](#page-82-0)
- [Ottimizzare le prestazioni](file:///D|/songaiyu/PHILIPS/230E1%20CD%20EDFU/Phililps%20230E1%20081228/lcd/manual/ITALIAN/PRODUCT/install/INSTALL.HTM#Optimize)
- <span id="page-77-3"></span>[•](#page-77-1) [Come rimuovere il basamento](#page-80-0)

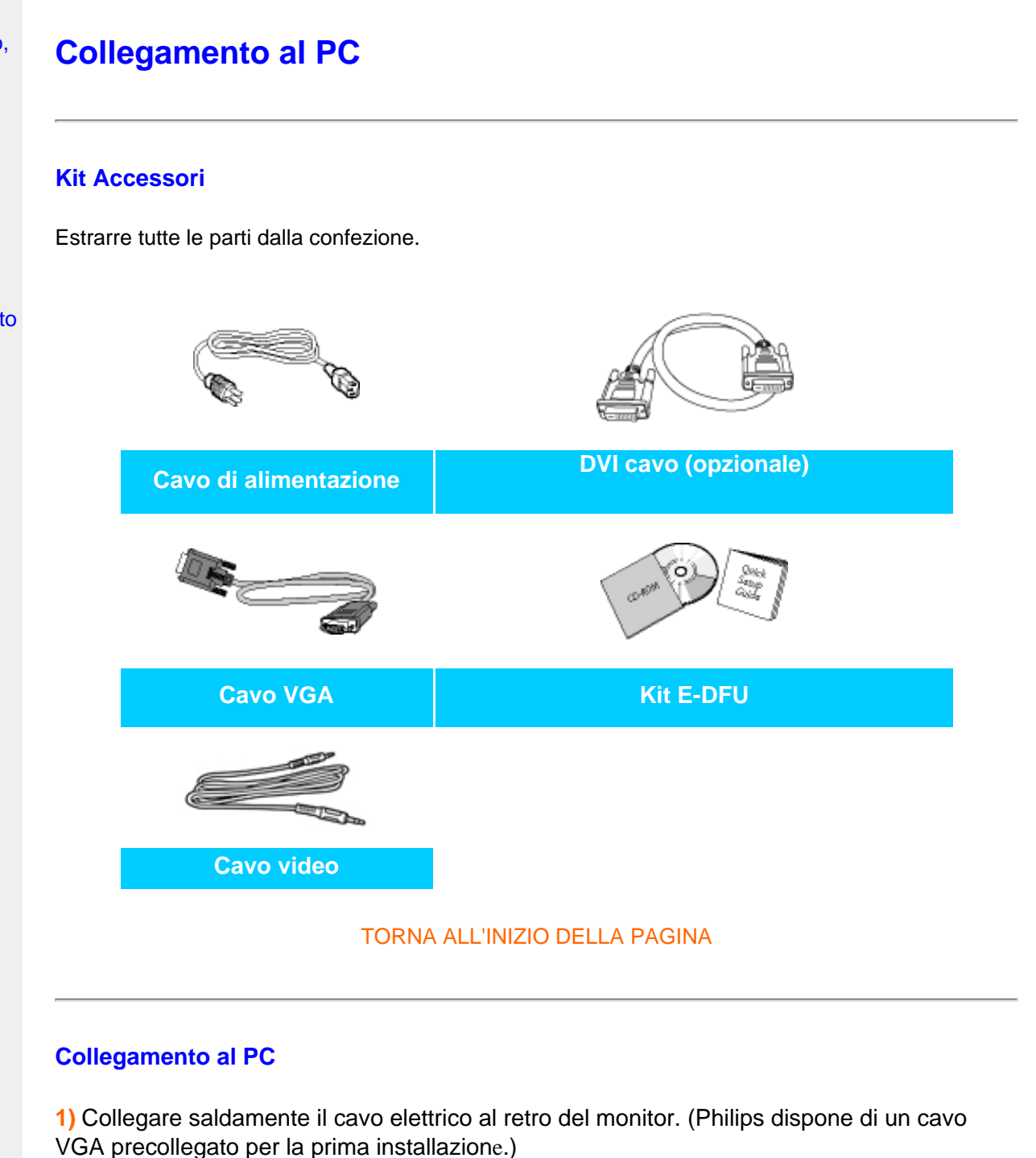

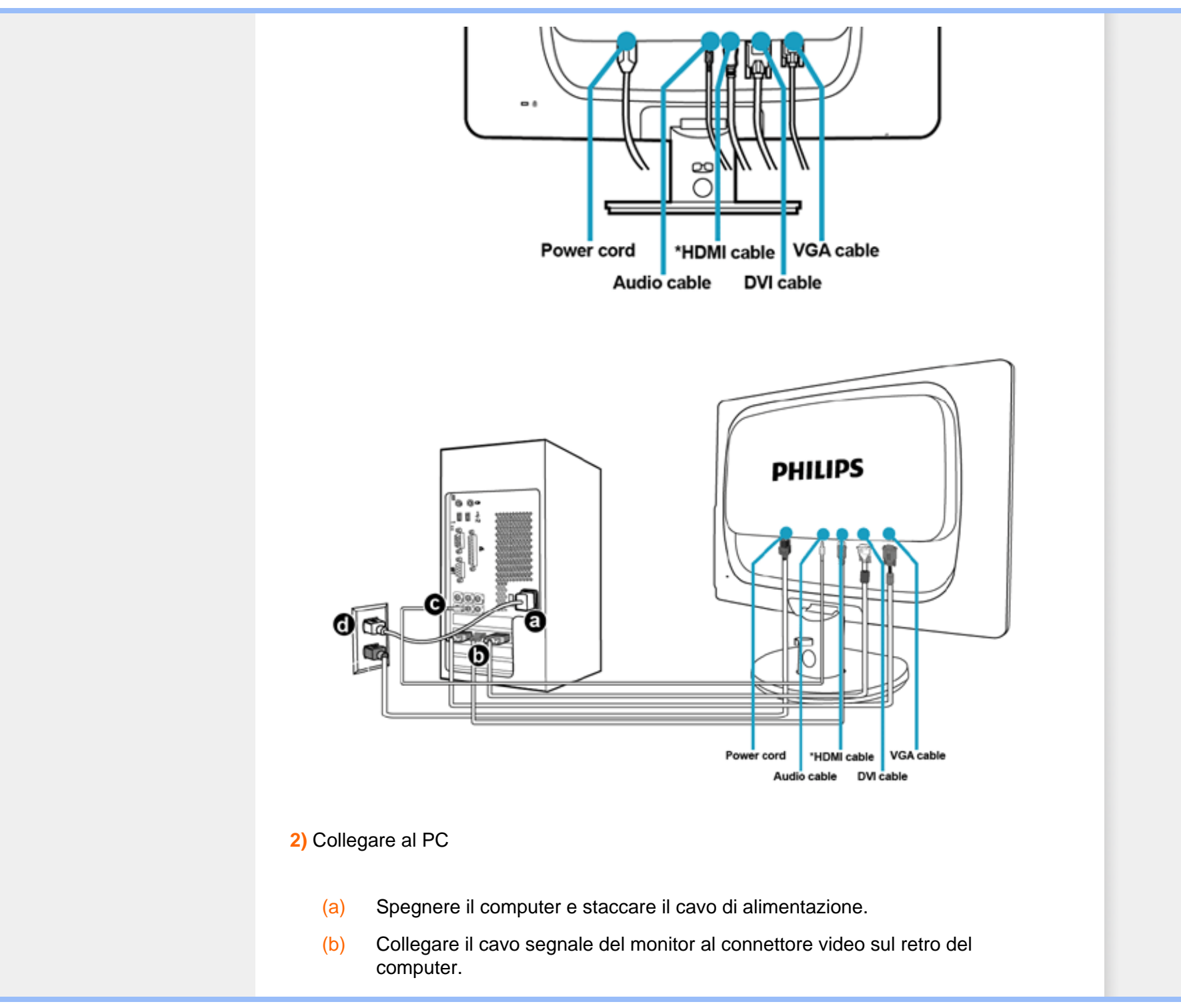

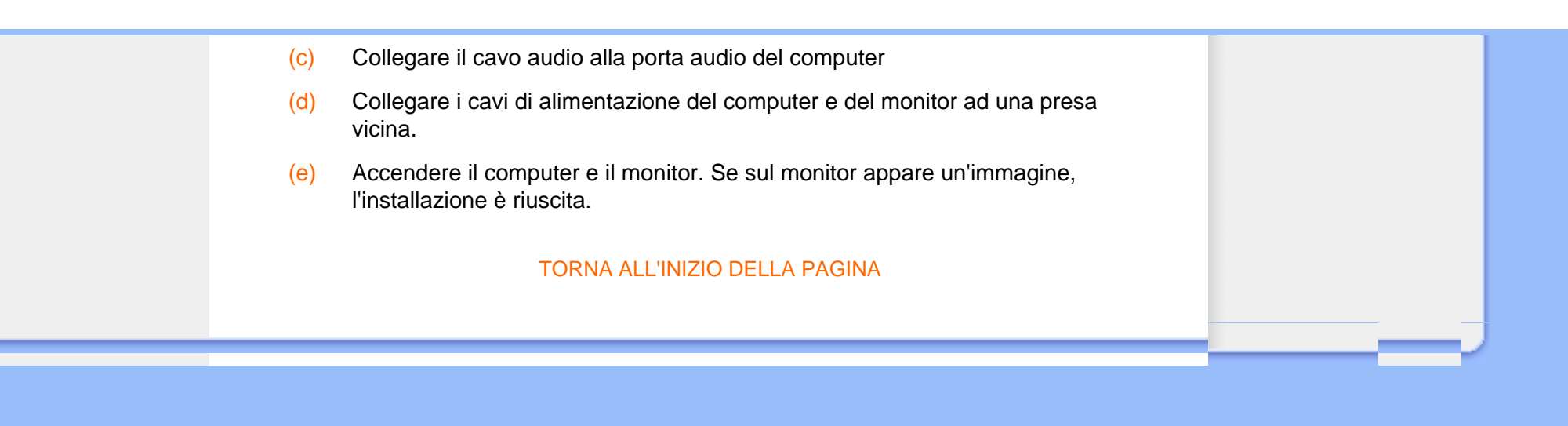

## **Come rimuovere il basamento**

**Fissare il supporto della base**

- <span id="page-80-2"></span><span id="page-80-1"></span><span id="page-80-0"></span>[•](#page-80-0) [Descrizione dell'apparecchio,](file:///D|/songaiyu/PHILIPS/230E1%20CD%20EDFU/Phililps%20230E1%20081228/lcd/manual/ITALIAN/PRODUCT/install/INSTALL.HTM#Front) [vista frontale](file:///D|/songaiyu/PHILIPS/230E1%20CD%20EDFU/Phililps%20230E1%20081228/lcd/manual/ITALIAN/PRODUCT/install/INSTALL.HTM#Front)
- [Kit accessori](file:///D|/songaiyu/PHILIPS/230E1%20CD%20EDFU/Phililps%20230E1%20081228/lcd/manual/ITALIAN/PRODUCT/install/CONNECT.HTM#Accessory)
- [Collegamento al PC](file:///D|/songaiyu/PHILIPS/230E1%20CD%20EDFU/Phililps%20230E1%20081228/lcd/manual/ITALIAN/PRODUCT/install/CONNECT.HTM#connect)
- [Introduzione](#page-82-0)
- [Ottimizzare le prestazioni](file:///D|/songaiyu/PHILIPS/230E1%20CD%20EDFU/Phililps%20230E1%20081228/lcd/manual/ITALIAN/PRODUCT/install/INSTALL.HTM#Optimize)
- [Fissare il supporto della base](#page-80-1)
- [Staccare il supporto della](#page-81-0) [base](#page-81-0)

**1)** Posizionare il monitor con il lato anteriore rivolto verso il basso, poggiato su una superficie liscia, facendo attenzione a non graffiare o danneggiare lo schermo.

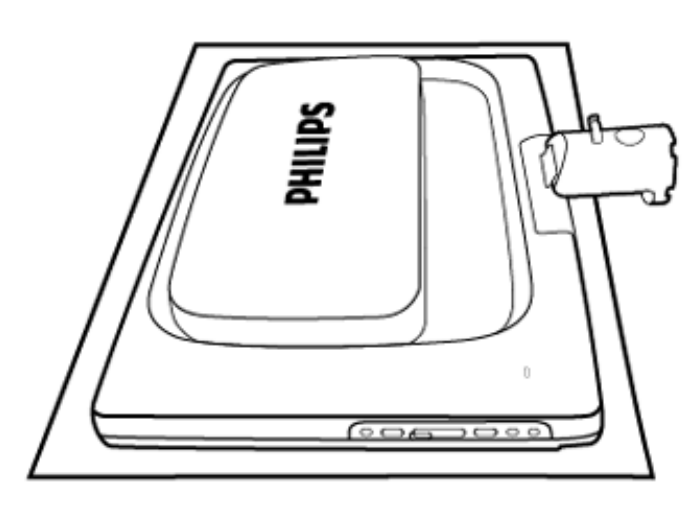

**2)**Tenere la base del monitor con entrambe le mani e inserire con decisione il supporto della base sul fusto verticale.

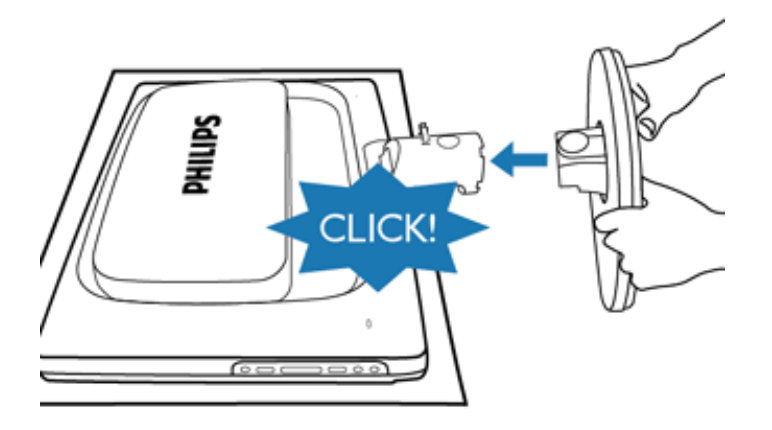

#### [TORNA ALL'INIZIO DELLA PAGINA](#page-80-2)

## **Staccare il supporto della base**

Posizionare il lato anteriore del monitor su una superficie sicura, premere sul pulsante di rilascio e separare il supporto della base dal corpo del monitor.

<span id="page-81-0"></span>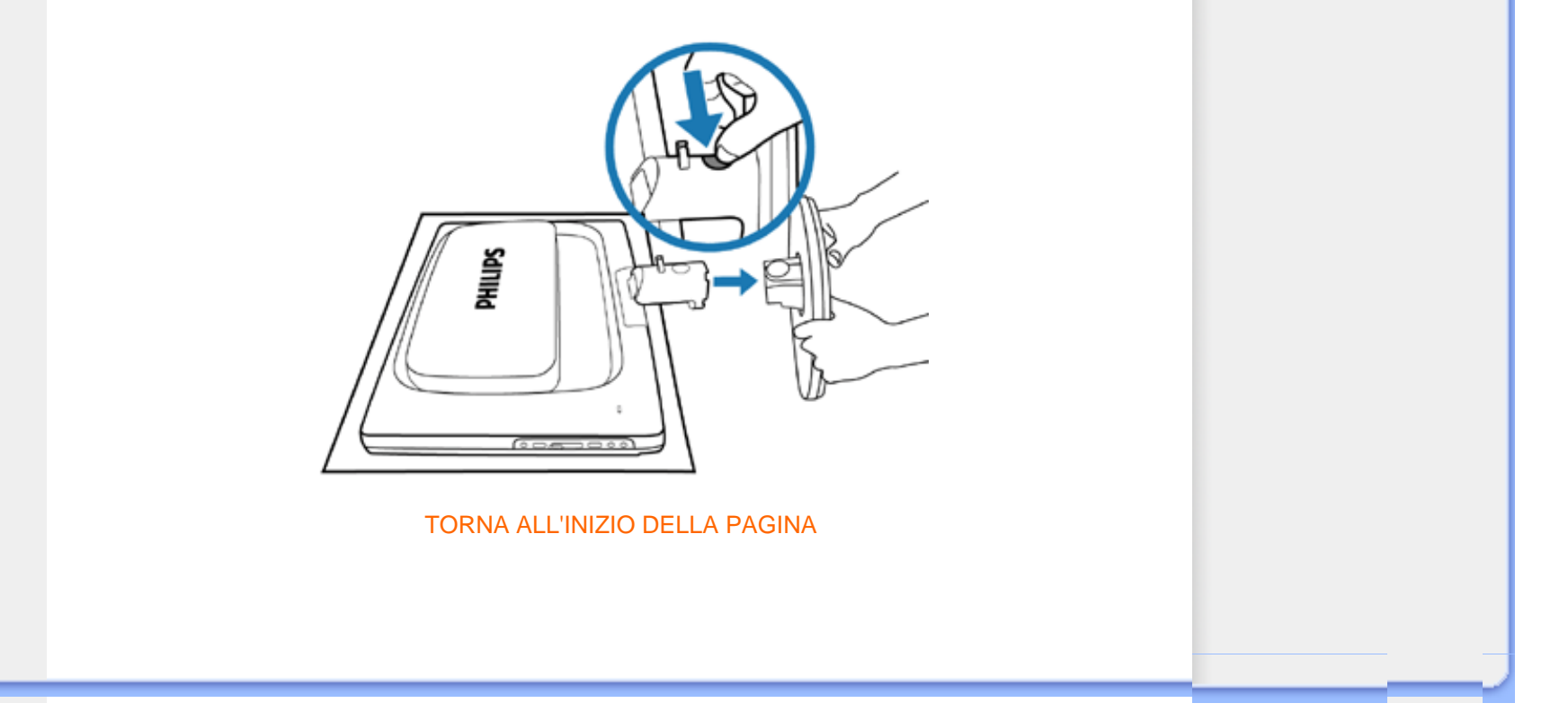

### <span id="page-82-2"></span><span id="page-82-0"></span>**Monitor LCD** :

- <span id="page-82-1"></span>[•](#page-82-0) [Descrizione dell'apparecchio,](file:///D|/songaiyu/PHILIPS/230E1%20CD%20EDFU/Phililps%20230E1%20081228/lcd/manual/ITALIAN/PRODUCT/install/INSTALL.HTM#Front) [veduta frontale](file:///D|/songaiyu/PHILIPS/230E1%20CD%20EDFU/Phililps%20230E1%20081228/lcd/manual/ITALIAN/PRODUCT/install/INSTALL.HTM#Front)
- [Installazione e collegamento](file:///D|/songaiyu/PHILIPS/230E1%20CD%20EDFU/Phililps%20230E1%20081228/lcd/manual/ITALIAN/PRODUCT/install/CONNECT.HTM#Connect)  [del monitor](file:///D|/songaiyu/PHILIPS/230E1%20CD%20EDFU/Phililps%20230E1%20081228/lcd/manual/ITALIAN/PRODUCT/install/CONNECT.HTM#Connect)
- [Introduzione](#page-82-1)
- [Ottimizzare le prestazioni](file:///D|/songaiyu/PHILIPS/230E1%20CD%20EDFU/Phililps%20230E1%20081228/lcd/manual/ITALIAN/PRODUCT/install/INSTALL.HTM#Optimize)

## **Introduzione**

## **Introduzione**

## **Utilizzare il file informativo (.inf) per Windows® 98/2000/XP/Vista o successivi**

La funzione VESA DDC2B incorporata nei monitor Philips risponde ai requisiti Plug & Play per Windows® 98/2000/XP/Vista. Per abilitare il monitor Philips nella finestra di dialogo "Monitor" in Windows® 98/2000/XP/Vista ed attivare l'applicazione Plug & Play, occorre installare questo file di informazione (.inf). La procedura di installazione, valida per Windows® 98, 2000, XP e Vista è costituita dalle seguenti fasi:

#### **Per Windows® 98**

- 1. Avviare Windows® 98.
- 2. Fare clic sul pulsante 'Avvio', puntare il cursore su 'Impostazioni' e selezionare 'Pannello di controllo'.
- 3. Fare due volte clic sull'icona 'Schermo'.
- 4. Selezionare la scheda 'Impostazioni' e fare clic su 'Avanzate…'.
- 5. Fare clic sul pulsante 'Monitor', puntare su 'Cambia' e poi scegliere 'Avanti'.
- 6. Selezionare l'opzione "Visualizzare un elenco dei driver disponibili, permettendo di selezionare il driver desiderato", scegliere 'Avanti' e fare clic su 'Disco driver…'.
- 7. Fare clic sul pulsante 'Sfoglia…' e selezionare l'unità CD-ROM appropriata (per esempio F:). Scegliere 'OK'.
- 8. Fare clic sul pulsante 'OK', selezionare il proprio modello di monitor, scegliere 'Avanti', e poi di nuovo 'Avanti'.
- 9. Fare clic sul pulsante 'Fine' e poi su 'Chiudi'.

#### **Per Windows® 2000**

- 1. Avviare Windows® 2000.
- 2. Fare clic sul pulsante 'Avvio', puntare il cursore su 'Impostazioni' e selezionare 'Pannello di controllo'.
- 3. Fare due volte clic sull'icona 'Schermo'.
- 4. Selezionare la scheda 'Impostazioni' e fare clic su 'Avanzate…'.
- 5. Selezionare 'Monitor'
	- Se il pulsante 'Proprietà' non è attivo, il monitor è già correttamente configurato.

Terminare l'installazione.

- Se invece il pulsante 'Proprietà' è attivo: Fare clic sul pulsante 'Proprietà'. Seguire le istruzioni successive:
- 6. Fare clic su 'Driver', poi su 'Aggiorna driver' e scegliere 'Avanti'.
- 7. Scegliere "Visualizza un elenco dei driver noti per questa periferica, per consentire di scegliere un driver specifico", scegliere 'Avanti' e fare clic su 'Disco driver…'.
- 8. Fare clic sul pulsante 'Sfoglia…' e selezionare l'unità CD-ROM appropriata (per esempio  $F$ :).
- 9. Fare clic sul pulsante 'Apri', e scegliere 'OK'.
- 10. Selezionare il proprio modello di monitor, scegliere 'Avanti', e poi di nuovo 'Avanti'.
- 11. Fare clic sul pulsante 'Fine' e poi su 'Chiudi'. Se appare il messaggio "Firma digitale non trovata", fare clic su 'Sì'.

### **Per Windows® XP**

- 1. Avviare Windows® XP
- 2. Fare clic sul pulsante "Start" e quindi fare clic su "Pannello di controllo".
- 3. Selezionare e fare clic sulla categoria 'Printers and Other Hardware' (Stampanti e altro hardware)
- 4. Fare clic sulla voce "Schermo".
- 5. Selezionare la scheda "Impostazioni" e fare clic sul pulsante "Avanzate".
- 6. Selezionare la scheda "Schermo".

- Se il pulsante "Proprietà" non è attivo, significa che il monitor è correttamente configurato. Interrompere l'installazione.

- Se il pulsante "Proprietà" è attivo, fare clic su di esso.

Completare la procedura seguente.

- 7. Fare clic sulla scheda "Driver" e quindi fare clic sul pulsante "Update Driver..." (Aggiorna driver)
- 8. Selezionare il pulsante di opzione "Install from a list or specific location [advanced]" (Installa da un elenco o da una posizione specifica [avanzato]) e quindi fare clic su "Avanti".
- 9. Selezionare il pulsante di opzione "Don't Search. I will choose the driver to install" (Non cercare. Sceglierò il driver da installare". Quindi fare clic sul pulsante "Avanti".
- 10. Fare clic sul pulsante " Disco...", quindi sul pulsante "Sfoglia….". Quindi selezionare l'unità F: (unità CD-ROM).
- 11. Fare clic sul pulsante "Apri" e quindi sul pulsante "OK".
- 12. Selezionare il modello del proprio monitor e fare clic sul pulsante "Avanti". - Se compare il messaggio "has not passed Windows® Logo testing to verify its compatibility with Windows® XP" (verifica compatibilità logo di Windows® con Windows® XP non superata), fare clic sul pulsante "Continue Anyway" (Continuare).
- 13. Fare clic sul pulsante "Fine" e quindi sul pulsante "Chiudi".
- 14. Fare clic sul pulsante "OK" e quindi nuovamente sul pulsante "OK" per chiudere la

finestra di dialogo Proprietà - Schermo.

#### **Per Windows® Vista**

- 1. Avviare Windows®Vista.
- 2. Fare clic sul tasto Start; selezionare il "Pannello di controllo'".
- 3. Selezionare e fare clic su "Suoni e periferiche audio".
- 4. Scegliere "Gestione periferiche" e fare clic su "Aggiorna driver periferica".
- 5. Selezionare "Schermo" e poi fare clic col tasto destro del mouse su "Generic PnP Monitor".
- 6. Fare clic su "Aggiorna driver".
- 7. Selezionare "Cerca il driver sul computer".
- 8. Fare clic sul pulsante "Sfoglia" e scegliere l'unità nella quale è stato inserito il disco. Esempio: (Unità CD-ROM:\\Lcd\PC\drivers\).
- 9. Fare clic sul pulsante "Avanti".
- 10. Attendere che sia eseguita l'installazione del driver, e poi fare clic sul pulsante "Chiudi".

Se si dispone di una versione diversa di Windows® 98/2000/XP/Vista o si desiderano informazioni di installazione più dettagliate, consultare il manuale utente di Windows® 98/2000/ XP/Vista.

#### [TORNA ALL'INIZIO DELLA PAGINA](#page-82-2)

## **Comandi OSD**

<span id="page-85-1"></span><span id="page-85-0"></span>[•](#page-85-0) [Descrizione della](#page-87-0)  [presentazione sullo schermo](#page-87-0)

[•](#page-85-0) [Struttura OSD](#page-86-0) 

## **Descrizione dei comandi OSD**

#### *Che cosa sono i comandi OSD?*

L'On-Screen Display (OSD) è una funzione presente su tutti i monitor LCD Philips. Consente all'utente di regolare le prestazioni dello schermo o di selezionare le funzioni del monitor direttamente attraverso una finestra di istruzioni a video. Di seguito è mostrata un'illustrazione dell'interfaccia OSD:

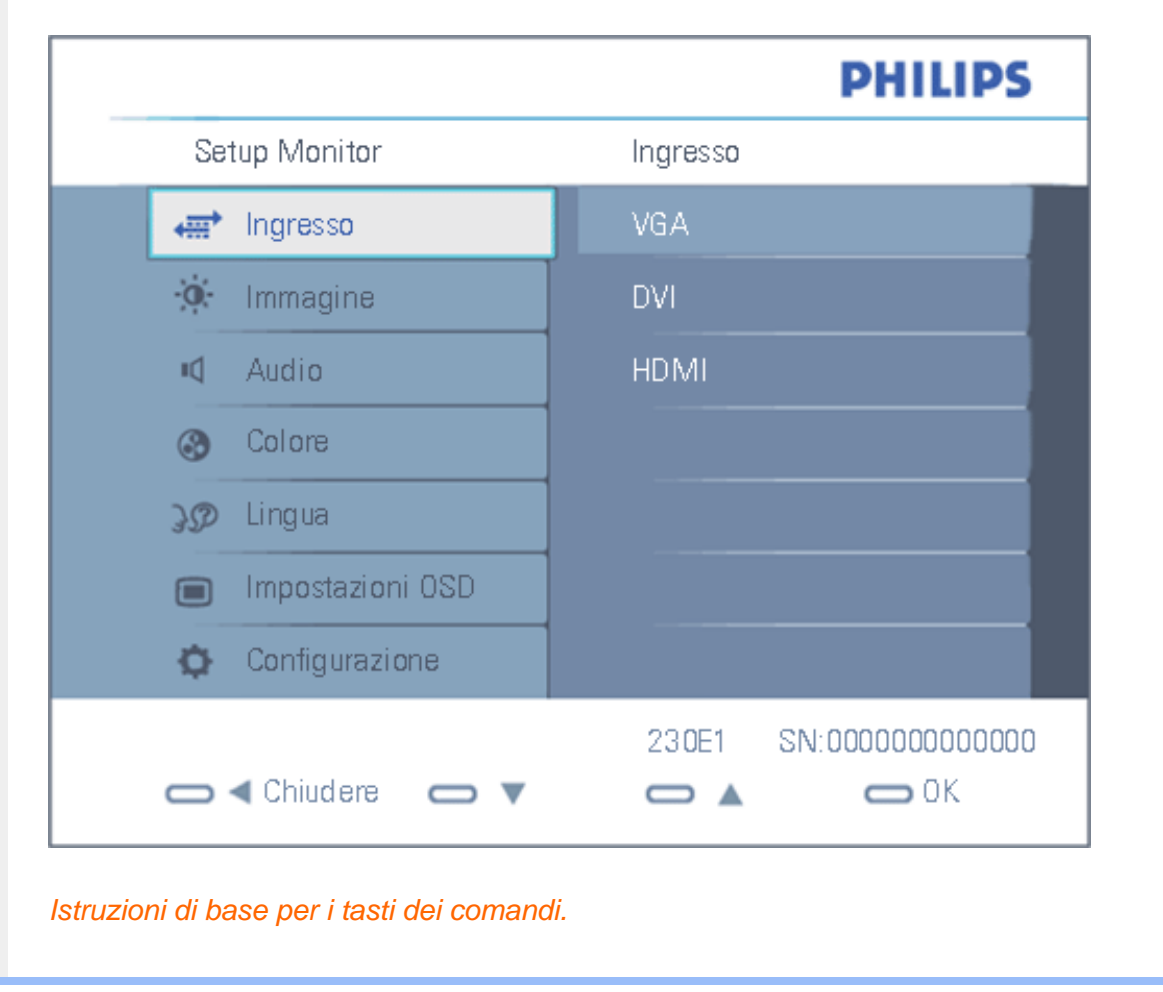

<span id="page-86-0"></span>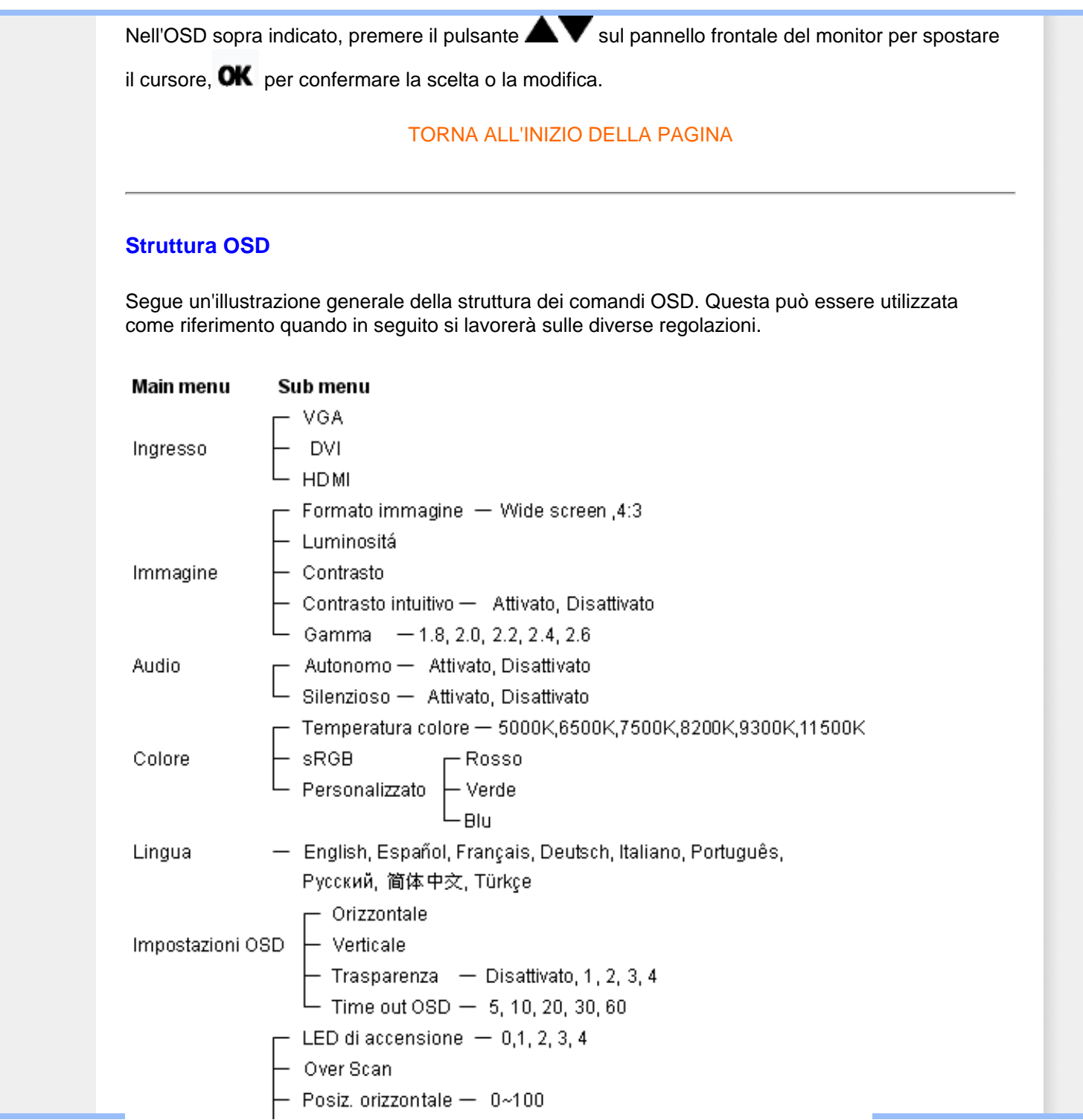

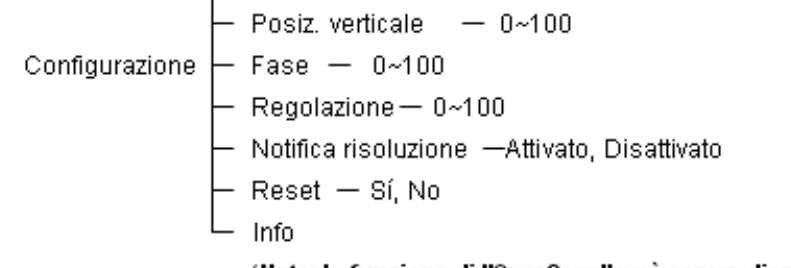

(Nota: la funzione di "OverScan" può essere disponibile in HDMI)

## <span id="page-87-0"></span>**Notifica di risoluzione**

Questo monitor è progettato per rendere le prestazioni ottimali alla sua risoluzione originaria di 1920 x 1080 a 60Hz. Quando il monitor è impostato su una risoluzione diversa, all'accensione è visualizzato un avviso: Usare la risoluzione 1920 x 1080 a 60Hz per ottenere le prestazioni migliori.

La visualizzazione dell'avviso può essere disattivata dal menu Setup (Configurazione) dell'OSD (On Screen Display).

## [TORNA ALL'INIZIO DELLA PAGINA](#page-85-1)

## **Assistenza Clienti e Garanzia**

SELEZIONARE IL PROPRIO PAESE / REGIONE PER LEGGERE LA GARANZIA VIGENTE:

EUROPA OCCIDENTALE: [Austria](file:///D|/songaiyu/PHILIPS/230E1%20CD%20EDFU/Phililps%20230E1%20081228/lcd/manual/ITALIAN/warranty/WAR_1ST.HTM) • [Belgio](file:///D|/songaiyu/PHILIPS/230E1%20CD%20EDFU/Phililps%20230E1%20081228/lcd/manual/ITALIAN/warranty/WAR_1ST.HTM) • [Danimarca](file:///D|/songaiyu/PHILIPS/230E1%20CD%20EDFU/Phililps%20230E1%20081228/lcd/manual/ITALIAN/warranty/WAR_1ST.HTM) • [Francia](file:///D|/songaiyu/PHILIPS/230E1%20CD%20EDFU/Phililps%20230E1%20081228/lcd/manual/ITALIAN/warranty/WAR_1ST.HTM) • [Germania](file:///D|/songaiyu/PHILIPS/230E1%20CD%20EDFU/Phililps%20230E1%20081228/lcd/manual/ITALIAN/warranty/WAR_1ST.HTM) • [Grecia](file:///D|/songaiyu/PHILIPS/230E1%20CD%20EDFU/Phililps%20230E1%20081228/lcd/manual/ITALIAN/warranty/WAR_1ST.HTM) • [Finlandia](file:///D|/songaiyu/PHILIPS/230E1%20CD%20EDFU/Phililps%20230E1%20081228/lcd/manual/ITALIAN/warranty/WAR_1ST.HTM) • [Irlanda](file:///D|/songaiyu/PHILIPS/230E1%20CD%20EDFU/Phililps%20230E1%20081228/lcd/manual/ITALIAN/warranty/WAR_1ST.HTM) • [Italia](file:///D|/songaiyu/PHILIPS/230E1%20CD%20EDFU/Phililps%20230E1%20081228/lcd/manual/ITALIAN/warranty/WAR_1ST.HTM) • [Lussemburgo](file:///D|/songaiyu/PHILIPS/230E1%20CD%20EDFU/Phililps%20230E1%20081228/lcd/manual/ITALIAN/warranty/WAR_1ST.HTM) • [Olanda](file:///D|/songaiyu/PHILIPS/230E1%20CD%20EDFU/Phililps%20230E1%20081228/lcd/manual/ITALIAN/warranty/WAR_1ST.HTM) • [Norvegia](file:///D|/songaiyu/PHILIPS/230E1%20CD%20EDFU/Phililps%20230E1%20081228/lcd/manual/ITALIAN/warranty/WAR_1ST.HTM) • [Portogallo](file:///D|/songaiyu/PHILIPS/230E1%20CD%20EDFU/Phililps%20230E1%20081228/lcd/manual/ITALIAN/warranty/WAR_1ST.HTM) • [Svezia](file:///D|/songaiyu/PHILIPS/230E1%20CD%20EDFU/Phililps%20230E1%20081228/lcd/manual/ITALIAN/warranty/WAR_1ST.HTM) • [Svizzera](file:///D|/songaiyu/PHILIPS/230E1%20CD%20EDFU/Phililps%20230E1%20081228/lcd/manual/ITALIAN/warranty/WAR_1ST.HTM) • [Spagna](file:///D|/songaiyu/PHILIPS/230E1%20CD%20EDFU/Phililps%20230E1%20081228/lcd/manual/ITALIAN/warranty/WAR_1ST.HTM) • [Regno Unito](file:///D|/songaiyu/PHILIPS/230E1%20CD%20EDFU/Phililps%20230E1%20081228/lcd/manual/ITALIAN/warranty/WAR_1ST.HTM) 

EUROPA ORIENTALE: [Repubblica Ceca](file:///D|/songaiyu/PHILIPS/230E1%20CD%20EDFU/Phililps%20230E1%20081228/lcd/manual/ITALIAN/warranty/war_ee.htm) • [Polonia](file:///D|/songaiyu/PHILIPS/230E1%20CD%20EDFU/Phililps%20230E1%20081228/lcd/manual/ITALIAN/warranty/war_ee.htm) • [Russia](file:///D|/songaiyu/PHILIPS/230E1%20CD%20EDFU/Phililps%20230E1%20081228/lcd/manual/ITALIAN/warranty/war_ee.htm) • [Slovacchia](file:///D|/songaiyu/PHILIPS/230E1%20CD%20EDFU/Phililps%20230E1%20081228/lcd/manual/ITALIAN/warranty/war_ee.htm) • [Slovenia](file:///D|/songaiyu/PHILIPS/230E1%20CD%20EDFU/Phililps%20230E1%20081228/lcd/manual/ITALIAN/warranty/war_ee.htm) • [Turchia](file:///D|/songaiyu/PHILIPS/230E1%20CD%20EDFU/Phililps%20230E1%20081228/lcd/manual/ITALIAN/warranty/war_ee.htm) • [Ungheria](file:///D|/songaiyu/PHILIPS/230E1%20CD%20EDFU/Phililps%20230E1%20081228/lcd/manual/ITALIAN/warranty/war_ee.htm)

AMERICA LATINA: [Antille](file:///D|/songaiyu/PHILIPS/230E1%20CD%20EDFU/Phililps%20230E1%20081228/lcd/manual/ITALIAN/warranty/WAR_INTL.HTM) • [Argentina](file:///D|/songaiyu/PHILIPS/230E1%20CD%20EDFU/Phililps%20230E1%20081228/lcd/manual/ITALIAN/warranty/WAR_INTL.HTM) • [Brasile](file:///D|/songaiyu/PHILIPS/230E1%20CD%20EDFU/Phililps%20230E1%20081228/lcd/manual/ITALIAN/warranty/WAR_INTL.HTM) • [Cile](file:///D|/songaiyu/PHILIPS/230E1%20CD%20EDFU/Phililps%20230E1%20081228/lcd/manual/ITALIAN/warranty/WAR_INTL.HTM) • [Colombia](file:///D|/songaiyu/PHILIPS/230E1%20CD%20EDFU/Phililps%20230E1%20081228/lcd/manual/ITALIAN/warranty/WAR_INTL.HTM) • [Messico](file:///D|/songaiyu/PHILIPS/230E1%20CD%20EDFU/Phililps%20230E1%20081228/lcd/manual/ITALIAN/warranty/WAR_INTL.HTM) • [Paraguay](file:///D|/songaiyu/PHILIPS/230E1%20CD%20EDFU/Phililps%20230E1%20081228/lcd/manual/ITALIAN/warranty/WAR_INTL.HTM) • [Perù](file:///D|/songaiyu/PHILIPS/230E1%20CD%20EDFU/Phililps%20230E1%20081228/lcd/manual/ITALIAN/warranty/WAR_INTL.HTM) • [Uruguay](file:///D|/songaiyu/PHILIPS/230E1%20CD%20EDFU/Phililps%20230E1%20081228/lcd/manual/ITALIAN/warranty/WAR_INTL.HTM) • [Venezuela](file:///D|/songaiyu/PHILIPS/230E1%20CD%20EDFU/Phililps%20230E1%20081228/lcd/manual/ITALIAN/warranty/WAR_INTL.HTM)

NORD AMERICA: [Canada](file:///D|/songaiyu/PHILIPS/230E1%20CD%20EDFU/Phililps%20230E1%20081228/lcd/manual/ITALIAN/warranty/War_usa.htm) • [USA](file:///D|/songaiyu/PHILIPS/230E1%20CD%20EDFU/Phililps%20230E1%20081228/lcd/manual/ITALIAN/warranty/WAR_USA.HTM)

PACIFICO: [Australia](file:///D|/songaiyu/PHILIPS/230E1%20CD%20EDFU/Phililps%20230E1%20081228/lcd/manual/ITALIAN/warranty/WAR_INTL.HTM) • [Nuova Zelanda](file:///D|/songaiyu/PHILIPS/230E1%20CD%20EDFU/Phililps%20230E1%20081228/lcd/manual/ITALIAN/warranty/WAR_INTL.HTM)

ASIA: [Bangladesh](file:///D|/songaiyu/PHILIPS/230E1%20CD%20EDFU/Phililps%20230E1%20081228/lcd/manual/ITALIAN/warranty/WAR_INTL.HTM) • [Cina](file:///D|/songaiyu/PHILIPS/230E1%20CD%20EDFU/Phililps%20230E1%20081228/lcd/manual/ITALIAN/warranty/WAR_INTL.HTM) • [Corea](file:///D|/songaiyu/PHILIPS/230E1%20CD%20EDFU/Phililps%20230E1%20081228/lcd/manual/ITALIAN/warranty/WAR_INTL.HTM) • [Giappone](file:///D|/songaiyu/PHILIPS/230E1%20CD%20EDFU/Phililps%20230E1%20081228/lcd/manual/ITALIAN/warranty/WAR_INTL.HTM) • [Filippine](file:///D|/songaiyu/PHILIPS/230E1%20CD%20EDFU/Phililps%20230E1%20081228/lcd/manual/ITALIAN/warranty/WAR_INTL.HTM) • [Hong Kong](file:///D|/songaiyu/PHILIPS/230E1%20CD%20EDFU/Phililps%20230E1%20081228/lcd/manual/ITALIAN/warranty/WAR_INTL.HTM) • [India](file:///D|/songaiyu/PHILIPS/230E1%20CD%20EDFU/Phililps%20230E1%20081228/lcd/manual/ITALIAN/warranty/WAR_INTL.HTM) • [Indonesia](file:///D|/songaiyu/PHILIPS/230E1%20CD%20EDFU/Phililps%20230E1%20081228/lcd/manual/ITALIAN/warranty/WAR_INTL.HTM) • [Malesia](file:///D|/songaiyu/PHILIPS/230E1%20CD%20EDFU/Phililps%20230E1%20081228/lcd/manual/ITALIAN/warranty/WAR_INTL.HTM) • [Pakistan](file:///D|/songaiyu/PHILIPS/230E1%20CD%20EDFU/Phililps%20230E1%20081228/lcd/manual/ITALIAN/warranty/WAR_INTL.HTM) • [Singapore](file:///D|/songaiyu/PHILIPS/230E1%20CD%20EDFU/Phililps%20230E1%20081228/lcd/manual/ITALIAN/warranty/WAR_INTL.HTM) • [Tailandia](file:///D|/songaiyu/PHILIPS/230E1%20CD%20EDFU/Phililps%20230E1%20081228/lcd/manual/ITALIAN/warranty/WAR_INTL.HTM) • [Taiwan](file:///D|/songaiyu/PHILIPS/230E1%20CD%20EDFU/Phililps%20230E1%20081228/lcd/manual/ITALIAN/warranty/WAR_INTL.HTM)

AFRICA: [Marocco](file:///D|/songaiyu/PHILIPS/230E1%20CD%20EDFU/Phililps%20230E1%20081228/lcd/manual/ITALIAN/warranty/WAR_INTL.HTM) • [Sud Africa](file:///D|/songaiyu/PHILIPS/230E1%20CD%20EDFU/Phililps%20230E1%20081228/lcd/manual/ITALIAN/warranty/WAR_INTL.HTM)

MEDIO ORIENTE: [Dubai](file:///D|/songaiyu/PHILIPS/230E1%20CD%20EDFU/Phililps%20230E1%20081228/lcd/manual/ITALIAN/warranty/WAR_INTL.HTM) • [Egitto](file:///D|/songaiyu/PHILIPS/230E1%20CD%20EDFU/Phililps%20230E1%20081228/lcd/manual/ITALIAN/warranty/WAR_INTL.HTM)

## **La garanzia Philips F1rst Choice**

#### **La ringraziamo per avere acquistato questo monitor Philips.**

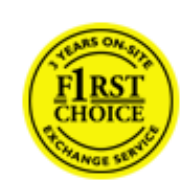

Tutti i monitor Philips sono concepiti e realizzati per soddisfare gli standard di produzione più elevati e garantire prestazioni di alta qualità, nonché facilità d'installazione e di utilizzo. Nell'eventualità in cui dovesse incontrare difficoltà nell'installazione o nell'utilizzo di questo prodotto, La preghiamo di contattare direttamente il servizio di assistenza Philips per avere diritto ai vantaggi offerti dalla Garanzia F1rst Choice. Per tutti i tre anni della sua durata, infatti, la garanzia dà diritto alla sostituzione immediata e a domicilio del monitor. Philips s'impegna a garantire la sostituzione del prodotto entro 2 giorni lavorativi1 dall'accettazione della richiesta di assistenza.

#### **La copertura della garanzia**

La Garanzia F1rst Choice di Philips è valida nei seguenti paesi: Andorra, Austria, Belgio, Cipro, Danimarca, Francia, Germania, Grecia, Finlandia, Irlanda, Italia, Liechtenstein, Lussemburgo, Monaco, Paesi Bassi, Norvegia, Polonia, Portogallo, Svezia, Svizzera, Spagna e Regno Unito.

Essa si applica in via esclusiva a prodotti originariamente concepiti, fabbricati e approvati e/o autorizzati per essere utilizzati all'interno dei suddetti paesi.

La validità della garanzia decorre dal momento dell'acquisto del monitor. *Per i tre anni successivi,*  nel caso in cui si evidenziassero difetti di fabbricazione che rientrano nella copertura della garanzia stessa, il monitor potrà essere sostituito con qualsiasi altro monitor che sia, in termini di qualità e prestazioni non inferiore a quello da sostituire2.

Il monitor sostitutivo resterà in possesso del cliente mentre Philips ritirerà quello da sostituire. Il periodo di garanzia per il monitor sostitutivo rimarrà uguale a quello del monitor originale, e cioè 36 mesi a partire dal momento dell'acquisto del monitor originale.

#### **Situazioni in cui la garanzia non viene applicata**

La Garanzia F1rst Choice di Philips viene applicata a patto che del prodotto originale sia stato fatto un uso appropriato, in conformità alle istruzioni di utilizzo, e che vengano presentate la fattura originale o la ricevuta fiscale d'acquisto, recanti la data in cui questo è stato effettuato, il nome del rivenditore e il codice di fabbricazione del prodotto.

La Garanzia F1rst Choice di Philips non può essere applicata nei seguenti casi:

- se i documenti relativi all'acquisto sono stati in qualsiasi modo contraffatti o risultano illeggibili;
- se l'indicazione del modello o del codice di fabbricazione che si trova sul prodotto è stata contraffatta, cancellata, rimossa o resa illeggibile;
- se il prodotto è stato riparato o sottoposto a cambiamenti o modifiche da parte di persone o centri di assistenza non autorizzati;
- se il prodotto ha subito danni in seguito a incidenti che comprendono ma non sono limitati a scariche elettriche, contatto con acqua o fuoco, uso improprio o abbandono;
- se si verificano problemi di ricezione determinati da condizioni di segnale, cablaggio o antenna esterni all'unità stessa.
- se si evidenziano guasti provocati da un uso scorretto o improprio del monitor;
- se, per adeguare il monitor agli standard tecnici nazionali o locali in vigore nei paesi ai quali esso non era originariamente destinato (cioè per i quali non era stato originariamente concepito, fabbricato nonché approvato e/o autorizzato), il prodotto debba essere sottoposto a leggere modifiche o adattamenti. Suggeriamo quindi di verificare sempre con attenzione che il prodotto sia utilizzabile nel paese in cui si intende utilizzarlo.
- Si noti che i prodotti che non sono originariamente concepiti, fabbricati e approvati e/o autorizzati per l'uso all'interno dei paesi coperti dalla Garanzia Philips F1rst Choice, sono esclusi dalla garanzia stessa. In questi casi saranno applicate le condizioni di garanzia globale Philips.

#### **Basta un clic**

In caso di problemi, consigliamo di leggere attentamente le istruzioni oppure di visitare il sito internet [www.philips.com/support](http://www.philips.com/support) per avere ulteriori informazioni di assistenza.

#### **Basta una telefonata3**

Al fine di evitare inutili complicazioni si consiglia di leggere con attenzione le istruzioni e di visitare il sito internet [www.philips.com/support](http://www.philips.com/support) prima di rivolgersi al servizio di assistenza Philips.

Per accelerare la risoluzione dei problemi, quando si contatta il servizio di assistenza Philips è opportuno avere a portata di mano le seguenti informazioni:

- Il codice tipo Philips
- Il numero di serie Philips
- La data d'acquisto (potrebbe essere richiesta una copia dei documenti di acquisto)
- Le caratteristiche del Processore in ambiente PC:
	- ❍ 286/386/486/Pentium Pro/memoria interna
	- ❍ Sistema operativo (Windows, DOS, OS/2, Apple Macintosh)
	- ❍ Programma per Fax/Modem/Internet?

• Altre schede installate

●

●

Altre informazioni che, se fornite al momento della telefonata, consentono di velocizzare la procedura di assistenza sono le seguenti:

La ricevuta recante la data d'acquisto, il nome del rivenditore, il modello e il numero di serie del prodotto;

L'indirizzo completo presso il quale prelevare il monitor difettoso e consegnare quello sostitutivo.

I servizi di assistenza telefonica per i clienti Philips sono presenti in tutto il mondo. Fare clic qui per conoscere i [Numeri telefonici di riferimento F1rst Choice.](file:///D|/songaiyu/PHILIPS/230E1%20CD%20EDFU/Phililps%20230E1%20081228/lcd/manual/ITALIAN/WARRANTY/warfirst.htm)

Oppure, potete raggiungerci tramite:

Il nostro sito web: *<http://www.philips.com/support>*

1 Philips si impegna a fare tutto quanto in proprio potere per evadere la richiesta di sostituzione entro I due giorni lavorativi. Tuttavia, in alcuni casi per mancanza di disponibilità del modello in magazzino o per fattori esterni alla volontà di Philips i tempi di sostituzione potrebbero essere superiori.

2 Philip garantisce che il modello consegnato in sostituzione è stato rigorosamente testato, controllato e collaudato e ne assicura la conformità ai parametri di affidabilità e precisione per monitor dello stesso modello, uso ed età di produzione.

3 Il costo della telefonata è a carico del cliente.

# **Numeri telefonici di riferimento F1rst Choice**

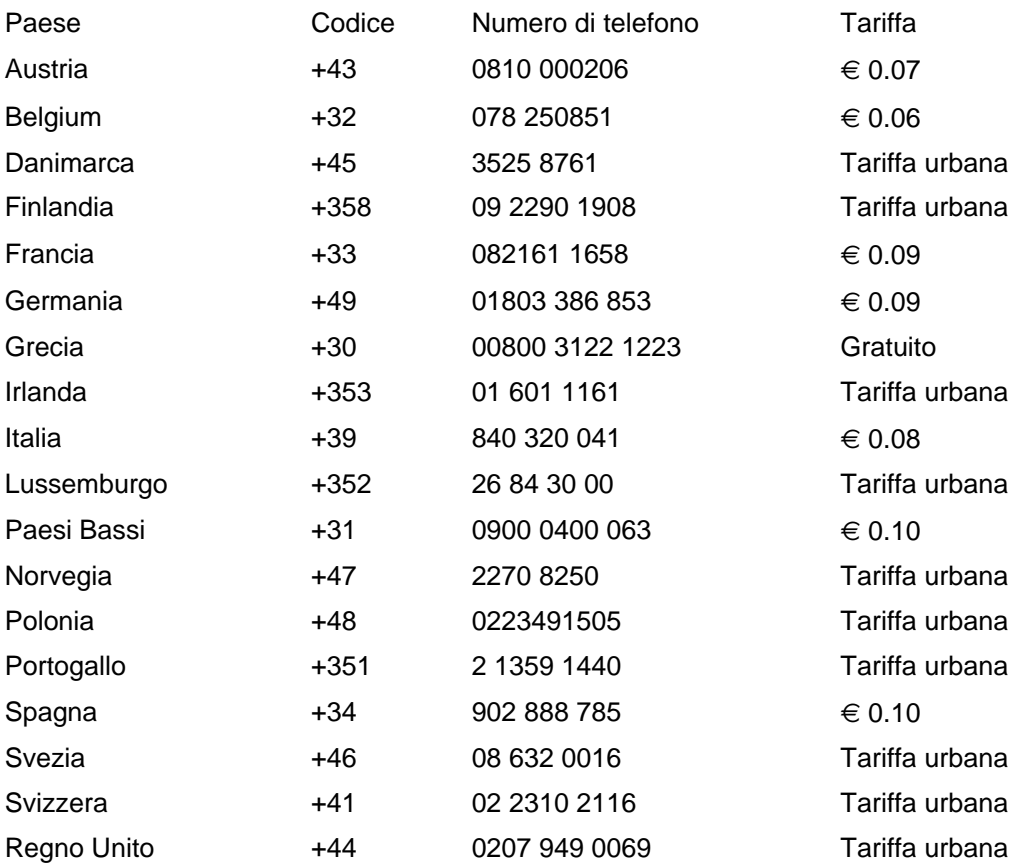

## **La vostra garanzia in Europa centrale e orientale**

#### Gentile cliente,

Grazie per aver acquistato questo prodotto Philips, che è stato concepito e realizzato secondo gli standard di qualità più elevati. Se, sfortunatamente, il prodotto risultasse guasto o difettoso, la garanzia di assistenza Philips dà diritto alla riparazione gratuita, coprendo i costi della manodopera e delle parti di ricambio per un periodo di 36 mesi dalla data d'acquisto.

#### **Che tipo di copertura offre la garanzia?**

La presente garanzia Philips per l'Europa centrale e orientale viene applicata nella Repubblica Ceca, in Ungheria, Slovacchia, Slovenia, Russia e Turchia ed è valida solo per monitor originariamente concepiti, prodotti, approvati e autorizzati in questi paesi .

La validità della garanzia decorre dal giorno di acquisto del monitor. *Per i 3 anni successivi,* nel caso in cui si evidenziassero difetti che rientrano nella copertura della garanzia, il monitor potrà essere riparato gratuitamente.

#### **Quando la garanzia Philips non può essere applicata?**

La garanzia Philips viene applicata a patto che del prodotto sia stato fatto un uso appropriato, in conformità alle istruzioni di utilizzo, e che vengano presentate la fattura originale o la ricevuta fiscale d'acquisto, recanti la data in cui questo è stato effettuato, il nome del rivenditore e il codice di fabbricazione del prodotto.

La garanzia Philips potrebbe essere nulla se:

- i documenti del prodotto sono stati alterati o resi illeggibili;
- il numero di produzione o il modello sono stati alterati, cancellati, rimossi o resi illeggibili;
- le riparazioni o le modifiche/alterazioni del prodotto sono state effettuate da un'azienda o da persone non autorizzate;
- il danno è stato provocato da sinistri inclusi, senza limitazione alcuna, scariche elettriche provocate da fulmini, allagamenti, incendi, uso improprio o negligenza.
- Se si verificano problemi di ricezione determinati da condizioni di segnale, cablaggio o antenna esterni all'unità stessa;
- Se si verificano quasti provocati da un uso scorretto o improprio del monitor;
- Se, per adeguare il monitor agli standard tecnici nazionali o locali in vigore nei paesi per i quali non era stato originariamente concepito, fabbricato nonché approvato e/o autorizzato, il prodotto debba essere sottoposto a leggere modifiche o adattamenti. Suggeriamo quindi di verificare sempre con attenzione che il prodotto sia utilizzabile nel paese in cui si intende

#### utilizzarlo.

Si prega di notare che il prodotto non è coperto dalla presente garanzia nel caso in cui si renda necessario sottoporre il prodotto a modifiche per adeguare lo stesso agli standard tecnici nazionali o locali in vigore nei paesi per i quali esso non era stato originariamente concepito e/o prodotto. Pertanto, suggeriamo di verificare sempre con attenzione che il prodotto sia utilizzabile nel paese in cui si intende utilizzarlo.

#### **Con un solo clic**

In caso di qualsiasi problema, vi consigliamo di leggere con attenzione le istruzioni di utilizzo o di visitare il sito all'indirizzo [www.philips.com/support](http://www.philips.com/support) per ulteriore assistenza.

#### **Con una semplice telefonata**

Per evitare inutili disagi, vi consigliamo di leggere con attenzione le istruzioni di utilizzo prima di contattare i nostri rivenditori o i centri di informazione

Nell'eventualità di errato funzionamento o guasto di un prodotto Philips, contattare il proprio rivenditore Philips o direttamente il [Centro assistenza autorizzato Philips più vicino](#page-95-0).

Sito web: *<http://www.philips.com/support>*

## <span id="page-95-0"></span>**Consumer Information Centers**

[Antilles](#page-99-0) • [Argentina](#page-99-1) • [Australia](#page-101-0) • [Bangladesh](#page-102-0) • [Brasil](#page-99-2) • [Canada](#page-101-1) • [Chile](#page-99-3) • [China](#page-102-1) • [Colombia](#page-99-4) • [Belarus](#page-95-1) • [Bulgaria](#page-95-2) • [Croatia](#page-96-0) • [Czech Republic](#page-95-3) • [Estonia](#page-96-1) • [Dubai](#page-106-0) • [Hong Kong](#page-102-2) • [Hungary](#page-96-2) • [India](#page-102-3) • [Indonesia](#page-103-0) • [Korea](#page-103-1) • [Latvia](#page-97-0) • [Lithuania](#page-97-1) • [Malaysia](#page-104-0) • [Mexico](#page-100-0) • [Morocco](#page-105-0) • [New Zealand](#page-101-2) • [Pakistan](#page-104-1) • [Paraguay](#page-100-1) • [Peru](#page-100-2) • [Philippines](#page-104-2) • [Romania](#page-97-2) • [Russia](#page-98-0) • [Serbia & Montenegro](#page-97-3) • [Singapore](#page-105-1) • [Slovakia](#page-97-4) • [Slovenia](#page-98-1) • [South Africa](#page-106-1) • [Taiwan](#page-105-2) • [Thailand](#page-105-3) • [Turkey](#page-98-2) • [Ukraine](#page-98-3) • [Uruguay](#page-100-3) • [Venezuela](#page-101-3)

## Eastern Europe

#### <span id="page-95-1"></span>**BELARUS**

Technical Center of JV IBA M. Bogdanovich str. 155 BY - 220040 Minsk Tel: +375 17 217 33 86

#### <span id="page-95-2"></span>BULGARIA

LAN Service 140, Mimi Balkanska Str. Office center Translog 1540 Sofia, Bulgaria Tel: +359 2 960 2360 www.lan-service.bg

#### <span id="page-95-3"></span>CZECH REPUBLIC

General Consumer Information Center 800 142100

Xpectrum Lu.ná 591/4 CZ - 160 00 Praha 6 Tel: 800 100 697 Email:info@xpectrum.cz www.xpectrum.cz

#### <span id="page-96-0"></span>**CROATIA**

Renoprom d.o.o. Mlinska 5, Strmec HR - 41430 Samobor Tel: +385 1 333 0974

## <span id="page-96-1"></span>ESTONIA

FUJITSU SERVICES OU Akadeemia tee 21G EE-12618 Tallinn Tel: +372 6519900 www.ee.invia.fujitsu.com

## <span id="page-96-2"></span>**HUNGARY**

General Consumer Information Center 0680018544 (Local call tariff)

Serware Szerviz Vizimolnár u. 2-4 HU - 1031 Budapest Tel: +36 1 2426331 Email: inbox@serware.hu www.serware.hu

## **HUNGARY**

General Consumer Information Center 0680018544 (Local call tariff)

Profi Service Center Ltd. 123 Kulso-Vaci Street , H-1044 Budapest ( Europe Center ) Hungary

Tel: +36 1 814 8080 m.andras@psc.hu

## <span id="page-97-0"></span>LATVIA

ServiceNet LV Jelgavas iela 36 LV - 1055 Riga, Tel: +371 7460399 Email: serviss@servicenet.lv

#### LITHUANIA

<span id="page-97-1"></span>ServiceNet LT Gaiziunu G. 3 LT - 3009 KAUNAS Tel: +370 7400088 Email: servisas@servicenet.lt www.servicenet.lt

#### <span id="page-97-2"></span>ROMANIA

Blue Ridge Int'l Computers SRL 115, Mihai Eminescu St., Sector 2 RO - 020074 Bucharest Tel: +40 21 2101969

#### <span id="page-97-3"></span>SERBIA & MONTENEGRO

Tehnicom Service d.o.o. Viline vode bb Slobodna zona Beograd , L12/4 Belgrade 11000 Tel. +381 11 2070 664 Serbia

#### **SLOVAKIA**

<span id="page-97-4"></span>General Consumer Information Center 0800004551

Datalan Servisne Stredisko Puchovska 8 SK - 831 06 Bratislava Tel: +421 2 49207155 Email: servis@datalan.sk

#### <span id="page-98-1"></span>**SLOVENIA**

PC HAND Brezovce 10 SI - 1236 Trzin Tel: +386 1 530 08 24 Email: servis@pchand.si

## <span id="page-98-0"></span>RUSSIA

Tel: +7 095 961-1111 Tel: 8-800-200-0880 Website: www.philips.ru

## <span id="page-98-2"></span>**TURKEY**

Türk Philips Ticaret A.S. Yukari Dudullu Org.San.Bolgesi 2.Cadde No:22 34776-Umraniye/Istanbul Tel: (0800)-261 33 02

## <span id="page-98-3"></span>UKRAINE

Comel Shevchenko street 32 UA - 49030 Dnepropetrovsk Tel: +380 562320045 www.csp-comel.com

Latin America

#### ANTILLES

<span id="page-99-0"></span>Philips Antillana N.V. Kaminda A.J.E. Kusters 4 Zeelandia, P.O. box 3523-3051 Willemstad, Curacao Phone: (09)-4612799 Fax : (09)-4612772

## <span id="page-99-1"></span>ARGENTINA

Philips Antillana N.V. Vedia 3892 Capital Federal CP: 1430 Buenos Aires Phone/Fax: (011)-4544 2047

#### <span id="page-99-2"></span>**BRASIL**

Philips da Amazônia Ind. Elet. Ltda. Rua Verbo Divino, 1400-São Paulo-SP CEP-04719-002 Phones: 11 21210203 -São Paulo & 0800-701-0203-Other Regions without São Paulo City

## <span id="page-99-3"></span>CHILE

Philips Chilena S.A. Avenida Santa Maria 0760 P.O. box 2687Santiago de Chile Phone: (02)-730 2000 Fax : (02)-777 6730

## <span id="page-99-4"></span>**COLOMBIA**

Industrias Philips de Colombia S.A.-Division de Servicio CARRERA 15 Nr. 104-33 Bogota, Colombia Phone:(01)-8000 111001 (toll free) Fax : (01)-619-4300/619-4104

## <span id="page-100-0"></span>**MEXICO**

Consumer Information Centre Norte 45 No.669 Col. Industrial Vallejo C.P.02300, -Mexico, D.F. Phone: (05)-3687788 / 9180050462 Fax : (05)-7284272

#### <span id="page-100-1"></span>PARAGUAY

Av. Rca. Argentina 1780 c/Alfredo Seiferheld P.O. Box 605 Phone: (595 21) 664 333 Fax: (595 21) 664 336 Customer Desk: Phone: 009 800 54 1 0004

## <span id="page-100-2"></span>PERU

Philips Peruana S.A. Customer Desk Comandante Espinar 719 Casilla 1841 Limab18 Phone: (01)-2136200 Fax : (01)-2136276

#### <span id="page-100-3"></span>URUGUAY

Rambla O'Higgins 5303 Montevideo Uruguay Phone: (598) 619 66 66 Fax: (598) 619 77 77 Customer Desk: Phone: 0004054176

### <span id="page-101-3"></span>VENEZUELA

Industrias Venezolanas Philips S.A. Apartado Postal 1167 Caracas 1010-A Phone: (02) 2377575 Fax : (02) 2376420

## **Canada**

#### <span id="page-101-1"></span>**CANADA**

Philips Electronics Ltd. 281 Hillmount Road Markham, Ontario L6C 2S3 Phone: (800) 479-6696

## **Pacific**

#### <span id="page-101-0"></span>AUSTRALIA

Philips Consumer Electronics Consumer Care Center Level 1, 65 Epping Rd North Ryde NSW 2113 Phone: 1300 363 391 Fax : +61 2 9947 0063

### <span id="page-101-2"></span>NEW ZEALAND

Philips New Zealand Ltd. Consumer Help Desk 2 Wagener Place, Mt.Albert P.O. box 1041 Auckland Phone: 0800 477 999 (toll free) Fax : 0800 288 588

Asia

#### BANGLADESH

<span id="page-102-0"></span>Philips Service Centre 100 Kazi Nazrul Islam Avenue Kawran Bazar C/A Dhaka-1215 Phone: (02)-812909 Fax : (02)-813062

## <span id="page-102-1"></span>**CHINA**

SHANGHAI Rm 1007, Hongyun Building, No. 501 Wuning road, 200063 Shanghai P.R. China Phone: 4008 800 008 Fax: 21-52710058

## <span id="page-102-2"></span>HONG KONG

Philips Electronics Hong Kong Limited Consumer Service Unit A, 10/F. Park Sun Building 103-107 Wo Yi Hop Road Kwai Chung, N.T. Hong Kong Phone: (852)26199663 Fax: (852)24815847

### <span id="page-102-3"></span>INDIA

Phone: 91-20-712 2048 ext: 2765 Fax: 91-20-712 1558

#### BOMBAY

Philips India Customer Relation Centre Bandbox House 254-D Dr. A Besant Road, Worli Bombay 400 025

**CALCUTTA** Customer Relation Centre 7 justice Chandra Madhab Road Calcutta 700 020

MADRAS Customer Relation Centre 3, Haddows Road Madras 600 006

NEW DELHI Customer Relation Centre 68, Shivaji Marg New Dehli 110 015

## <span id="page-103-0"></span>**INDONESIA**

Philips Group of Companies in Indonesia Consumer Information Centre Jl.Buncit Raya Kav. 99-100 12510 Jakarta Phone: (021)-7940040 ext: 2100 Fax : (021)-794 7511 / 794 7539

## <span id="page-103-1"></span>**KOREA**

Philips Consumer Service Jeong An Bldg. 112-2 Banpo-dong, Seocho-Ku Seoul, Korea Customer Careline: 080-600-6600 Phone: (02) 709-1200 Fax : (02) 595-9688

#### <span id="page-104-0"></span>MALAYSIA

After Market Solutions Sdn Bhd, Philips Authorised Service Center, Lot 6, Jalan 225, Section 51A, 46100 Petaling Jaya, Selangor Darul Ehsan, Malaysia. Phone: (603)-7954 9691/7956 3695 Fax: (603)-7954 8504 Customer Careline: 1800-880-180

#### <span id="page-104-1"></span>PAKISTAN

Philips Consumer Service Mubarak manzil, 39, Garden Road, Saddar, Karachi-74400 Tel: (9221) 2737411-16 Fax: (9221) 2721167 E-mail: care@philips.com Website: www.philips.com.pk

#### <span id="page-104-2"></span>PHILIPPINES

PHILIPS ELECTRONICS & LIGHTING, INC. Consumer Electronics 48F PBCOM tower 6795 Ayala Avenue cor VA Rufino St. Salcedo Village 1227 Makati City, PHILS Phone: (02)-888 0572, Domestic Toll Free: 1-800-10-PHILIPS or 1-800-10-744 5477 Fax: (02)-888 0571

#### **SINGAPORE**

<span id="page-105-1"></span>Accord Customer Care Solutions Ltd Authorized Philips Service Center Consumer Service 620A Lorong 1 Toa Rayoh Singapore 319762 Tel: +65 6882 3999 Fax: +65 6250 8037

#### <span id="page-105-2"></span>TAIWAN

Philips Taiwan Ltd. Consumer Information Centre 13F, No. 3-1 Yuan Qu St., Nan Gang Dist., Taipei 115, Taiwan Phone: 0800-231-099 Fax : (02)-3789-2641

#### <span id="page-105-3"></span>THAILAND

Philips Electronics (Thailand) Ltd. 26-28th floor, Thai Summit Tower 1768 New Petchburi Road Khwaeng Bangkapi, Khet Huaykhwang Bangkok10320 Thailand Tel: (66)2-6528652 E-mail: cic Thai@philips.com

## **Africa**

#### <span id="page-105-0"></span>**MOROCCO**

Philips Electronique Maroc 304,BD Mohamed V Casablanca Phone: (02)-302992 Fax : (02)-303446

## <span id="page-106-1"></span>SOUTH AFRICA

PHILIPS SA (PTY) LTD Customer Care Center 195 Main Road Martindale, Johannesburg P.O. box 58088 Newville 2114 Telephone: +27 (0) 11 471 5194 Fax: +27 (0) 11 471 5123 E-mail: customercare.za@philips.com

## Middle East

## <span id="page-106-0"></span>DUBAI

Philips Middle East B.V. Consumer Information Centre P.O.Box 7785 DUBAI Phone: (04)-335 3666 Fax : (04)-335 3999

## **Garanzia Internazionale**

#### Alla gentile clientela

Grazie per aver acquistato un prodotto Philips, concepito e realizzato secondo i più elevati standard qualitativi.

Nella sfortunata evenienza di guasti al prodotto, la Philips garantisce gratuitamente la manodpoera e la sostituzione delle parti, indipendentemente dal Paese in cui il lavoro viene eseguito, per un periodo di 12 mesi dalla data di acquisto. Questa garanzia internazionale emessa dalla Philips completa gli obblighi del rivenditore e della Philips stessa, derivanti dalla garanzia nazionale nel Paese in cui è stato effettuato l'acquisto, e non incide in alcun modo sui diritti spettanti al cliente per legge.

La garanzia Philips è valida a condizione che il prodotto sia usato in modo corretto e secondo le istruzioni fornite, dietro presentazione della fattura originale o dello scontrino di vendita, indicante la data d'acquisto, il nome del rivenditore, il modello e il numero di produzione del prodotto.

La garanzia Philips potrebbe essere nulla se:

- i documenti del prodotto sono stati alterati o resi illeggibili;
- il numero di produzione o il modello sono stati alterati, cancellati, rimossi o resi illeggibili;
- le riparazioni o le modifiche/alterazioni del prodotto sono state effettuate da un'azienda o da persone non autorizzate;
- il danno è stato provocato da sinistri inclusi, senza limitazione alcuna, scariche elettriche provocate da fulmini, allagamenti, incendi, uso improprio o negligenza.

Si prega di notare che, per quanto riguarda questa garanzia, il prodotto non è considerato difettoso qualora fosse necessario apportarvi modifiche per renderlo conforme alle normative tecniche nazionali o locali vigenti in Paesi per i quali il prodotto non è stato originariamente concepito e/o fabbricato. Di conseguenza, si raccomanda di verificare se il prodotto può essere usato nel Paese in questione.

Nell'eventualità in cui il prodotto non funzioni correttamente o sia difettoso, si prega di contattare il proprio rivenditore Philips. Nei casi in cui sia richiesta assistenza tecnica mentre ci si trova in un altro paese, è possibile ottenere l'indirizzo di un rivenditore autorizzato contattando l'ufficio assistenza clienti della Philips di quello specifico Paese, i cui numeri di telefono e di fax sono riportati nella presente brochure.

Per evitare disagi inutili, vi consigliamo di leggere attentamente le istruzioni prima di contattare il rivenditore. In caso abbiate domande alle quali il rivenditore non è in grado di rispondere o qualsiasi
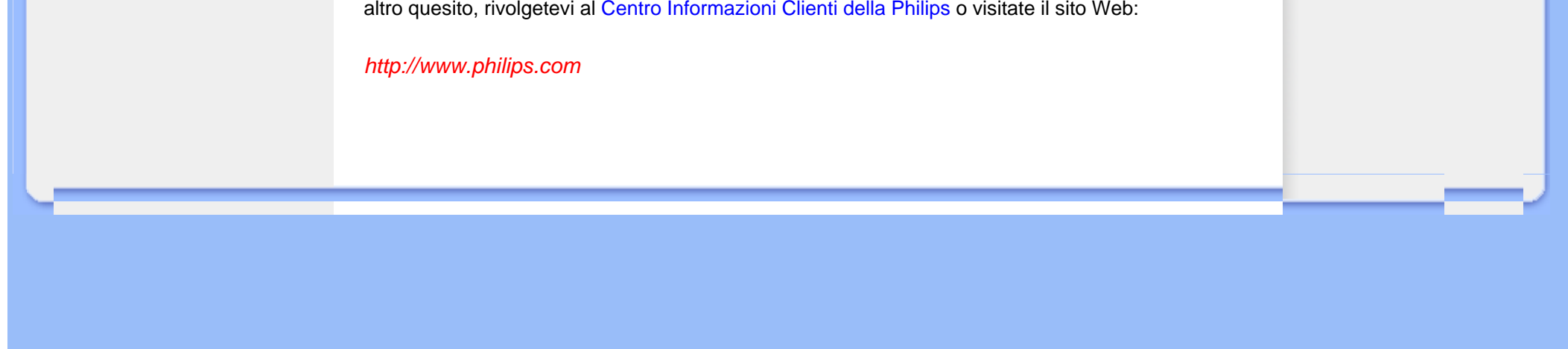

# **La garanzia Philips F1rst Choice(USA)**

Vi vogliamo ringraziare per aver acquistato questo monitor Philips.

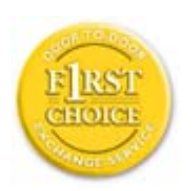

Tutti i monitor Philips, concepiti e secondo i più elevati standard, garantiscono prestazioni d'alta qualità, e facilità d'uso e di installazione. In caso di probelmi durante l'installazione o l'uso del prodotto, rivolgetevi direttamente alla Philips per avvalervi della garanzia Philips F1rst Choice. Questa garanzia di tre anni vi permette di ricevere in loco un prodotto sostitutivo entro 48 ore dalla vostra chiamata durante il primo anno. In caso di problemi con il monitor durante il secondo e terzo anno, dovrete mandare a vostre spese il prodotto ad uno dei centri di servizio autorizzati, che ne effettuerà la riparazione gratuitamente e ve lo rispedirà entro cinque giorni lavorativi.

# **GARANZIA LIMITATA (schermo computer)**

**Scatto qui per accedere [Warranty Registration Card](file:///D|/songaiyu/PHILIPS/230E1%20CD%20EDFU/Phililps%20230E1%20081228/lcd/manual/ITALIAN/download/card.pdf).**

# **Tre anni di manodopera gratuita / tre anni di servizio gratuito su parti / un anno di sostituzione prodotto\***

*\*Il primo anno il prodotto verrà sostituito con uno nuovo o rinnovato secondo le specifiche originali entro due giorni lavorativi. Durante il secondo e terzo anno per interventi tecnici il prodotto deve essere spedito a spese del cliente.*

# **CHI È COPERTO DALLA GARANZIA?**

Per avvalersi della garanzia è necessario presentare una prova di acquisto valida come, ad esempio, lo scontrino di vendita o altri documenti comprovanti l'acquisto. Attaccateli al manuale dell'utente e teneteli a portata di mano.

# **COSA È COPERTO DALLA GARANZIA?**

La copertura della garanzia decorre dal giorno dell'acquisto. *Durante i tre anni successivi* la

manodopera e qualsiasi riparazione o sostituzione delle parti saranno gratuite. *Decorsi i primi tre anni* sarà necessario pagare per avere qualsiasi tipo di servizio.

Tutte le parti, comprese quelle riparate o sostituite, sono garantite solo per il periodo di garanzia originale. Una volta scaduta la garanzia del prodotto originale, scade anche quella relativa alle parti riparate o sostituite.

# **COSA È ESCLUSO?**

La garanzia non copre:

- manodopera per l'installazione o l'impostazione del prodotto, la regolazione dei comandi e l'installazione o la riparazione di impianti antenna esterni al prodotto.
- la riparazione del prodotto e/o la sostituzione di componenti a causa di uso improprio, danni incidentali, riparazione non autorizzata o altre cause al di fuori del controllo della Philips Consumer Electronics.
- difficoltà di ricezione causati da problemi di segnale, o da impianti via cavo o ad antenna esterni al prodotto.
- un prodotto che richieda modifiche o adattamenti per permetterne il funzionamento in Paesi diversi da quello per il quale è stato concepito, prodotto, approvato e/o autorizzato; o riparazioni di prodotti danneggiati a causa di tali modifiche.
- danni incidentali o indiretti del prodotto. (Alcuni stati non permettono l'esclusione dei danni incidentali o indiretti, e di conseguenza, la suddetta esclusione può risultare nulla. Ciò include, senza limitazioni, materiali preregistrati, protetti o meno dalle leggi di copyright.)
- il numero di produzione o il modello sono stati alterati, cancellati, rimossi o resi illeggibili;

## **Dove POSSO RICEVERE ASSISTENZA?**

Assistenza coperta da garanzia è disponibile in tutti i Paesi in cui il prodotto viene ufficialmente distribuito dalla Philips Consumer Electronics. Nei Paesi in cui il prodotto non è distribuito, l'organizzazione di assistenza locale della Philps cercherà di fornire il servizio (sebbene siano possibili ritardi nel caso in cui le parti e i manuali tecnici relativi non siano prontamente disponibili).

### **Dove È POSSIBILE TROVARE ULTERIORI INFORMAZIONI?**

Per ulteriori informazioni si prega di contattare il Centro Assistenza Clienti della Philips al numero

#### (877) 835-1838 (solo clienti USA) o (919) 573-7855 .

#### *Prima di richiedere assistenza…*

Si prega di consultare il manuale dell'utente. Una semplice regolazione dei comandi potrebbe essere sufficiente a risolvere il problema.

#### **Servizio di assistenza COPERTO DA GARANZIA nEGLI USA, Portorico o isole vergini USA…**

Per assistenza sui prodotti e per informazioni sulle procedure di servizio, si prega di rivolgersi al Centro Assistenza Clienti Philips telefonando ai numeri sotto elencati:

#### *Centro Assistenza Clienti Philips*

#### *(877) 835-1838 or (919) 573-7855*

*(Negli Stati Uniti, Portorico e Isole vergini USA tutte le garanzie implicite, comprese le garanzie implicite di commerciabilità e adeguatezza ad uno scopo particolare, sono limitate alla durata di questa garanzia specifica. Tuttavia, dal momento che alcuni stati non permettono limitazioni della durata delle garanzie implicite, tale limitazione potrebbe risultare nulla nei riguardi di determinati utenti).*

#### **Servizio di assistenza COPERTO DA GARANZIA In canada…**

Rivolgersi alla Philips al seguente numero:

#### *(800) 479-6696*

Tre anni di sostituzione delle parti e manodopera gratuiti verranno forniti dai magazzini Philips o da uno dei centri di servizio autorizzati.

(In Canada la presenta garanzia sostituisce tutte le altre garanzie. Pertanto nessun'altra garanzia può risultare implicita o specifica, comprese eventuali garanzie implicite di commerciabilità e adeguatezza ad uno scopo particolare. La Philips non si assume alcuna responsabilità per danni diretti, indiretti, particolari, incidentali o emergenti, verificatisi in qualsiasi modo, anche nel caso la possibilità di tali danni fosse stata segnalata.)

**RICORDATE… annotate il numero di serie e il modello del vostro prodotto negli spazi sotto riportati.**

N. MODELLO #

 $N.$  DI SERIE  $#$ 

*La presente garanzia vi attribuisce specifici diritti legali. È possibile che determinati utenti abbiano altri diritti che variano a seconda dello stato/provincia.*

Prima di contattare la Philips, accertatevi di avere a portata di mano i seguenti dati, ciò faciliterà notevolmente la risoluzione del problema.

- Numero del modello Philips
- Numero di serie Philips
- Data di acquisto (può essere richiesta una copia della prova di acquisto)
- Tipo di computer e programmi usati:
	- ❍ 286/386/486/Pentium Pro/memoria interna
	- ❍ Sistema operativo (Windows, DOS, OS/2, Apple Macintosh)
	- ❍ Programmi fax/modem/Internet?
- Altre schede installate

Le seguenti informazioni saranno anch'esse utili per accelerare le procedure relative alla garanzia:

- prova di acquisto in cui siano riportati la data, il nome del rivenditore, il modello e il numero di serie del prodotto;
- indirizzo completo al quale si desidera venga spedito il prodotto sostitutivo.

#### **Basta una telefonata**

Il servizio assistenza clienti di Philips è presente in tutto il mondo. Negli Stati Uniti è possibile contattare il centro di assistenza clienti Philips dal lunedì al venerdì dalle 8:00 alle 21:00 ora di New York (ET) e il sabato dalle 10:00 alle 17:00 (ET) ai seguenti numeri telefonici

Per ulteriori informazioni su questo argomento e sugli altri prodotti Philips visitate il nostro sito web:

Sito web:: *[http://www.philips.com](http://www.philips.com/)*

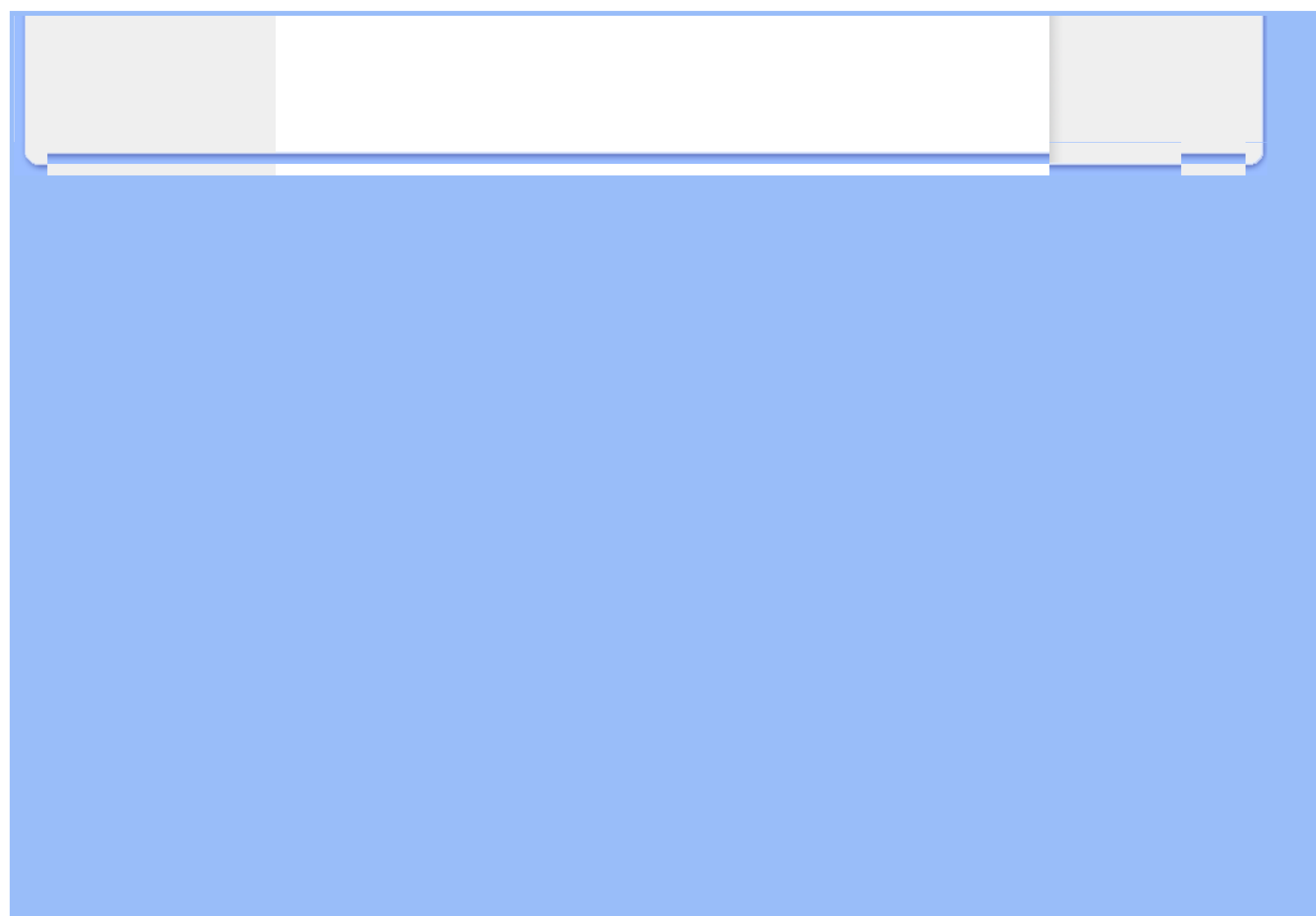

# **Glossario**

# A B C D E F G H I J K L M N O P Q R S T U V W X Y Z

# **A**

### *Matrice attiva*

Tipo di struttura per display a cristalli liquidi in cui a ciascun pixel sono collegati dei transistor di commutazione per controllare la tensione di attivazione/spegnimento. Consente di produrre un'immagine più brillante e nitida, con un angolo di visualizzazione più ampio rispetto ai display a matrice passiva. Vedere anche TFT (thin film transistor, transistor a pellicola sottile).

# *Silicone amorfo (amorphous silicon, a-Si)*

Materiale semiconduttore utilizzato per creare uno strato di transistor a pellicola sottile (thin film transistors, TFT) su un LCD a matrice attiva.

# *Formato (Aspect Ratio)*

Il rapporto larghezza/altezza dell'area attiva del display. La maggior parte dei monitor hanno un formato di 4:3. I monitor di tipo "wide" hanno un formato di 16:9 oppure 16:10.

### TORNA ALL'INIZIO DELLA PAGINA

# **B**

# *Retroilluminazione (Backlight)*

Sorgente luminosa di un LCD riflettente. Attualmente esistono due tecniche di realizzazione degli

LCD. La maggior parte dei pannelli LCD TFT utilizzano un sistema CCFL (luce fluorescente a catodo freddo) e un pannello diffusore direttamente dietro lo strato di cristalli liquidi. Sono in fase di sviluppo nuove tecnologie che utilizzano diodi luminosi (LED).

#### *Luminosità (Brightness)*

Definizione del colore in riferimento a una scala acromatica, tra il nero e il bianco, detta anche indice di riflessione. A causa della confusione con il termine saturazione, si consiglia di non utilizzare questo termine.

#### TORNA ALL'INIZIO DELLA PAGINA

# **C**

# *CCFL (cold cathode fluorescent light, luce fluorescente a catodo freddo)*

Si tratta dei due tubi a luce fluorescente che forniscono l'illuminazione al modulo LCD. Di norma questi tubi sono estremamente sottili, con un diametro di circa 2 mm.

# *Cromaticità*

Parte delle specifiche del colore che prescindono dall'illuminamento. La cromaticità è bidimensionale ed è specificata da una coppia di numeri, ovvero lunghezza d'onda dominante e purezza.

#### *CIE (Commission International de I'Eclairage)*

Commissione internazionale sull'illuminazione, il principale ente internazionale che si occupa del colore e della misurazione del colore.

# *Temperatura del colore*

Misura del colore della luce emessa da un oggetto quando viene riscaldato. È espressa in termini di scala assoluta (gradi Kelvin). Le temperatura più basse, ad esempio 2400¢X K, sono rosse; le temperature più alte, ad esempio 9300¢X K sono blu. La temperatura neutra è bianca, a 6504¢X K.

Di norma i monitor Philips offrono temperature da 9300¢X K, 6500¢X K e personalizzabili.

#### *Contrasto*

Variazione di luminanza tra zone chiare e scure di un'immagine.

#### *Rapporto contrasto*

Il rapporto di luminanza tra il motivo bianco più chiaro e il motivo nero più scuro.

TORNA ALL'INIZIO DELLA PAGINA

#### **D**

## *D-SUB*

Connettore di ingresso analogico VGA. Il vostro monitor è dotato di un cavo D-Sub.

*Digital Visual Interface (DVI) - Interferenza visiva digitale (disponibile per i modelli selettivi)*

Il settaggio dell'interfaccia digitale o "Digital Visual Interface (DVI) specification" fornisce un collegamento ad alta velocità per dati video non dipendenti dalle caratteristiche tecniche del monitor. L'interfaccia cerca essenzialmente di fornire un collegamento tra il computer e il relativo display. Il DVI soddisfa le esigenze di tutte le fasce dell'industria informatica dei personal computer (terminale, desktop, portatile, etc.) e permette alle varie fasce del settore di trovare un punto d'incontro per quanto riguarda le caratteristiche tecniche dell'interfaccia del monitor.

L'interfaccia DVI permette:

- 1. Al contenuto di mantenersi virtualmente intatto dalla creazione all'uso finale.
- 2. Indipendenza tecnologica.
- 3. "Plug and play" mediante il riconoscimento della presenza di Attacchi vivi (hot Plug), EDID e DDC2B.
- 4. Supporto digitale e analogico in un unico collegamento.

#### TORNA ALL'INIZIO DELLA PAGINA

# *"Energy Star Computers Programme"*

Un programma per il risparmio energetico lanciato dall'EPA (Environmental Protection Agency) statunitense, con lo scopo di promuovere la produzione e la vendita di attrezzature per ufficio a basso consumo energetico. Le aziende che aderiscono all'iniziativa devono dimostrare un preciso intento nella produzione di uno o più prodotti in grado di "passare a una modalità di basso consumo" (< 30 W). Tale modalità può essere inizializzata da un periodo di inattività oppure può essere programmata manualmente dall'utente.

#### TORNA ALL'INIZIO DELLA PAGINA

#### **G**

**E**

#### *Gamma*

Luminosità dello schermo in funzione della tensione del video, che segue una funzione pressoché matematica rispetto al segnale di ingresso video, il cui esponente è chiamato gamma.

#### *Scala di grigio*

Scala acromatica che parte dal nero per arrivare al bianco attraverso una serie successiva di grigi più chiari. Tale serie può essere costituita da passaggi che risultano equidistanti tra loro. Se il convertitore analogico/digitale è a 8 bit, il monitor è in grado di utilizzare al massimo  $2^8 = 256$  livelli. Per un monitor a colori R.G.B., ciascun colore ha 256 livelli. Pertanto, il numero totale di colori visualizzabili dal display è 256x256x256= 16,7 milioni.

#### TORNA ALL'INIZIO DELLA PAGINA

# **H**

#### *Tonalità (Hue)*

Attributo principale di un colore che lo distingue dagli altri. Ad esempio, un colore può avere una

tonalità verde, gialla o viola. I colori che hanno una tonalità sono detti colori cromatici. Il bianco, il nero e i grigi non hanno tonalità.

## TORNA ALL'INIZIO DELLA PAGINA

# *IPS (In Plane Switching)*

Tecnica di ottimizzazione dell'angolo di visualizzazione di un LCD, in base alla quale le molecole dei cristalli liquidi vengono commutate nel piano dello strato LCD e non verticalmente rispetto a quest'ultimo.

#### TORNA ALL'INIZIO DELLA PAGINA

**L**

**I**

# *LCD (liquid crystal display ¡V display a cristalli liquidi)*

Display costituito da cristalli liquidi sospesi tra due fogli trasparenti. Il display è composto da migliaia di pixel che possono essere attivati e disattivati con una stimolazione elettrica, creando così immagini a colori e testo.

# *Cistallo liquido*

Componente presente nei display a cristalli liquidi. Se stimolati elettricamente, i cristalli liquidi reagiscono i maniera prevedibile. Ciò li rende il componente ideale per attivare o disattivare i pixel dell'LCD. Talvolta i cristalli liquidi sono abbreviati con la sigla LC.

#### *Luminanza*

Unità di misura della luminosità o dell'intensità luminosa della luce, di norma espressa in candele per metro quadro (cd/m2) o in piedi Lambert. 1 fL=3.426 cd/m2.

#### TORNA ALL'INIZIO DELLA PAGINA

#### **N**

# *Nit*

Unità di luminanza equivalente a 1 cd/m2 o 0.292 ftL.

## TORNA ALL'INIZIO DELLA PAGINA

#### **P**

#### *Pixel*

Elemento immagine: il più piccolo elemento di immagine computerizzata CRT o LCD e pertanto di un display.

## *Polarizzatore*

Filtro che consente il passaggio solo della luce caratterizzata da una determinata rotazione. Il materiale polarizzato con filtraggio perpendicolare è utilizzato negli LCD per racchiudere i cristalli liquidi. Il cristallo liquido è quindi utilizzato come strumento che ruota l¡¦onda luminosa di 90¢X al fine di lasciare passare o meno la luce.

# TORNA ALL'INIZIO DELLA PAGINA

# **R**

# *Frequenza di aggiornamento (Refresh rate)*

Il numero di volte al secondo in cui lo schermo viene aggiornato o ricompilato. Il valore è di norma indicato in Hz (Hertz) o in cicli al secondo. Una frequenza di 60 Hz equivale a 60 aggiornamenti al secondo.

# **S**

## *SmartContrast*

Tecnologia unica che analizza dinamicamente i contenuti visualizzati ed ottimizza automaticamente il rapporto di contrasto del LCD per la massima chiarezza e piacevolezza visiva, aumentando l'illuminazione per immagini più chiare, luminose e nitide oppure diminuendola per la visualizzazione di immagini chiare su sfondi scuri. Per i monitor con SmartContrast, il rapporto di contrasto arriva a 3000:1, il valore più alto disponibile al momento per i monitor LCD.

## *SmartControl II*

SmartControl II è un software per monitor con un menu grafico su schermo facile da usare che guida durane le procedure di sintonizzazione della risoluzione, calibratura de colore ed altre impostazioni di schermo che includono luminosità, contrasto, frequenza, fase, posizione RGB, picco bianco e – per i modelli con casse integrate - regolazione del volume.

# *SmartImage*

SmartImage fornisce impostazioni predefinite che ottimizzano lo schermo per diversi tipi di contenuti, regola dinamicamente luminosità, contrasto, colore e nitidezza in tempo reale. Che si lavori con applicazioni di testo, che si visualizzino immagini o che si guardi un video, Philips SmartImage fornisce prestazioni ottimizzate dello schermo LCD.

# *SmartResponse*

SmartResponse è una tecnologia esclusiva della Philips che regola i tempi di risposta in base ai requisiti delle applicazioni, consegnando tempi più rapidi per i giochi ed i video, oppure una migliore saturazione del colore per la visualizzazione di foto ed immagini statiche.

# *SmartManage Lite*

SmartManage Lite è un sistema di monitoraggio, gestione e controllo dello stato dei dispositivi di visualizzazione progettato per soddisfare le esigenze specifiche di piccole e medie aziende in crescita che minimizza i costi e massimizza l'efficienza dello staff IT controllando remotamente impostazioni chiave dello schermo, fornendo rapporti sullo stato, compilando dati d'uso, controllando il consumo energetico e facendo da antifurto.

*sRGB*

Standard per assicurare il corretto scambio di colori tra periferiche differenti (ad esempio, fotocamere digitali, monitor, stampanti, scanner, ecc.).

Utilizzando uno spazio colore unificato, sRGB contribuisce a rappresentare le immagini realizzate mediante una periferica compatibile sRGB correttamente sui monitor Philips abilitati per sRGB. In questo modo, i colori sono calibrati ed è possibile contare sulla fedeltà dei colori mostrati a video.

Per quanto riguarda l'impiego dell'sRGB è importante sottolineare che la luminosità e il contrasto del monitor sono fissati a un'impostazione predefinita, ed è presente una scala cromatica. Pertanto è importante selezionare l'impostazione sRGB nel sistema OSD del monitor.

A questo scopo, aprire il programma OSD premendo il pulsante OK nella parte anteriore del monitor. Premere la freccia verso il basso per evidenziare Color e premere nuovamente OK. Utilizzare la freccia verso destra per passare a sRGB. Quindi spostare la freccia verso il basso e premere OK nuovamente per uscire da OSD.

Quindi, non apportare le modifiche alla luminosità o al contrasto del monitor. In caso contrario, il monitor esce dalla modalità sRGB e passa all'impostazione con temperatura colore di 6500K.

# TORNA ALL'INIZIO DELLA PAGINA

# **T**

### *TFT (thin film transistor, transistor a film sottile)*

Di norma costituito da silicone amorfo (a-Si) e utilizzato come commutatore per un dispositivo di immagazzinamento carica posizionato sotto ciascun sub-pixel di un LCD a matrice attiva.

# *TrueVision*

TrueVision è leader del settore, ed è una soluzione tecnologica proprietaria di Philips, per il collaudo ed un algoritmo per la regolazione del monitor e per la sintonia fine. Si tratta di un processo complesso che assicura che le prestazioni di visualizzazione sono conformi ad una norma quattro volte più rigorosa dei requisiti di Microsoft Vista per ognuno dei monitor che viene consegnato dalla fabbrica, non si tratta di pochi controlli a campione. Solo Philips è così rigorosa nel garantire elevati livelli di precisione del colore e di qualità della visualizzazione per ogni monitor nuovo.

#### TORNA ALL'INIZIO DELLA PAGINA

# **U**

# *USB o Serial Bus Universale (Universal Serial Bus)*

Un collegamento intelligente per periferiche per PC. Il bus USB determina automaticamente quali sono le risorse richieste dalla periferica (come ad esempio software per driver e lunghezza di banda del bus). Il bus USB fa in modo che le risorse necessarie siano automaticamente disponibili senza intervento diretto dell'utente.

- USB elimina ogni genere di panico relativo alla rimozione dell'involucro del computer per l'installazione delle periferiche e la necessità di complicati aggiustamenti nel settaggio dell'IRQ al momento dell'installazione di nuove periferiche.
- USB risolve i problemi di disponibilità delle porte. Senza USB, i PC sono limitati all'uso di una sola stampante, 2 periferiche collegate alle porte seriali (in genere mouse e modem), e una porta parallela aggiuntiva (scanner o telecamera, per esempio) e un joystick. Il mercato è inondato da periferiche sempre nuove per computer multimediali, USB offre la possibilità di collegare fino a 127 dispositivi contemporaneamente.
- USB permette collegamenti a vivo, senza bisogno si spegnere il sistema, ri-inizializzare il computer e fare un re-set delle periferiche e inoltre evita di doversi sottomettere al processo inverso al momento di scollegare uno dei componenti.

In breve, USB trasforma le vecchie le pene in puro divertimento.

#### Hub

Si tratta di un Serial Bus universale che fornisce collegamenti aggiuntivi al normale Serial Bus universale.

Gli Hub sono elementi indispensabili nell'architettura di facile maneggiabilità del USB, servono a semplificare i collegamenti per l'utente e garantisce durabilità a basso costo e senza complessità. La figura mostra un hub tipico.

Gli Hub consistono in un concentramento di cavi e rendono possibili i collegamenti multipli caratteristici dell'USB. I punti di collegamento vengono comunemente chiamati porte. Ciscun hub trasforma un attacco singolo in un punto di connessione multipla. L'architettura è disegnata per supportare una concentrazione di hub multipli.

L'attacco a monte collega l'hub al computer principale, mentre ciascuno delle porte a valle permette il collegamento ad altri hub o componenti. L'Hub è in grado di riconoscere la presenza di delle porte a valle, li collega e scollega, e permette la distribuzione di corrente ai dispositivi a valle. Ogni hub può essere individualmente inizializzato e configurato per funzionare ad alta o a bassa velocità.

L'hub è in grado di isolare le porte a bassa velocità da quelle ad alta velocità.

L'hub è costituito di due parti: Controller e Ripetitore. Il ripetitore è un interruttore regolato dal protocollo (protocol-controlled) che si trova trala porta a monte e tutte le porte a valle, munito di dispositivo di risettaggio (reset) e di dispositivo per l'interruzione/ripresa del segnale (suspend/ resume). Il controller fornisce i registri di interfaccia che permettono la comunicazione sia in direzione che in provenienza dal computer principale. Comandi specifici per il controllo e il settaggio permettono al computer principale di configurare l'' hub e di monitorare e controllare le sue porte.

## **Dispositivo**

Si tratta di un elemento logico e fisico che svolge una funzione. La natura vera e propria dell'elemento descritto dipende dal contesto in cui l'elemento è inserito. Al suo livello più semplice, per dispositivo si intende un singolo componente elettronico, come ad esempio un dispositivo di memoria, mentre al livello più complesso, il termine può essere riferito ad un intero gruppo di componenti che svolgono una particolare funzione, come ad esempio l'interfaccia del serial bus universale. Ad un livello ancora superiore, il termine può essere usato per indicare una funzione svolta da un elemento collegato al serial bus , come ad esempio un dispositivo di trasmissione dati, come un fax/modem. Si può trattare di un dispositivo fisico, elettrico, indirizzabili e logico.

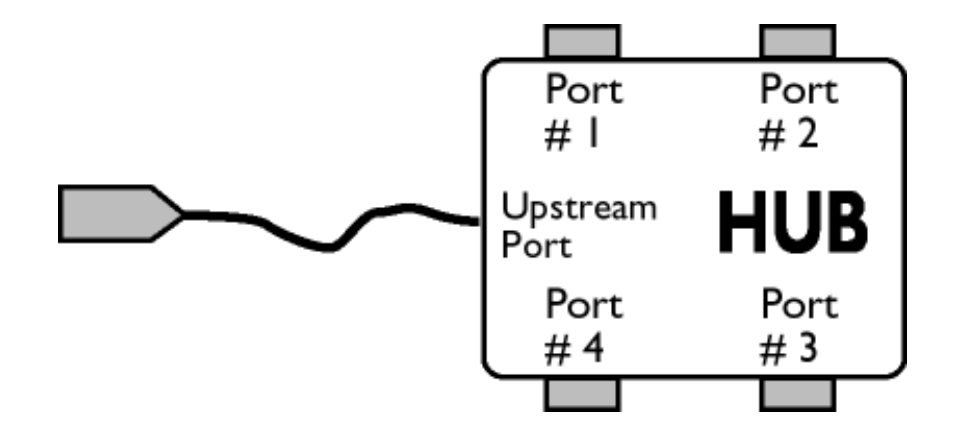

#### A valle

Si intende la direzione del flusso di dati provenienti dal computer principale (host). Una porta di un hub viene considerata " a valle" (downstream), quando si trova nella posizione più distante possibile dal computer che genera il flusso di dati. Una porta "a valle" riceve dati originati "a monte".

A monte

Si intende la direzione del flusso di dati verso il computer principale (host). Una porta di un hub viene considerato "a monte" (upstream), quando si trova nella posizione più vicina possibile al computer che genera il flusso di dati. Una porta "a monte" riceve dati originati "a valle".

TORNA ALL'INIZIO DELLA PAGINA

**V**

# *Refresh rate verticale*

Espresso in Hz, il refresh rate verticale consiste nel numero di immagini (si intende immagini complete) visualizzate sullo schermo in un secondo.

TORNA ALL'INIZIO DELLA PAGINA

- <span id="page-125-3"></span><span id="page-125-0"></span>[•](#page-125-0) [Installazione del driver del](#page-125-1)  [monitor LCD](#page-125-1)
- <span id="page-125-2"></span><span id="page-125-1"></span>[•](#page-125-0) [Istruzioni per scaricare e](#page-125-2)  [stampare](#page-125-2)

# **Scaricare e Stampare**

# **Come installare il driver del monitor LCD**

*Requisiti del sistema:* 

- PC che esegue Windows® 95, Windows® 98, Windows® 2000, Windows® Me, Windows® XP, Windows® Vista o successivi
- Cercare il driver ".inf/.icm/.cat" in : /PC/drivers/

# **Leggere il file "Readme.txt" prima dell'installazione.**

Questa pagina fornisce un'opzione per leggere il manuale in formato .pdf. I file PDF possono essere scaricati sull'hard disk, quindi visualizzati e stampati con Acrobat Reader o attraverso il browser.

Se l'Adobe® Acrobat Reader non è installato, fare clic sul link per installare l'applicazione. [Adobe®](file:///D|/songaiyu/PHILIPS/230E1%20CD%20EDFU/Phililps%20230E1%20081228/lcd/pc/acrobat/ar405eng.exe)  [Acrobat Reader per PC](file:///D|/songaiyu/PHILIPS/230E1%20CD%20EDFU/Phililps%20230E1%20081228/lcd/pc/acrobat/ar405eng.exe) /[Adobe® Acrobat Reader per Mac](file:///D|/songaiyu/PHILIPS/230E1%20CD%20EDFU/Phililps%20230E1%20081228/lcd/mac/acrobat/Reader%204.05%20Installer).

# *Istruzioni per scaricare:*

Per scaricare un file, attenersi alla seguente procedura:

1. Tenere premuto il pulsante del mouse sull'icona illustrata qui sotto. (Con Win95/98/2000/Me/XP/ Vista, premere il pulsante destro)

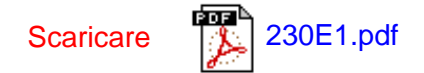

2. Dal menu che appare, scegliere 'Salva link con nome', 'Salva oggetto con nome' oppure 'Scarica link su disco'.

3. Scegliere dove si vuole salvare il file; fare clic su 'Salva' (se il sistema chiede di scegliere fra 'testo' o 'sorgente', selezionare 'sorgente').

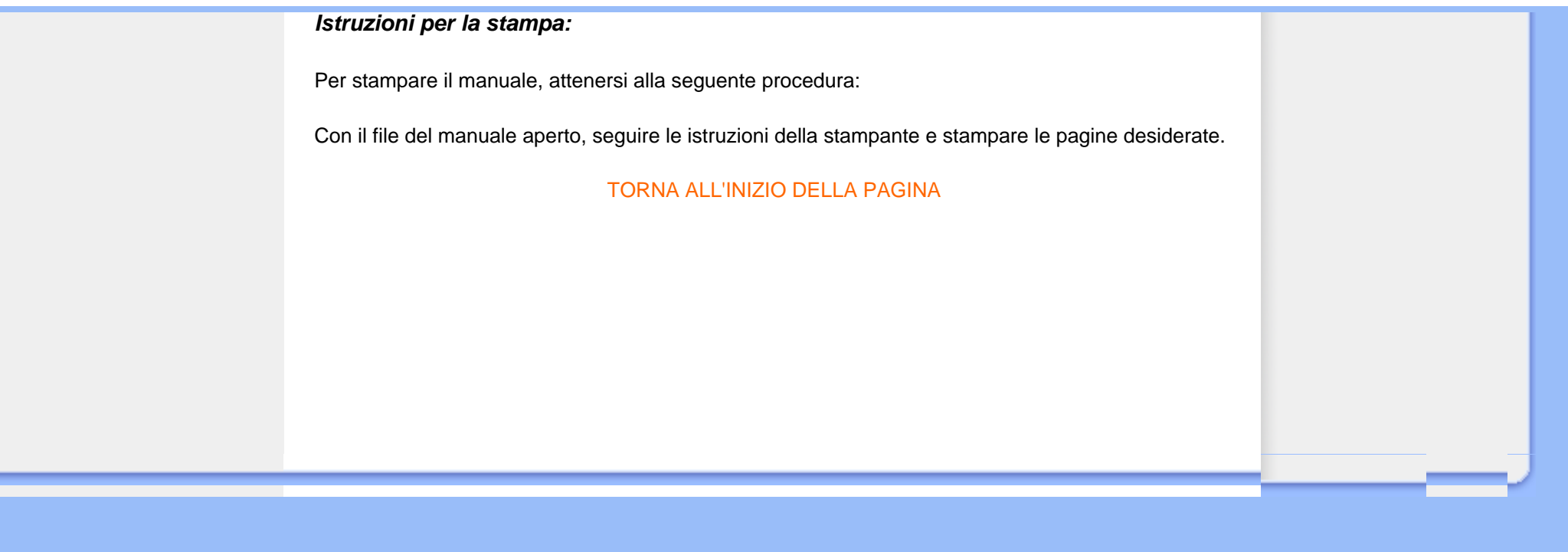